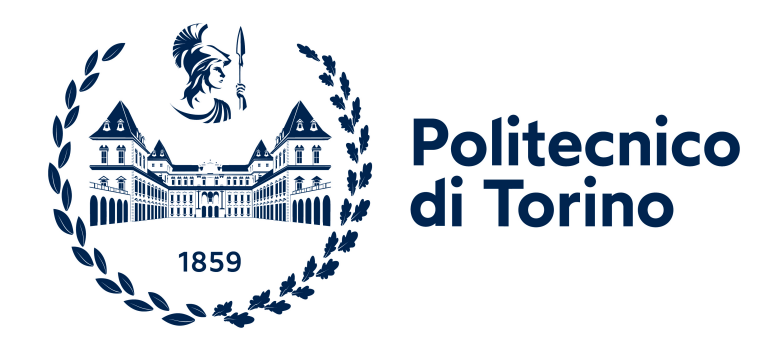

# **Politecnico di Torino**

Ingegneria Informatica A.a. 2022/2023 Sessione di laurea Dicembre 2022

# **Smartphone, Agenti Conversazionali e Interventi: nuovi approcci al Benessere Digitale**

Relatori: Lugi De Russis Alberto Monge Roffarello Candidato: Tommaso Natta

# **Ringraziamenti**

Vorrei ringraziare tutti quelli che mi hanno aiutato nello sviluppo di questa tesi ma anche in questo percorso di laurea magistrale, che fino a qualche anno fa non speravo neanche avrei potuto fare e che mi ha regalato tantissime soddisfazioni. Anzitutto Luigi De Russis e Alberto Monge Roffarello per l'aiuto fornito nella stesura del progetto e nella scrittura della tesi. Vorrei ringraziare poi tutte le persone conosciute in questi anni e che sono state mie compagne di studi e progetti, frustrazioni e gratificazioni e anche tanti momenti di convivialità per i ricordi dei quali non provo nient'altro che gioia. Kylie, Takla, Zissis e tutti gli altri: vivere questo ambiente cosi' ricco, variegato, multiculturale e dinamico che avete contribuito a creare è stata un'esperienza unica che porterò per sempre nel cuore. Ringrazio Caterina che mi è sempre stata accanto, ha creduto in me anche nei momenti più difficili ed ha saputo dispensare ottimi consigli ogni volta che avevo bisogno del suo aiuto. Infine un grazie speciale ai miei genitori e a mia nonna, che mi hanno supportato fino ad oggi ed hanno reso tutto questo possibile, da ogni punto di vista.

# **Indice**

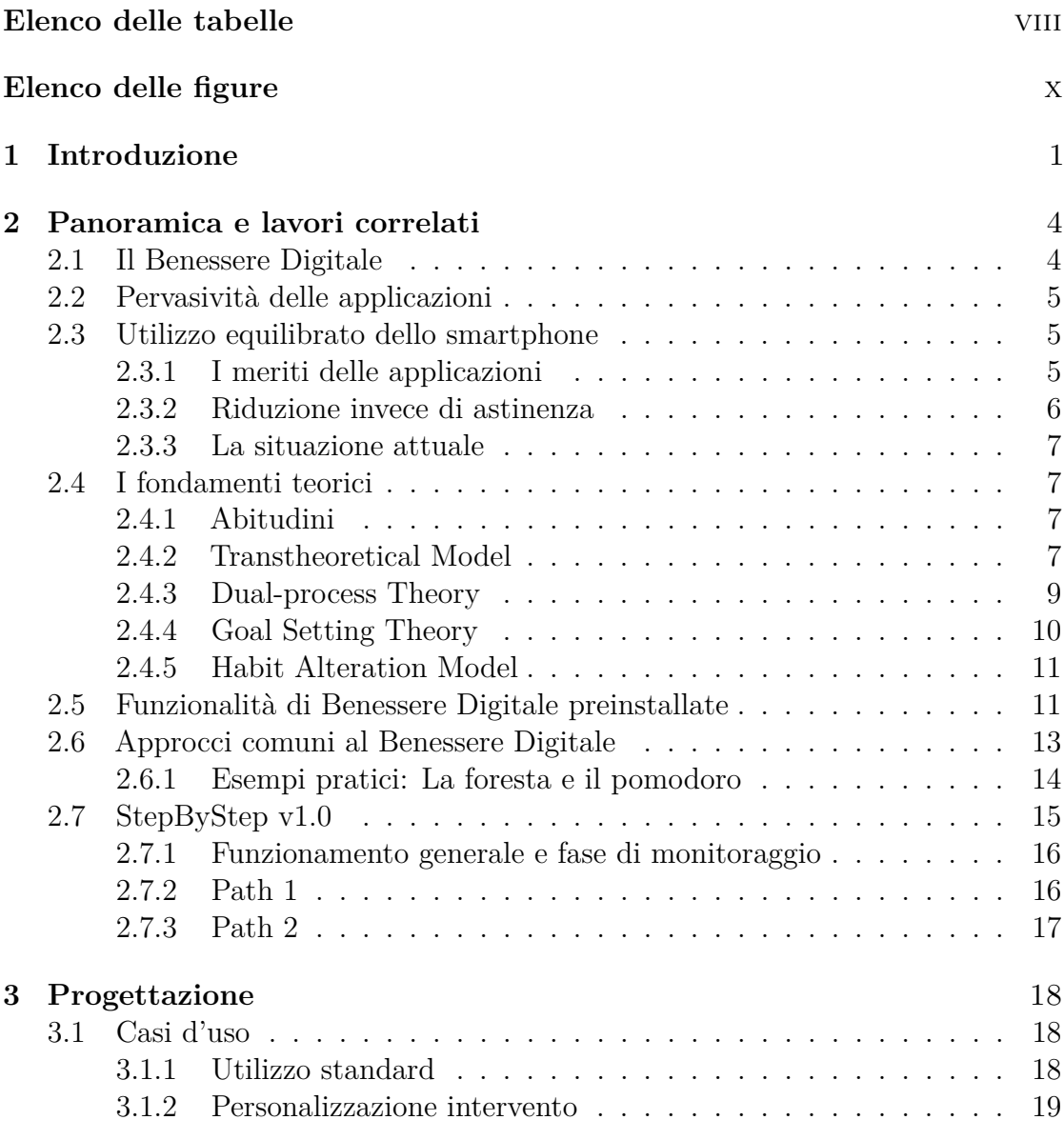

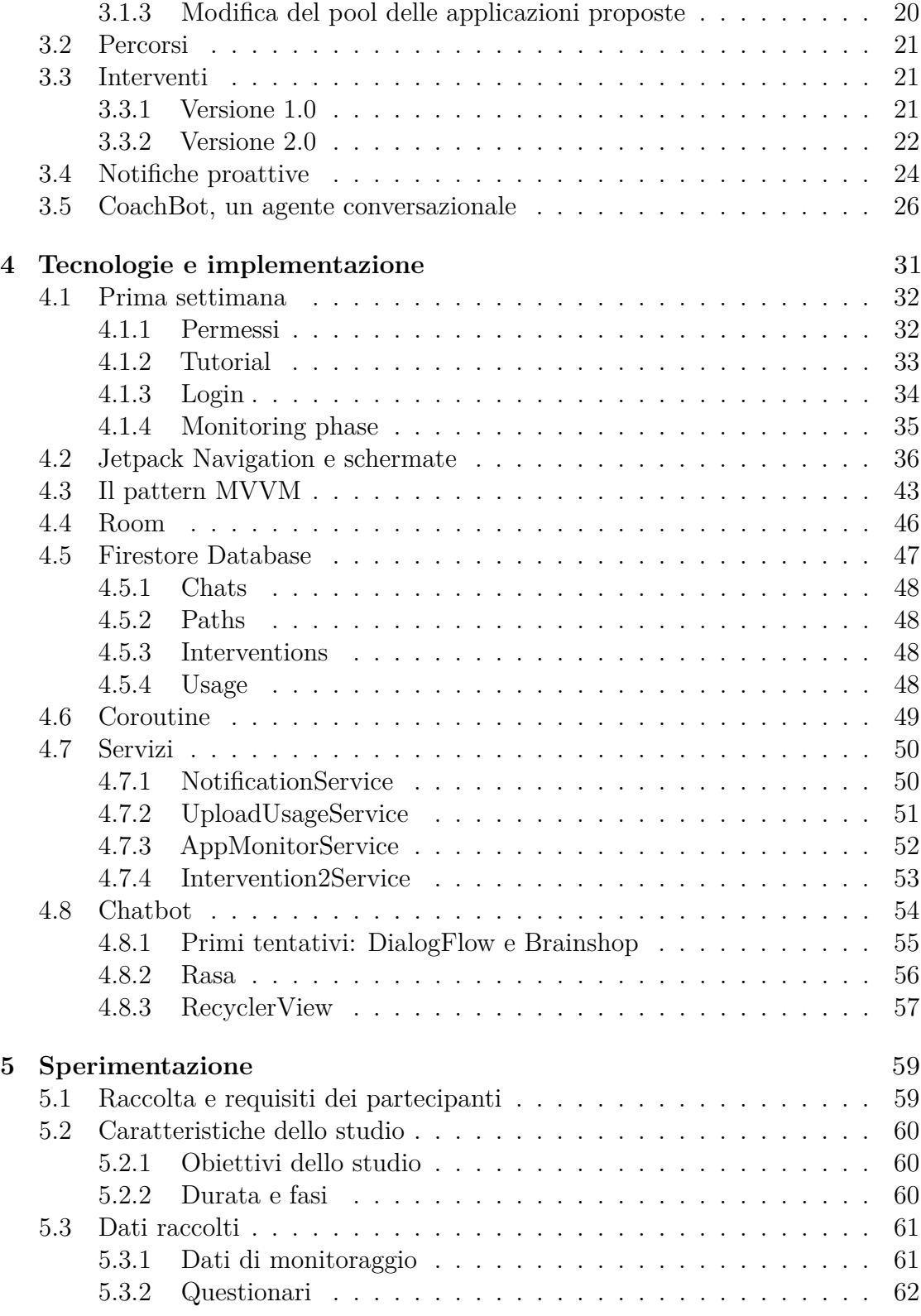

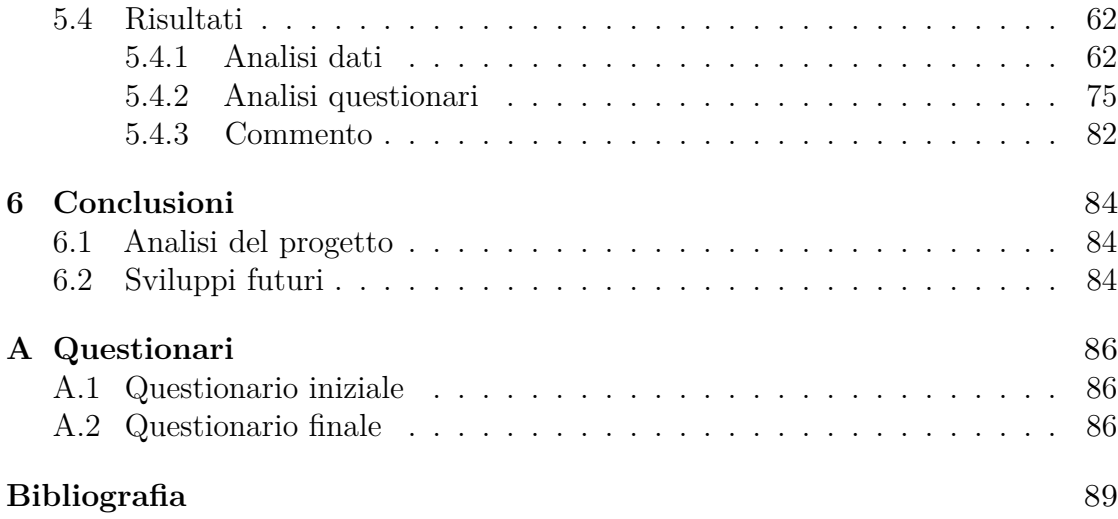

# <span id="page-8-0"></span>**Elenco delle tabelle**

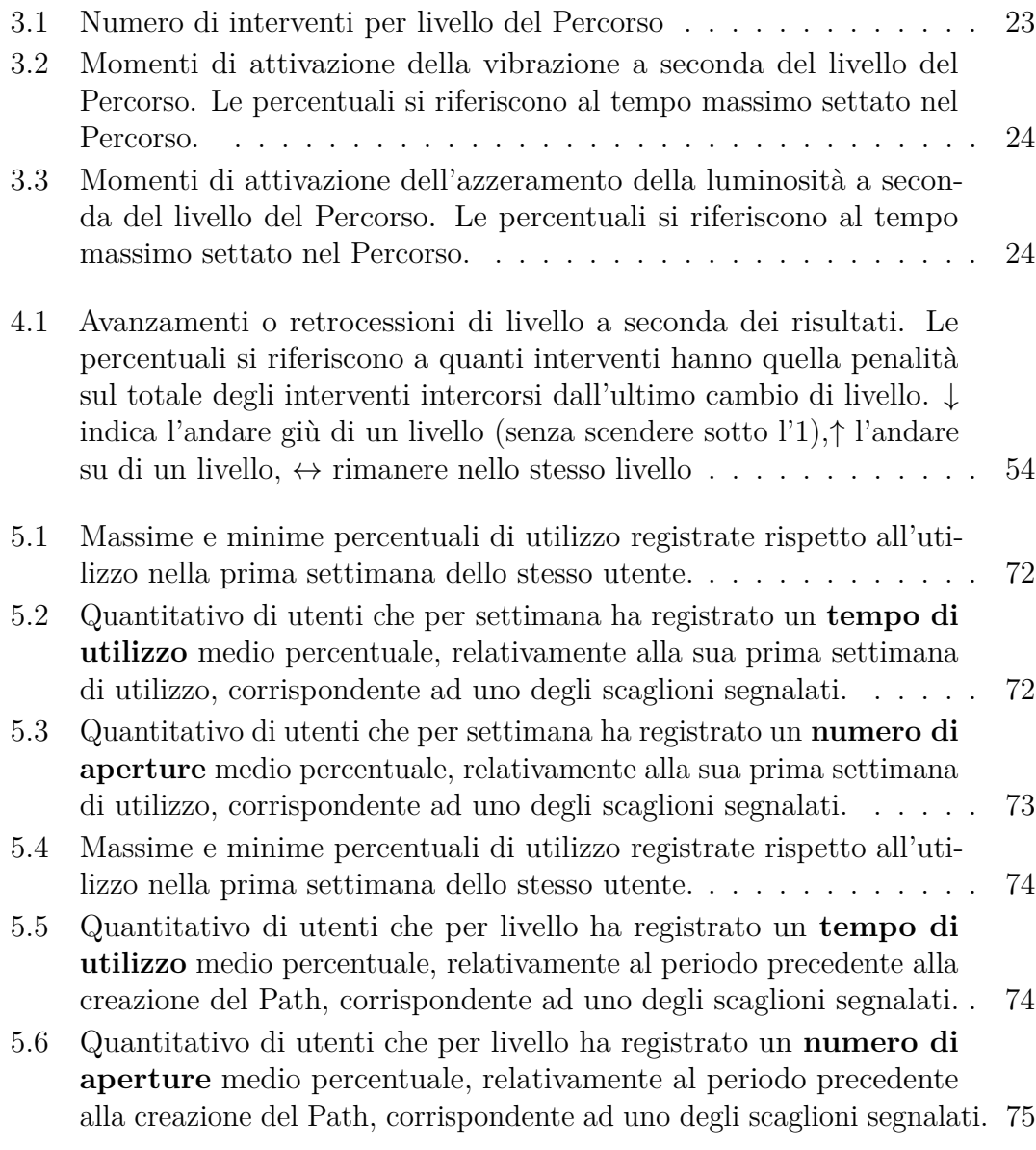

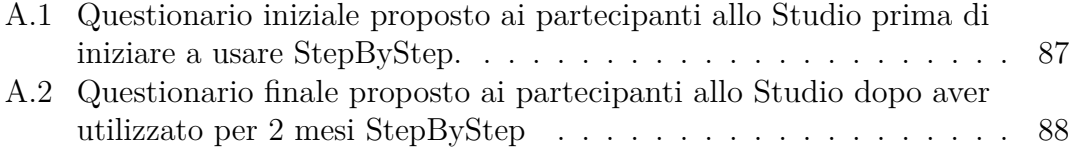

# <span id="page-10-0"></span>**Elenco delle figure**

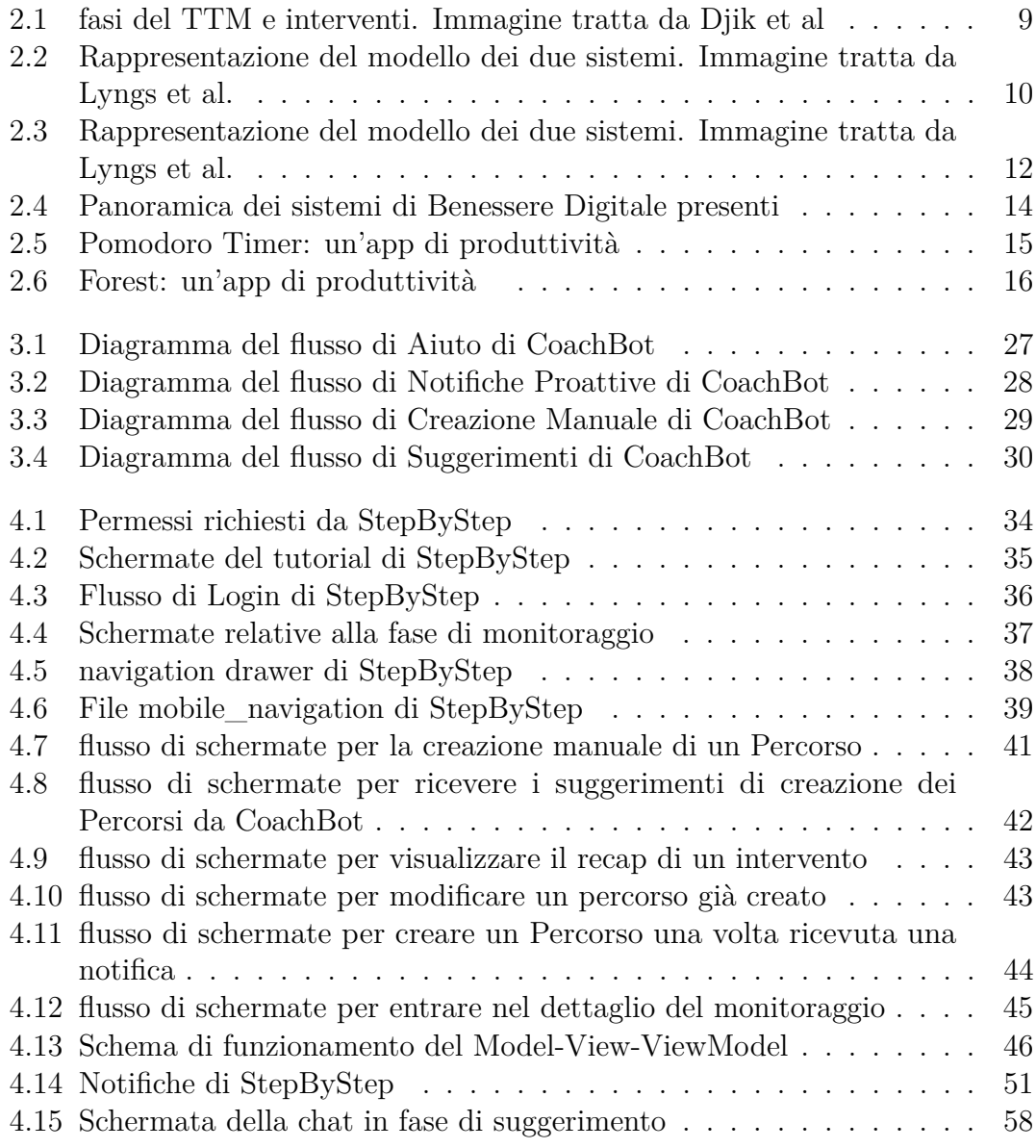

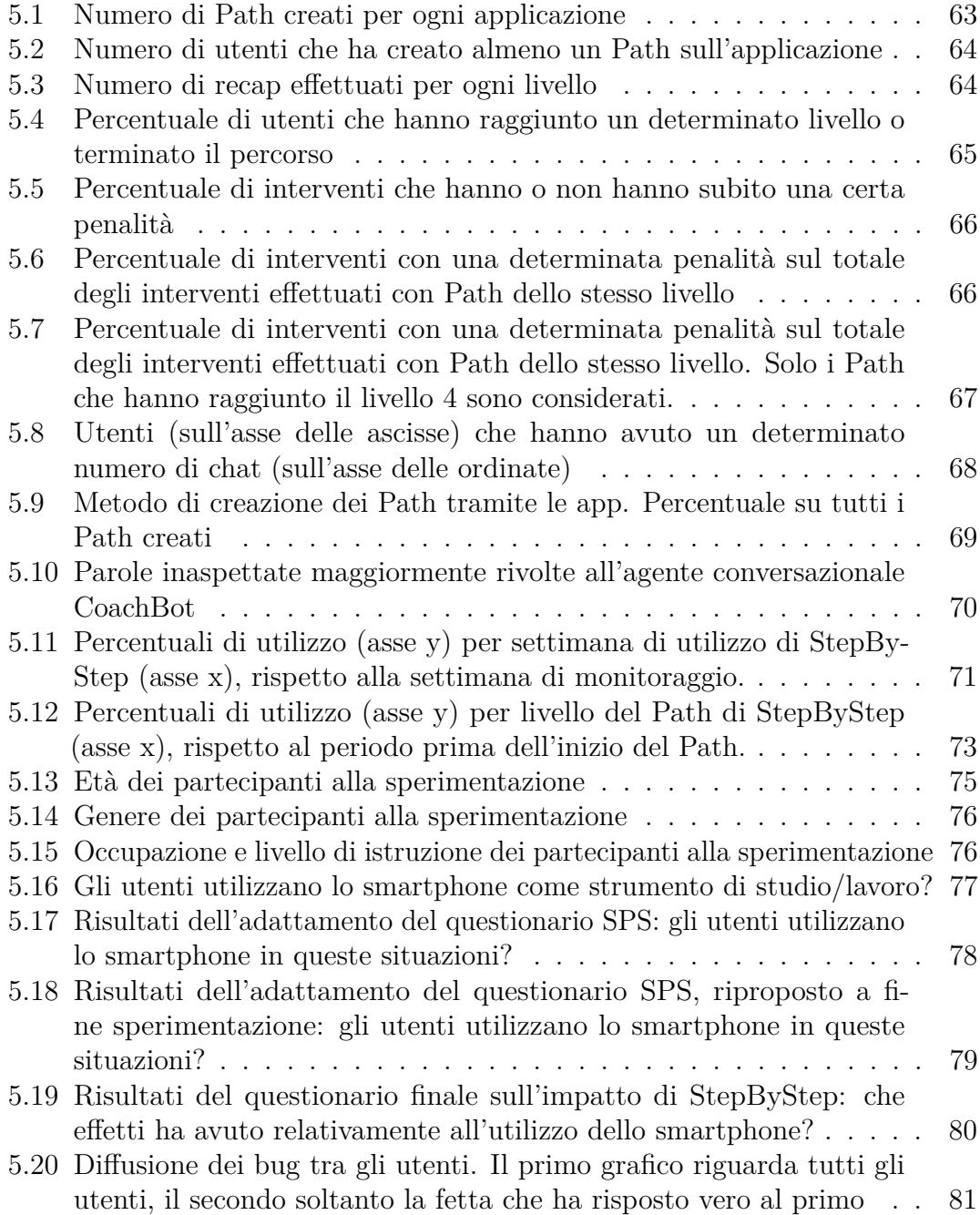

# <span id="page-12-0"></span>**Capitolo 1 Introduzione**

Lo sviluppo dei dispositivi digitali negli ultimi anni è un'indiscussa novità nella Storia Umana. La Terza Rivoluzione Industriale degli ultimi decenni del XX Secolo, quella caratterizzata dalla diffusione di computer e sistemi informatici, è ancora Storia relativamente recente e già siamo entrati in quella che viene definita la Quarta Rivoluzione Industriale, quella dell'Internet delle Cose. A fare da collegamento tra questi due incredibili periodi storici troviamo un'invenzione che è entrata a far parte delle nostre vite in maniera tanto repentina quanto efficace e di cui, al giorno d'oggi, sarebbe molto difficile fare a meno: gli smartphone. Sarebbe un errore considerare questi strumenti come una semplice evoluzione dei telefoni cellulari, già presenti e diffusi nella seconda metà degli anni '90. Un paragone più corretto è probabilmente quello tra smartphone e personal computer: entrambi sono sistemi general purpose, in grado di svolgere le più disparate funzioni e di dare libero accesso a internet. L'unica differenza tangibile tra i due dispositivi è la potenza di calcolo, che però fa il pari con le ridotte dimensioni che hanno gli smartphone rispetto ai computer. La stessa cosa si potrebbe generalmente dire facendo il paragone tra i computer portatili e quelli fissi.

Gli smartphone, presenti in commercio soltanto da 15 anni, sono da diverso tempo strumenti utili e spesso insostituibili nella vita delle persone. Tramite questi dispositivi ogni giorno possiamo comunicare in maniera asincrona con chi ci circonda, tramite le applicazioni di messaggistica, possiamo avere incontri virtuali con altre persone, tramite applicazioni di chiamata e video-chiamata, possiamo rimanere più facilmente in contatto con la nostra casella email, possiamo raggiungere qualsiasi luogo senza bisogno di una mappa, prenotare un taxi, un ristorante o una vacanza, scambiarsi denaro, risolvere un dubbio o una curiosità e trovare guide per affrontare qualsiasi situazione.

D'altro canto non soltanto cose utili e produttive possono essere fatte con gli smartphone. Un grande numero di applicazioni presenti sugli store si può classificare come applicazioni di svago come social media e videogiochi. Dietro alle più diffuse di queste applicazioni ci sono società la cui principale risorsa per poter restare attive e trarre profitti dalle applicazioni è il tempo passato complessivamente dagli utenti. Infatti maggiore è il numero di utenti dell'applicazione e maggiore è il tempo che ognuno di questi trascorre su di essa maggiore è anche l'engagement, che si può tradurre in guadagno in diverse modalità a seconda del modello di business scelto dall'azienda. Un esempio possono essere le pubblicità in app, più remunerative quante più volte e da quante più persone vengono guardate, oppure le funzionalità a pagamento, che vengono attivate principalmente da utenti molto investiti nella dinamica dell'applicazione. Questa necessità di guadagno ha portato allo sviluppo di diversi pattern pensati per rendere le applicazioni più attrattive possibili e rendere più difficile per gli utenti disconnettersi dalle piattaforme, quali lo scrolling infinito nei social media o la presenza di ricompense giornaliere nei videogiochi.

Nasce da qui la necessità di investire nel Benessere Digitale, ovvero nel fornire agli utilizzatori di smartphone strumenti per raggiungere un rapporto equilibrato tra il tempo speso dietro a dispositivi digitali e quello passato in altre attività. Sono presenti già diverse applicazioni sugli App Store che si pongono come finalità l'aiutare gli utenti a raggiungere questo obiettivo, e altre funzionalità sono presenti direttamente preinstallate sui dispositivi alla vendita. E' tuttavia vero che gli approcci finora concepiti non hanno dato risultati soddisfacenti ed è perciò necessario lo sviluppo di nuovi e più efficaci approcci al Benessere Digitale.

In questo contesto si inserisce questo lavoro di tesi, che partendo da un'applicazione di Benessere Digitale già sviluppata da un precedente tesista, chiamata StepByStep, si è focalizzato nel perfezionamento delle sue caratteristiche con un'attenzione particolare sull'usabilità della stessa e sull'introduzione della nuova funzionalità di un agente conversazionale al servizio dell'utente. E' stata perciò progettata e poi realizzata una seconda versione di StepByStep. In seguito è stata svolta una sperimentazione sull'applicazione realizzata per valutarne gli effetti su un discreto numero di partecipanti e nel medio-lungo termine e per esaminare allo stesso tempo l'efficacia della nuova funzionalità introdotta.

Rispetto alla prima versione sono stati risolti diversi bug che impedivano il corretto funzionamento su tutti i telefoni. Si è inoltre fatto un lavoro progettuale e implementativo che ha coinvolto di fatto la quasi totalità delle schermate dell'applicazione, rivoluzionandola nel suo core funzionale, per renderla più semplice e intuitiva da utilizzare. Si è inoltre reso necessario rimuovere l'onere da parte dell'utente di dover effettuare scelte che non necessariamente ha le capacità, le conoscenze, l'autoconsapevolezza o anche il tempo di fare per utilizzare StepBy-Step. Si sono quindi ridotte le azioni necessarie da parte di un utente novizio per operare sull'applicazione, cercando comunque di impattare il meno possibile sulle possibilità di personalizzazione che StepByStep può offrire e che invece un utente più esperto potrebbe voler utilizzare. Si è inoltre introdotto CoachBot, un agente

conversazionale alimentato da una rete neurale che possa aiutare l'utente nelle scelte che può fare per diventare un utilizzatore più consapevole di StepByStep e di conseguenza del proprio smartphone in generale. CoachBot gli fornirà infatti tutti i suggerimenti necessari per il funzionamento di base dell'applicazione restando al contempo disponibile per qualsiasi chiarimento di cui l'utente possa avere bisogno.

Anche la fase di sperimentazione di questa nuova versione di StepByStep è stata decisamente più estesa di quella precedente, sia in termini di durata temporale sia in termini di numero di utenti coinvolti. La sperimentazione ha coinvolto circa 40 utenti per un periodo di 2 mesi, che quotidianamente sono stati monitorati nel loro utilizzo di StepByStep e del loro smartphone in generale. I risultati della sperimentazione hanno dimostrato che StepByStep ha avuto un effetto benefico e duraturo sui partecipanti nella riduzione dell'utilizzo delle applicazioni che loro ritenevano pervasive nella loro vita. Del suddetto effetto i partecipanti si sono resi conto e ne hanno attribuito a StepByStep la responsabilità. Tuttavia va segnalato che la riduzione di tempo speso sulle applicazioni è molto risicata e si sono presentati anche casi di aumenti di utilizzo talmente fuori scala che sono stati trattati come outlier ed esclusi dai dati finali della sperimentazione.

Nei capitoli seguenti si esporrà tutto il percorso progettuale, implementativo e infine valutativo che ha riguardato l'applicazione di Benessere Digitale StepByStep nella sua seconda versione. Nel Capitolo 2 verranno dunque trattate le teorie in ambito psicologico su cui si è basato lo sviluppo dell'applicazione e verrà fatta una panoramica sulle applicazioni attualmente presenti, compresa la prima versione di StepByStep. Il Capitolo 3 tratterà invece il processo progettuale che ha seguito StepByStep e il Capitolo 4 ne tratterà invece le caratteristiche implementative da un punto di vista tecnico e delle tecnologie utilizzate. In seguito nel Capitolo 5 si esporrà metodologia e pratica della sperimentazione a cui è stata sottoposta l'applicazione dopo la realizzazione. Per finire, nel Capitolo 6 si analizzeranno i risultati del progetto e della sperimentazione, si tireranno le fila su quali conclusioni possono essere osservate da quanto svolto e ci si concentrerà sui possibili futuri sviluppi su cui un ulteriore lavoro di ricerca potrebbe concentrarsi.

# <span id="page-15-0"></span>**Capitolo 2**

# **Panoramica e lavori correlati**

### <span id="page-15-1"></span>**2.1 Il Benessere Digitale**

Molte persone si trovano a volte ad utilizzare lo smartphone per abitudine più che per necessità [\[1\]](#page-100-0). In queste circostanze il ricorrere allo smartphone o ad altri dispositivi tecnologici avviene per un riflesso abitudinario senza una reale esigenza da soddisfare da parte dell'utente. Negli ultimi anni in particolare con la sempre maggiore presenza degli smartphone nella vita quotidiana e spesso anche lavorativa degli individui, questo fenomeno si è accresciuto ulteriormente.

Il Benessere Digitale è la ricerca di un equilibrio tra il tempo passato lontano dagli schermi e quello passato con i dispositivi tecnologici. Questo tempo varia da persona a persona ed è legato a diversi fattori. Incide per esempio quanto l'individuo utilizzi i dispositivi per necessità nella sua vita lavorativa, con particolare riferimento all'utilizzo del computer e dello smartphone. Benché si sia cercato nel tempo di trovare delle euristiche su quale sia il tempo ottimale da trascorrere in presenza di dispositivi di intrattenimento, non esiste un numero che possa rispondere a questa domanda. Soprattutto è importante che l'individuo si senta soddisfatto dell'utilizzo che fa dei dispositivi, che ovviamente hanno aperto grandi possibilità che prima non esistevano e che non andrebbero ostracizzate. Due persone con utilizzo molto simile potrebbero avere una percezione molto diversa di quanto e come questo vada cambiato. Anche nell'ambito delle applicazioni che intervengono sul Benessere Digitale si cerca perciò di portare ad una diminuzione dell'utilizzo delle tecnologie più che ad una astinenza dalle stesse, e soltanto laddove l'utente ritiene che questo sia necessario.

# <span id="page-16-0"></span>**2.2 Pervasività delle applicazioni**

Molte applicazioni presenti sugli store degli smartphone appartengono ad aziende, di diverse dimensioni, che come tali hanno bisogno di introiti per coprire i propri costi e i propri dipendenti e per generare profitto. E per molte di queste applicazioni il profitto è strettamente correlato al quantitativo di utenti che utilizzano l'applicazione nel quotidiano e a quanto tempo questi utenti passano utilizzando le medesime. I modi più tipici che queste applicazioni hanno per generare introiti sono infatti l'inserimento di pubblicità ed il promuovere contenuti ad un pubblico maggiore dietro pagamento da parte dei creatori dei contenuti stessi. Entrambe le forme di guadagno beneficiano di un aumento dell'utenza e del tempo medio in cui l'applicazione rimane aperta.

In questo contesto le aziende detentrici di applicazioni sono incentivate a renderle il più possibile pervasive [\[2\]](#page-100-1). Alcuni degli elementi che aiutano le applicazioni ad essere più intriganti per gli utenti, e quindi a spingerli a passare più tempo su di esse, sono lo scrolling infinito, il basso tempo di consumo dei contenuti, la riproduzione automatica e gli algoritmi di raccomandazione dei contenuti [\[3,](#page-100-2) [4\]](#page-100-3). Di questi ultimi si è parlato molto di recente, in particolare con l'avvento di TikTok con il suo sofisticato algoritmo di raccomandazione che sembra avere avuto un ruolo determinante nel successo dell'applicazione.

### <span id="page-16-1"></span>**2.3 Utilizzo equilibrato dello smartphone**

Lo scopo del Benessere Digitale è quindi quello di raggiungere un rapporto equilibrato con le tecnologie, più che quello di eliminarle dalle nostre vite. L'equilibrio sta anzitutto nella soddisfazione dell'utente con il proprio rapporto con le tecnologie, e con la minor presenza possibile di comportamenti che possono indicare una dipendenza da utilizzo dei dispositivi digitali. Comportamenti predittivi di una dipendenza possono essere l'uso eccessivo, ma anche la mancanza di consapevolezza di quanto tempo sia trascorso durante l'utilizzo e la difficoltà o l'incapacità di controllare il proprio comportamento ed allontanarsi dalla fonte della dipendenza. Infatti la dipendenza si definisce proprio come l'incapacità di smettere di fare o usare qualcosa, specie se pericoloso (voce 'addiction' - Cambridge Dictionary).

#### <span id="page-16-2"></span>**2.3.1 I meriti delle applicazioni**

Non bisogna scadere nella convinzione che la tecnologia abbia solo risvolti negativi. Il mondo delle applicazioni per il computer e per il mobile ha portato ad enormi vantaggi che erano assenti in precedenza nella vita di tutti i giorni. A cominciare dai vantaggi più scontati come l'accessibilità da remoto ad un'enorme quantità di servizi pubblici o privati, come quelli bancari o quelli ausiliari all'ottenimento di

pubbliche certificazioni; la possibilità di orientarsi e muoversi agilmente tramite applicazioni di geolocalizzazione, o di ausilio all'utilizzo dei mezzi pubblici o anche quelle applicazioni che permettono il lavoro da sedi remote.

E' forse meno intuitivo però pensare al fatto che proprio le applicazioni più pervasive per gli utenti abbiano anche avuto un effetto benefico nell'intessere relazioni sociali tra gli individui. Queste permettono a persone lontane ma con interessi o opinioni simili di entrare in contatto, e rendono possibili interazioni sociali per chi è in difficoltà ad averne nelle maniere tradizionali. Per esempio i social media sono stati un utile strumento per l'attivismo LGBTQIA+ che ha permesso di accrescere la consapevolezza di persone non appartenenti a questa comunità [\[5,](#page-100-4) [6\]](#page-100-5) ed allo stesso tempo di creare una rete sociale per le persone che vi appartengono e che rischiano di essere discriminate in altri ambienti. la grande utilità dei social media è stata riscontrata anche nei soggetti nello spettro dell'autismo. E' stato stabilito infatti che le persone autistiche che usano Facebook sono più felici e hanno più probabilità di avere amici stretti di chi non li usa [\[7,](#page-100-6) [8\]](#page-100-7) .

#### <span id="page-17-0"></span>**2.3.2 Riduzione invece di astinenza**

Proprio per i meriti che le applicazioni mobile e la tecnologia in generale hanno avuto negli ultimi anni e nei vantaggi che hanno sulla vita di ciascuno di noi ogni giorno, l'approccio al Benessere Digitale deve essere molto cauto e attento. Da un lato limitare completamente o anche solo eccessivamente i rapporti degli utenti con queste comodità sarebbe una forzatura, dall'altro legittimare eccessivamente applicazioni pervasive potrebbe portare a danni collaterali [\[9,](#page-100-8) [10,](#page-100-9) [11\]](#page-100-10).

Invece di cercare di portare a zero l'utilizzo dei dispositivi l'attenzione si sta spostando sul diminuirne semplicemente l'utilizzo. Pare infatti che la diminuzione dell'uso dello smarphone porti benefici maggiori rispetto alla totale astinenza dallo stesso. La semplice riduzione avrebbe infatti nel medio-lungo termine buoni effetti sulla riduzione dei sintomi depressivi o ansiosi, sulla mitigazione dell'abitudine al fumo e sull'aumento dell'attività sportiva nei soggetti; tutti fattori su cui l'astinenza ha risultati più scarsi quando non nulli [\[12,](#page-101-0) [13\]](#page-101-1). E' questo l'obiettivo che si pongono le applicazioni di Benessere Digitale oggi. Per quanto riguarda la quantificazione della riduzione è difficile trovare una misura precisa, anche perché molto dipende dall'utilizzo che l'individuo fa dello smartphone e da quanto percepisca la necessità della riduzione. Per questo motivo l'approccio migliore sembra essere lasciare all'utente la liberta di decidere se e quanto limitare il proprio comportamento anche con l'ausilio di applicazioni esterne.

#### <span id="page-18-0"></span>**2.3.3 La situazione attuale**

Sono oggi disponibili numerose applicazioni di Benessere Digitale nel mondo del mobile. Alcune sono applicazioni integrate o preinstallate sui dispositivi, altre sono applicazioni presenti sugli Store. Utilizzano in generale diversi approcci basati sul monitoraggio dell'utilizzo del dispositivo, sull'autoimposizione di obiettivi, sul blocco di funzionalità, su sistemi a premi e disincentivi e su sistemi ibridi tra questi. Una grande costante alle applicazioni di questo genere è però la dipendenza ulteriore e dicotomica che esse instaurano negli utenti: per riuscire a mantenere un utilizzo equilibrato del suo dispositivo, e quindi non entrare in una situazione di pseudo-dipendenza da specifiche applicazioni installate nel suo smartphone, l'utente deve diventare dipendente da applicazioni di Benessere Digitale. Manca generalmente un vero e proprio processo educativo che porti l'utente a raggiungere il traguardo dell'indipendenza sì dalle applicazioni installate sul suo dispositivo ma anche dalle stesse applicazioni di Benessere Digitale. Manca cioè la capacità da parte di queste applicazioni di creare nuove abitudini negli utenti [\[14\]](#page-101-2), e ciò può rappresentare un grave problema per la loro efficacia

## <span id="page-18-1"></span>**2.4 I fondamenti teorici**

#### <span id="page-18-2"></span>**2.4.1 Abitudini**

I comportamenti errati che vogliamo rompere con l'applicazione StepByStep rientrano nel contesto delle abitudini. Le abitudini si definiscono come risposte di comportamento automatiche a specifici stimoli esterni. Queste associazioni sono tanto più forti quanto più iterate nel tempo e questo è il motivo per cui sono difficili da interrompere. Nel nostro ambito ci interessano in particolare due tipi di abitudini nell'utilizzo dello smartphone:

- Le cosiddette checking habits, ovvero sessioni di utilizzo dello smartphone anche brevi ma frequenti e che possono disturbare lo svolgimento di altre attività durante la giornata in quanto la continua interruzione delle stesse influisce negativamente sulla concentrazione
- Periodi di utilizzo più lunghi e ininterrotti durante i quali l'utente ha difficoltà a chiudere l'applicazione in questione o a posare lo smartphone e perciò non riesce neanche a iniziare altre attività

#### <span id="page-18-3"></span>**2.4.2 Transtheoretical Model**

Innescare un cambiamento comportamentale in un essere umano è un processo complesso che richiede diversi passaggi e premesse. I cambiamenti se e quando avvengono hanno bisogno di tempo e di attraversare diverse fasi. Una premessa al cambiamento è notoriamente la consapevolezza che il cambiamento sia necessario da parte del soggetto che deve intraprenderlo. Senza la consapevolezza e la volontà di intraprendere un cambiamento questo difficilmente può avvenire. Sapendo ciò un approccio molto comune al Benessere Digitale è quello di monitorare l'utilizzo del telefono. Gli esseri umani sono infatti poco obiettivi nell'effettuare stime e perciò fondamentalmente inabili a quantificare il tempo utilizzato e il numero di accessi fatto sullo smartphone. Avere la possibilità di vederli può costituire già un primo shock e avviare l'utente verso la consapevolezza che un cambiamento è necessario e che bisogna fare qualcosa per ottenerlo. La sola consapevolezza di ciò non è però sufficiente a che il cambiamento avvenga, ed in alcuni individui non sortisce neanche particolari effetti.

Una delle teorie che descrive come possa avvenire il cambiamento è il Transtheoretical Model (**Figura [2.1](#page-20-1)**). Il processo di cambiamento comportamentale secondo questo modello attraversa 5 fasi, che prendono in considerazione un processo che parte ben prima dell'inizio del cambiamento:

- Precontemplazione: nella fase di precontemplazione l'individuo non è ancora consapevole del problema comportamentale che lo riguarda e perciò non ha ancora attuato il benché minimo sforzo per cambiarlo
- Contemplazione: gli sforzi per cambiare il comportamento non aumentano neanche nella fase di contemplazione dove la persona è adesso consapevole del problema, ma non ha intenzione di cambiare nulla.
- Preparazione: la terza fase, quella della preparazione, è quella in cui l'utente inizia a pianificare il cambiamento del comportamento senza ancora attuarlo.
- Azione: nella fase di azione si attua il comportamento precedente pianificato
- Mantenimento: nell'ultima fase i progressi che sono stati ottenuti vengono consolidati per cercare di non perderli.

All'interno di queste fasi ci sono alcuni interventi che possono essere effettuati per agevolare il passaggio da una fase a quella successiva. In fase di precontemplazione un elemento che può aiutare è quello del Consciousness raising, ovvero dei suggerimenti o degli accadimenti che determinino nell'utente la consapevolezza di un comportamento problematico da parte sua in relazione al problema che si sta considerando. In fase di precontemplazione e contemplazione è facile che l'utente si focalizzi sugli svantaggi che interrompere un meccanismo già collaudato per lui comporterebbe; in queste fasi quello che può aiutare sono le outcome expectancies ovvero l'anticipazione del traguardo, di cosa si potrebbe raggiungere tramite il cambiamento del comportamento problematico. La consapevolezza dell'obiettivo

<span id="page-20-1"></span>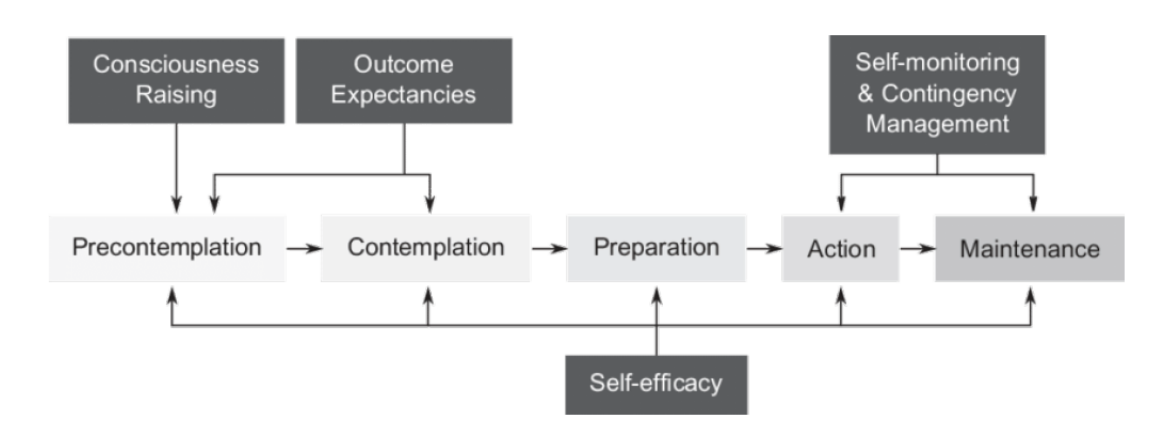

**Figura 2.1:** fasi del TTM e interventi. Immagine tratta da Djik et al

può infatti stimolare a proseguire. In fase di preparazione è invece molto importante che la percezione che la persona ha di sè stessa e delle sue possibilità di raggiungere il traguardo che si sta prefissando siano alte; la self-efficacy si applica a varie componenti della vita e in questo caso anche alla capacità di attuare il cambiamento. Un modo per aumentare la self-efficacy è rendere l'utente consapevole dei traguardi raggiunti in passato, dando così una prova all'utente stesso delle sue capacità. Una volta che il cambiamento è in atto o deve essere mantenuto è molto importante che l'utente riceva feedback su come stia andando, in modo da potersi rassicurare o correggere e in questo consistono il Self-Monitoring e il Contingency Management.

#### <span id="page-20-0"></span>**2.4.3 Dual-process Theory**

Secondo la Dual-Process Theory (**Figura [2.2](#page-21-1)**) esistono due sistemi all'interno dell'individuo dalla cui competizione emergerà il comportamento attuato. Il sistema di tipo 1, anche detto automatico, è quello più rudimentale guidato essenzialmente dagli stimoli esterni. Questo sistema permette di iniziare azioni anche prima di esserne del tutto consapevoli. E' chiaro come questo sistema abbia una sua grande rilevanza evoluzionisticamente parlando, permettendo tempi di reazione più rapidi in situazioni che lo richiedono. Anche per questo motivo il sistema di tipo 1 è tendenzialmente predominante sul sistema di tipo 2. Ovviamente questo lo rende anche più problematico quando c'è la necessità di spezzare abitudini consolidate.

Il sistema di tipo 2, anche detto razionale, è invece quello un po' più lento ma altresì guidato dagli obiettivi e dalla morale dell'individuo. E' su questo secondo sistema che è possibile fare leva per modificare i comportamenti individuali. Infatti, benché spesso più debole del primo, questo sistema può essere stimolato al fine di fargli acquisire una rilevanza che, seppure circostanziale alla situazione, può permettergli di vincere la competizione e decretare il comportamento finale.

<span id="page-21-1"></span>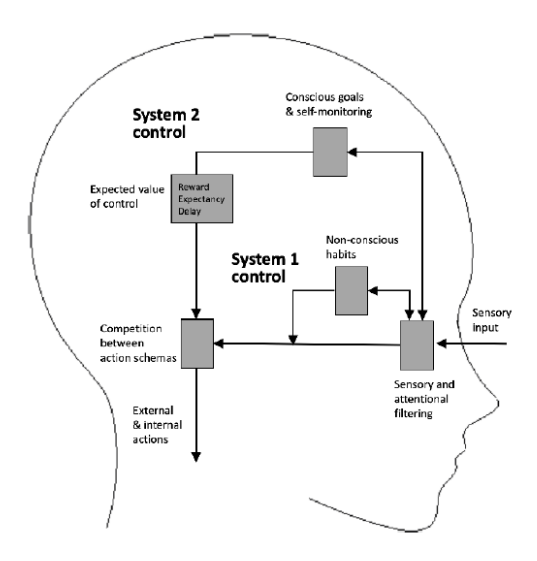

**Figura 2.2:** Rappresentazione del modello dei due sistemi. Immagine tratta da Lyngs et al.

Alcune situazioni possono però modificare ulteriormente le regole del gioco a favore del sistema di tipo 1. In particolare se il soggetto è stanco, stressato o sovraccarico, distratto o simili. Il sistema di tipo 2 ha infatti bisogno di più risorse possibili a disposizione ma, come è noto, la nostra memoria di lavoro può tenere un limitato quantitativo di informazioni alla volta. Le stime su questo quantitativo variano ma si possono indicativamente quantificare nella misura di  $7 \pm 2$  chunks di informazioni. Nelle situazioni di cui sopra il sistema di tipo 2 può vedere ridotta ulteriormente la propria capacità di conservare informazioni, il che influisce negativamente sulle sue stesse capacità.

#### <span id="page-21-0"></span>**2.4.4 Goal Setting Theory**

La Goal Setting Theory è una teoria che ci dà indicazioni su come si possa sfruttare efficacemente il sistema di tipo 2 per cambiare i comportamenti individuali. In particolare ci dà alcuni accorgimenti che possiamo intraprendere:

- E' necessario che l'utente sia sottoposto ad un continuo feedback sull'andamento del percorso riabilitativo. Questo contribuisce a dare rassicurazioni e ad aumentare la self-efficacy
- Affinché il percorso sia efficace è necessario porsi un obiettivo il più possibile specifico e difficile. Viceversa un obiettivo troppo vago e semplice demotiverebbe l'utente al raggiungimento dello stesso.

#### <span id="page-22-0"></span>**2.4.5 Habit Alteration Model**

L'Habit Alteration Model (**Figura [2.3](#page-23-0)**) è un modello, basato sulla Dual Process Theory e sulla Goal Setting Theory, che mira a dare una più completa rappresentazione di come gli stimoli si traducano in comportamenti e dei meccanismi che determinano l'uno o l'altro risultato. Secondo questa teoria dati alcuni stimoli (cues), interni o esterni che siano, vengono attraversati 3 diversi passaggi per arrivare al risultato comportamentale.

- Filter Phase: I segnali vengono intercettati e filtrati prima dal filtro di percezione, ed in seguito dai filtri di attenzione di tipo 1 e di tipo 2 (si veda la Dual Process Theory)
- Prepare Phase: I processi mnemonici di Tipo 1 e di Tipo 2 processano i segnali filtrati e in seguito popolano il Potential Response Stack ovvero l'insieme di possibili risposte del sistema allo stimolo. Le risposte sono suddivise in impulsi (Tipo 1) e intenzioni (Tipo 2). Una risposta univoca non è ancora stata selezionata
- Act Phase: La risposta che verrà attuata viene selezionata dal Potential Response Stack. Verrà selezionata la risposta vincitrice tra una competizione interna allo Stack, la quale deve anche superare una soglia, detta act treshold, per essere selezionata.

Ogni determinato processo che passi dalle 3 fasi può essere rinforzato con un sufficiente numero di ripetizioni. Le ripetizioni rendono più veloce il collegamento tra lo stimolo e la risposta ed in questo modo si possono creare nuove abitudini [\[15\]](#page-101-3).

# <span id="page-22-1"></span>**2.5 Funzionalità di Benessere Digitale preinstallate**

A mano a mano che gli smartphone sono diventati più popolari è cresciuta la consapevolezza di alcuni utenti di passare un quantitativo di tempo eccessivo davanti ai loro dispositivi mobili. Per venire incontro a questa richiesta, nel 2018 Google ha lanciato l'app Benessere Digitale. Inizialmente disponibile soltanto per gli smartphone prodotti dalla stessa casa, i Google Pixel, quest'app è stata a poco a poco resa disponibile per tutti gli altri brand produttori di dispositivi Android, a patto che abbiano installata una versione di Android uguale o superiore alla 9. Dalla fine del 2019 però Google pretende che i propri produttori la preinstallino su tutti i dispositivi che vengono messi in commercio.

<span id="page-23-0"></span>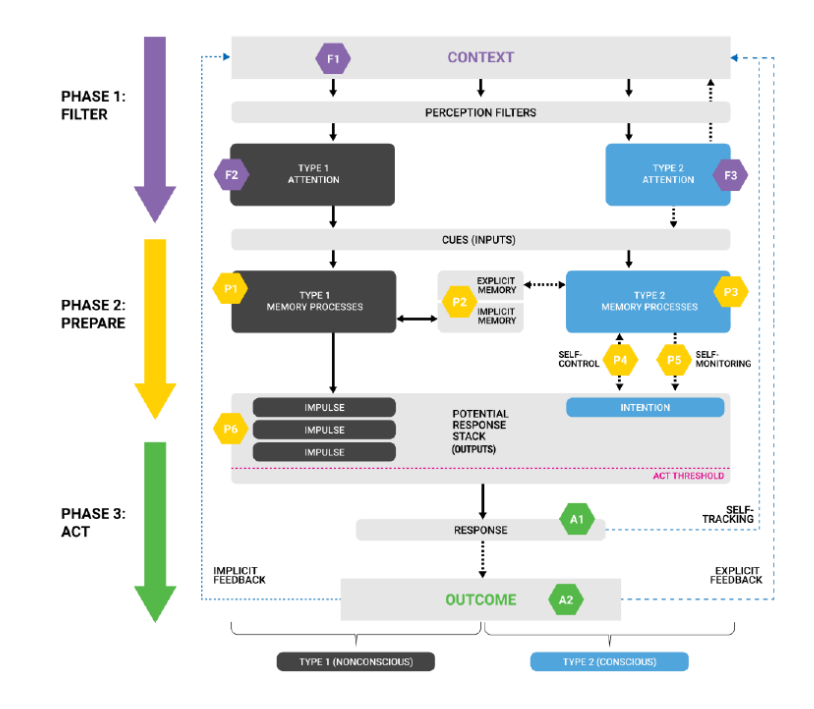

**Figura 2.3:** Rappresentazione del modello dei due sistemi. Immagine tratta da Lyngs et al.

Anche il sistema operativo degli iphone, IOS, ha la propria funzionalità di Benessere Digitale chiamata Screen Time. Questa è stata resa disponibile nel Settembre 2018 con il rilascio del sistema operativo IOS 12 e offre funzionalità simili all'equivalente di Google.

Entrambi i sistemi operativi hanno così introdotto una serie di funzionalità tra cui:

- Monitoraggio del numero di minuti passato, accessi effettuati e notifiche ricevute complessivamente sul telefono e su ogni singola app
- Possibilità di impostare un limite temporale di utilizzo giornaliero per le singole app, al termine del quale l'utente verrà avvisato (ios) o l'app verrà chiusa (android)
- Controllo parentale per monitorare anche i minori e l'uso che fanno dello smartphone

Se queste funzionalità sono ottime dal punto di vista del monitoraggio hanno però una scarsa efficacia nel contrasto alle abitudini negative degli utenti. Non hanno infatti un ruolo proattivo di suggerire all'utente cosa potrebbe fare per migliorare e né un approccio educativo che permetta all'utente di imparare ad essere autonomo nell'utilizzo delle applicazioni. Un utente che si appoggi ai limiti temporali impostati tramite le funzionalità integrate di Android e IOS si trova ad essere dipendente da essi per mantenere un comportamento corretto.

## <span id="page-24-0"></span>**2.6 Approcci comuni al Benessere Digitale**

Anche su Play Store e Apple Store ci sono diverse applicazioni di Benessere Digitale. Come visibile in **Figura [2.4](#page-25-1)** gli approcci maggiormente usati dalle applicazioni presenti si possono dividere in 4 categorie [\[16\]](#page-101-4) :

- Block/Removal: tutte quelle applicazioni che cercano di impedire fisicamente all'utente di utilizzare l'app. Fanno parte di questa categoria anche gli approcci di default dei sistemi operativi come il limite temporale dell'app Benessere Digitale di Google.
- Self-Tracking: le applicazioni che cercano di rendere l'utente attento al suo utilizzo e stimolarne la consapevolezza. Per esempio visualizzando quanto tempo l'utente ha trascorso utilizzando ogni singola app o il telefono in generale
- Goal-Advancement: In queste applicazioni si cerca di spingere l'utente a fissare con se stesso degli obbiettivi, in modo da essere più determinato a raggiungerli [\[17,](#page-101-5) [18\]](#page-101-6)
- Reward/Punish: Meccanismi di rinforzo positivo e/o negativo che cercano di redizionare l'utente verso il giusto comportamento. Un esempio di questo approccio è la gamification, ovvero inserire meccanismi tipici dei videogiochi all'interno del Benessere Digitale (badge di merito, classifiche con altri utenti e simili)

Questi approcci sono anche sovrapponibili tra loro perciò spesso le applicazioni sfruttano più di un meccanismo allo scopo di essere efficaci. Volendo dare una classifica di popolarità a questi meccanismi, dove per popolarità intendiamo la presenza degli stessi su un maggior numero possibile di app e non l'efficacia o l'apprezzamento del singolo meccanismo da parte degli utenti finali, quello di gran lunga più comune è il Blocco/Rimozione: è presente in varie declinazioni sul 74% delle applicazioni. A seguire per popolarità abbiamo il Self-Tracking (38%) e il Goal-Advancement (35%). Infine meno diffuso, forse perché considerato un meccanismo più accessorio, è quello del Reward/Punish (22%).

Tutti questi meccanismi hanno una loro funzione e possono essere utili come accessori in un'applicazione di Benessere Digitale, ma nessuno di loro ha il potenziale e le basi teoriche dietro per modificare a lungo termine il comportamento dell'individuo, né tanto meno per renderlo indipendente. Sopratutto i primi due

<span id="page-25-1"></span>meccanismi hanno bisogno di essere attuati continuativamente per produrre risultati i quali, inizialmente molto positivi, tendono a non durare nel tempo.

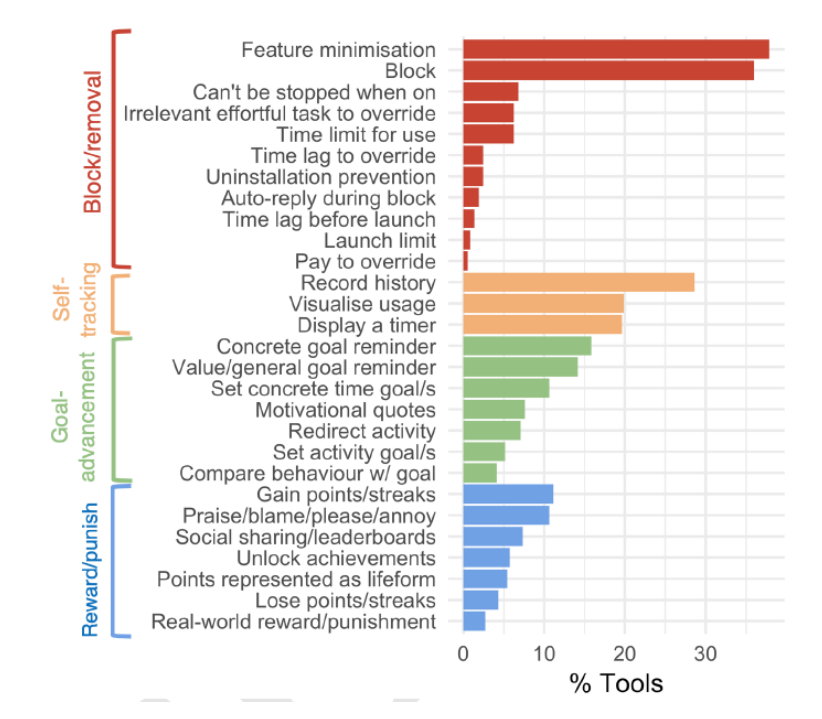

**Figura 2.4:** Panoramica dei sistemi di Benessere Digitale presenti

#### <span id="page-25-0"></span>**2.6.1 Esempi pratici: La foresta e il pomodoro**

Una sotto.branca delle applicazioni di Benessere Digitale molto diffusa sono anche le applicazioni utilizzate per concentrarsi nello studio o nel lavoro, dette di produttività. Sono applicazioni pensate per chi ha dei compiti da svolgere e deve occuparsene in un periodo limitato di ore (da un paio a una giornata lavorativa) distraendosi il meno possibile.

Una tecnica molto diffusa implementata da più applicazioni è la cosiddetta tecnica del pomodoro. Vengono impostati dei timer consequenziali di studio/lavoro e di pausa (di solito 25 minuti di lavoro e 5 di pausa). L'utente attiva l'applicazione e per ogni timer di studio che riesce a completare colleziona un pomodoro. L'utente può vedere quanti pomodori ha collezionato al giorno che costituisce un meccanismo di Reward cercando di rinforzare positivamente il collezionare più pomodori possibili. Un'app che implementa questa tecnica può essere vista in **Figura [2.5](#page-26-1)**

Un'altra applicazione molto famosa in questo ambito è Forest (**Figura [2.6](#page-27-2)**): un'applicazione basata su un misto di meccanismi di Self-Tracking, Goal-Advancement

<span id="page-26-1"></span>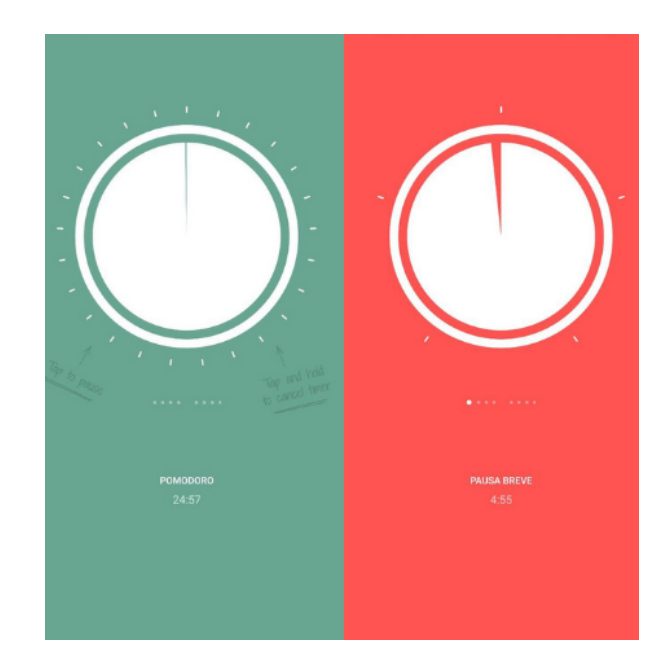

**Figura 2.5:** Pomodoro Timer: un'app di produttività

e di Reward/Punish. La caratteristica principale di quest'applicazione è fare leva sulla morale dell'utente. L'utente infatti si impone un tempo da raggiungere senza usare il telefono e quando il timer parte un albero virtuale viene piantato. Con lo scorrere del tempo l'albero cresce e diventa rigoglioso ma se l'utente esce dall'applicazione l'albero diventa secco e muore. In una seconda sezione di Forest è presente appunto una foresta virtuale con tutti gli alberi piantati, rigogliosi o morti che siano, dall'utente che dà a colpo d'occhio un'impressione su come si stia andando; la foresta costituisce al contempo un meccanismo di Self-Tracking e di Reward/Punish.

### <span id="page-26-0"></span>**2.7 StepByStep v1.0**

L'applicazione StepByStep progettata in questo lavoro di tesi è la versione modificata di un'applicazione precedentemente sviluppata in un altro lavoro di tesi [\[19\]](#page-101-7). Questa prima versione di StepByStep è un'applicazione di Benessere Digitale progettata per dispositivi Android con meccanismi di Self-Tracking, Goal-Advancement, Reward/Punish e Block/Removal. Di seguito ne verrà spiegato il funzionamento in linea generale, che sarà utile al lettore nel seguito della tesi per evidenziare le modifiche che sono state effettuate nella seconda versione di questa applicazione, ovvero quella oggetto della presente tesi.

<span id="page-27-2"></span>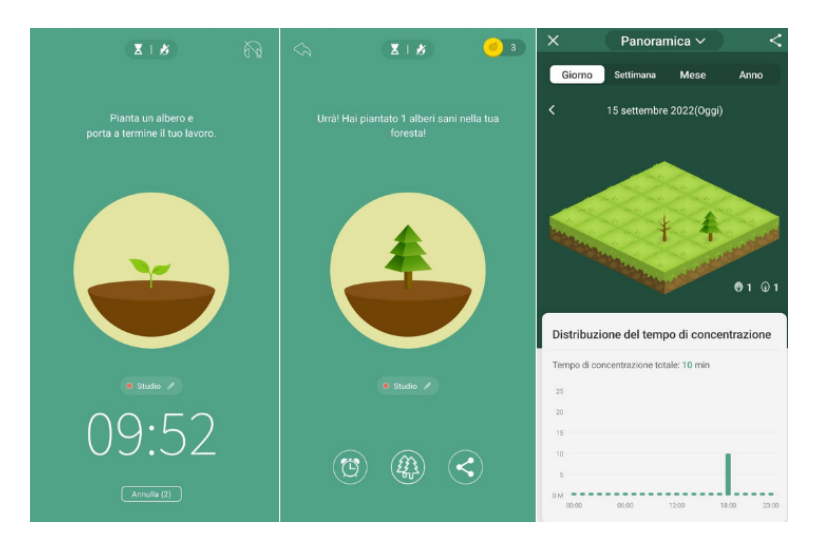

**Figura 2.6:** Forest: un'app di produttività

#### <span id="page-27-0"></span>**2.7.1 Funzionamento generale e fase di monitoraggio**

StepByStep v1.0 permette di creare dei percorsi (path) su singole applicazioni installate nello smartphone o su gruppi di applicazioni con cui l'utente sente di passare più tempo del dovuto. Il path inizia con un periodo di monitoraggio di una settimana, durante il quale vengono registrati il numero di aperture giornaliere ed il quantitativo di tempo passato sull'applicazione. Ogni giorno l'utente è chiamato da una notifica a stimare il proprio utilizzo della giornata e gli vengono successivamente fornite le effettive statistiche di utilizzo. Lo scopo di questo processo di stima giornaliera è quello di fare realizzare all'utente quanto sia errata la propria percezione sul tempo passato sulle applicazioni. Infatti le stime fatte dagli esseri umani sono in genere poco attendibili e l'utente medio farà una stima di utilizzo che è più bassa di quella reale. Successivamente a questa prima settimana vengono forniti i risultati dell'osservazione settimanale e viene suggerito se iniziare un percorso di tipo 1, tipo 2 o nessun percorso.

#### <span id="page-27-1"></span>**2.7.2 Path 1**

I percorsi di tipo 1 sono afferenti alle modalità Goal-Advancement e Reward/Punish ed utilizzano un approccio simile alle app di produttività sopracitate. L'utente decide quando utilizzare i percorsi e ogni volta inserisce il tempo per cui vuole utilizzarli. Durante questo tempo non potrà fare accesso in alcun modo al telefono e verrà penalizzato se lo fa, in particolare se apre le applicazioni oggetto del path. L'innovatitivà di questo percorso sta nel fatto che un oggetto particolare, come un cubo di rubik, va posto nelle vicinanze del telefono e questo ricorderà all'utente

che non deve utilizzare il dispositivo rompendo l'automatismo dell'abitudine di prendere in mano il cellulare. Se l'utente ha un buon comportamento utilizzando questo percorso avanza di livello e ad ogni avanzamento corrisponde la richiesta di porre l'oggetto un poco più lontano, fino a quando non servirà più l'oggetto come reminder perché l'utente ha appreso il nuovo comportamento. A questo punto il path viene distrutto e l'utente non è più dipendente da StepByStep per mantenere un buon comportamento.

#### <span id="page-28-0"></span>**2.7.3 Path 2**

I percorsi di tipo 2 afferiscono alle stesse modalità di prima, Goal-Advancement e Reward/Punish, ma cambiano l'approccio. L'utente non deve più interagire con StepByStep quando vuole concentrarsi su un lavoro da svolgere come accadeva nel percorso 1, ma deve farlo quando vuole svagarsi. L'obiettivo è abituare l'utente a non perdere la cognizione del tempo quando sta utilizzando un'applicazione per motivi di svago. Il path prevede un'unica applicazione su cui può essere attivato e possono essere attivati più path su applicazioni diverse. Quando l'utente vuole utilizzare l'applicazione predefinita, deve aprire StepByStep e selezionare per quanto tempo desidera utilizzarla. In seguito verrà aperta l'applicazione desiderata e l'utente potrà usarla normalmente. Durante l'utilizzo un timer viene attivato e quando si è vicini al tempo limite prefissato il dispositivo emetterà delle vibrazioni, per mantenere l'utente focalizzato sull'obiettivo. Le vibrazioni continueranno per un certo periodo anche dopo che sia stato superato il limite prefissato, e in ogni caso fino ai tre minuti ritenuti la soglia massima di penalità. Anche qui se l'utente ha un comportamento positivo avanza di livello. Con l'avanzare dei livelli le vibrazioni saranno sempre meno frequenti fino a scomparire del tutto. Completati tutti i livelli il percorso si distrugge in quanto l'utente dovrebbe aver imparato ad utilizzare l'applicazione responsabilmente e quindi non avere più bisogno di StepByStep.

# <span id="page-29-0"></span>**Capitolo 3 Progettazione**

### <span id="page-29-1"></span>**3.1 Casi d'uso**

Per capire meglio di cosa si debba occupare e come possa funzionare la nuova versione di StepByStep sono stati realizzati quelli che vengono definiti casi d'uso dell'applicazione. Si tratta di esempi di utilizzo da parte di utenti tipici. I casi d'uso non possono essere esaustivi, ma possono cercare di raccontare quali potrebbero essere le dinamiche di utilizzo di StepByStep. Essi includono quali sono le esigenze che dovrebbero portare gli utenti ad utilizzare l'applicazione, quali potrebbero essere le interazioni degli utenti con StepByStep e quali saranno gli effetti che l'utilizzo di StepByStep avrà sugli utenti e sui problemi che li avevano portati ad avvicinarsi all'applicazione in primo luogo. I casi d'uso vengono stilati in fase di progettazione, quando la fase di sviluppo vera e propria non è ancora partita. Pertanto fanno normalmente dei riferimenti abbastanza vaghi e astratti a come sarà l'interfaccia grafica dell'applicazione e si concentrano di più su cosa dovrebbe trovarsi a fare l'utente a livello di operazioni e aspettative. Di seguito si elencano i casi d'uso della nuova versione di StepByStep, che descrivono situazioni diverse dal punto di vista sia della completezza di utilizzo, sia delle situazioni e motivazioni iniziali degli utenti, sia dei risultati che questi ottengono.

#### <span id="page-29-2"></span>**3.1.1 Utilizzo standard**

Martina è una manager di una grande azienda, lavora in un ufficio dove si reca ogni giorno. Utilizza lo smartphone nella sua vita quotidiana e lavorativa e lo considera un comodo supporto che la aiuta in tante attività, ma recentemente ha notato che passa troppo tempo su alcune applicazioni di messaggistica e questo le rende più difficile concentrarsi a lavoro. Martina decide di scaricare StepByStep e durante la prima settimana scopre tramite il monitoraggio che utilizza le applicazioni Whatsapp e TikTok per un tempo eccessivo. StepByStep infatti, tramite l'agente

conversazionale, le suggerisce di iniziare un percorso su queste applicazioni con un intervento di tipo vibrazione per la prima e un'intervento di modifica della luminosità per la seconda. Il tempo massimo di ogni sessione viene suggerito da StepByStep nella misura di 3 minuti per Whatsapp e di 10 minuti per TikTok in quanto Martina tende a fare molti più accessi, e quindi ad avere sessioni di utilizzo più brevi e più numerose, su Whatsapp che non su TikTok. Martina vuole sapere di più sul perché Whatsapp sia stato consigliato e chiede al chatbot: "Why did you suggest Whatsapp"? Il chatbot le risponde che usa Whatsapp in media 54 minuti al giorno e apre l'applicazione 30 volte. Martina non ha altre domande per il chatbot e decide di accettare i suggerimenti così come sono. Durante la prima settimana Martina ottiene subito un netto miglioramento nell'utilizzo di TikTok ma dovendo utilizzare Whatsapp anche per lavoro fa più fatica a non aprire l'applicazione durante il giorno. Alla 3a settimana il processo educativo comincia a dare i suoi frutti anche con Whatsapp e Martina ottiene il passaggio al livello 2. Alla 6a settimana Martina completa anche il percorso su Whatsapp.

#### <span id="page-30-0"></span>**3.1.2 Personalizzazione intervento**

Ahmed è un content creator che lavora su Instagram e trae guadagno dalla sponsorizzazione di prodotti. Il suo lavoro è molto creativo e non ha orari precisi, ma lui è sempre stato capace di organizzarsi e sfruttare i momenti di creatività al meglio. Ultimamente però sta soffrendo di un fastidioso blocco creativo ed ha bisogno di regolamentare maggiormente il suo utilizzo dello smartphone per potersi concentrare meglio durante la giornata. Decide quindi di installare StepByStep e dopo la prima settimana di monitoring StepByStep gli comunica di avere registrato un utilizzo quotidiano eccessivo di Instagram (4 ore), dell'applicazione di giochi Brawl Stars (1 ora) e del lettore di fumetti "Manga RIGHT!"(1 ora). Ahmed decide subito di scartare Instagram dal pool di applicazioni in quanto indispensabile per il suo lavoro, e si ripromette di concentrare i suoi sforzi sulle altre app. Per farlo comunica al chatbot "Voglio rimuovere instagram" e il chatbot lo porta ad una schermata di modifica da cui può rimuovere Instagram dal pool di applicazioni Per le 2 applicazioni rimanenti l'agente conversazionale di StepByStep suggerisce di iniziare un path, avente un intervento di modifica della luminosità per Brawls Stars e un intervento di vibrazione per Manga RIGHT!. Per le 2 applicazioni viene suggerito un tempo limite rispettivamente di 2 e 8 minuti in quanto Ahmed tende ad aprire molte più volte, e quindi ad utilizzare per periodi più brevi ma più numerosi, Brawls Stars di quanto non apra le altre due applicazioni. Ahmed vuole saperne di più e chiede all'agente conversazionale maggiori dettagli sui suggerimenti avuti: "Why did you suggest brightness?", "Why did you suggest 2 minutes as maximum time?". Gli viene comunicato quindi in maggiore dettaglio come tali metriche vengano decise; il chatbot specifica che ogni suggerimento si può modificare se

l'utente lo ritiene necessario. Apprese le nuove informazioni Ahmed decide di fare delle modifiche a quanto gli è stato suggerito: siccome non distingue molto bene i colori ritiene di aggiungere l'intervento di vibrazione anche per l'applicazione Brawls Stars per renderlo più efficace, ma vuole togliere la modifica della luminosità dalla stessa perché, in quanto già portatore di un disturbo della vista lui stesso, gli darebbe troppo fastidio. Decide inoltre di alzare il timer di Brawls Stars a 4 minuti in quanto le partite durano 3 minuti ciascuna. Per farlo comunica al chatbot volta per volta cosa vuole fare, con frasi come "I want to modify the intervention on Brawl Stars" e viene rediretto ad una pagina di modifica dove può modificare ciò che desidera. Dopo 4 settimane Ahmed è riuscito ad arrivare al livello 4 dei percorsi ed ha riacquisito un utilizzo più sano del suo smartphone.

#### <span id="page-31-0"></span>**3.1.3 Modifica del pool delle applicazioni proposte**

Julia è una studentessa universitaria della facoltà di Antropologia, è appassionata di Calcio e Automobili ed ha una vita sociale molto attiva. I suoi orari di lezione cambiano ogni semestre e si trova spesso a studiare durante il fine settimana, soprattutto in periodo di esami. Avendo orari molto variabili in base al periodo, Julia deve mostrare una grande forza di volontà per trovare un giusto equilibrio tra lo studio e lo svago e sempre di più si rende conto che un suo cattivo utilizzo dello smartphone si interpone tra lei ed il raggiungimento dei suoi obiettivi. Julia decide quindi di installare StepByStep e dopo la prima settimana di monitoraggio l'agente conversazionale le comunica un'utilizzo quotidiano eccessivo delle applicazioni Perfect365 (1 ora) e Leghe Fantacalcio (2 ore), sulle quali le viene consigliato un percorso con intervento di modifica della luminosità e un tempo massimo di utilizzo di 7 minuti per entrambe. Julia usa l'applicazione Perfect365 soltanto quando deve uscire la sera, per vedere come starebbe truccata in un certo modo e non considera il suo utilizzo un problema in quanto è un utile strumento e se non la utilizzasse passerebbe comunque quel tempo allo specchio. Decide perciò di rimuovere Perfect365 dal percorso chiedendo al chatbot di farlo: "Remove the app Perfect365" e venendo rediretta sulla pagina di modifica del path su StepByStep da cui può rimuoverla. Sospetta tuttavia di passare troppo tempo sull'applicazione AutoScout24 dove a tempo perso guarda annunci di automobili usate, anche se non ha veramente in programma di comprarne una. Quindi dopo aver creato i path precedenti Julia avvia la creazione manuale del path per l'applicazione AutoScout24. Le si apre nuovamente la chat dove viene informata che utilizza l'applicazione per circa 1 ora al giorno. Il chatbot le chiede anche se vuole aggiungere un suggerimento di percorso per quest'applicazione e Julia dice di sì e poi accetta i suggerimenti fornitile dall'agente conversazionale. AutoScout24 viene perciò inserito in un path con un intervento di Vibrazione con 5 minuti di tempo massimo di utilizzo. Dopo

4 settimane Julia è riuscita ad arrivare al livello 4 dei percorsi ed ha riacquisito un utilizzo più sano del suo smartphone.

### <span id="page-32-0"></span>**3.2 Percorsi**

I percorsi o path sono il modo in cui l'utente comunica a StepByStep quali applicazioni vuole utilizzare con minore assiduità. I Percorsi vengono creati su specifiche applicazioni e tramite questi l'utente può specificare quali tipi di Interventi utilizzare per ogni specifico Percorso e modificarne le impostazioni. I Percorsi hanno anche una progressione verticale su 4 livelli. Se l'utente rispetta le indicazioni dei Percorsi (e quindi degli Interventi) si vedrà salire di livello, viceversa potrà anche scendere di livello se dimostra un comportamento negativo. In generale la crescita di livello in un Percorso corrisponde ad una diminuzione degli Interventi legati al percorso stesso, in un'ottica di dare sempre maggiore indipendenza all'utente. Nel livello 4 infatti l'utente è solo monitorato nel suo comportamento ma nessun intervento viene applicato per aiutarlo. Se l'utente avrà cattivi risultati tornerà ad un livello precedente e avrà di nuovo gli Interventi ad aiutarlo, se invece si dimostra capace di avere un buon comportamento anche in questo livello si può considerare che abbia raggiunto un buon grado di autonomia nella gestione di quella applicazione e può essere lasciato libero. Infatti superato con successo il livello 4 di un percorso questo viene automaticamente distrutto, rendendo l'utente svincolato da qualsiasi Intervento.

## <span id="page-32-1"></span>**3.3 Interventi**

In StepByStep gli interventi sono il modo in cui l'utente viene stimolato a sviluppare nuove abitudini più salutari o a interrompere abitudini nocive già sviluppate. Gli interventi fanno parte dei Percorsi che vengono iniziati e la loro attivazione diventa più o meno frequente a seconda del livello del Percorso. Più alto il livello, meno attivazioni dell'intervento ci saranno.

#### <span id="page-32-2"></span>**3.3.1 Versione 1.0**

Come già menzionato nel Capitolo 2 StepByStep aveva una precedente versione sviluppata in un altro lavoro di tesi. In questa precedente versione gli interventi erano di Tipo 1 o di Tipo 2. Gli interventi di Tipo 1 erano realizzati per i momenti in cui l'utente voleva concentrarsi su studio o lavoro e non guardare il cellulare in assoluto; quelli di Tipo 2 per i momenti in cui l'utente voleva effettivamente svagarsi con il telefono, per fare in modo che lo facesse ma in maniera morigerata. Questo approccio di fornire ampia scelta si è rivelato poco efficace perché da un

lato richiedeva all'utente di imparare a utilizzare più funzionalità diverse e decidere in più occasioni quando usare l'una o l'altra e dall'altro, una volta imparato a utilizzare StepByStep, all'utente era comunque richiesto un grosso sforzo di presenza a se stesso per ricordarsi di attivare gli interventi ogni volta che gli servivano.

#### <span id="page-33-0"></span>**3.3.2 Versione 2.0**

In questa nuova versione di StepByStep si è deciso di eliminare gli interventi di Tipo 1 e focalizzarsi sugli interventi di Tipo 2 per renderli più facili da usare e più intuitivi. Gli interventi di Tipo 2 hanno un tempo limite scelto dall'utente in un intervallo compreso tra 1 e 59 minuti. Inoltre si possono attivare con due diverse modalità:

- Vibrazione: il telefono farà due vibrazioni consecutive quando l'intervento si attiva
- Luminosità: Il telefono abbasserà al minimo la luminosità del telefono per 2 secondi quando si attiva

Queste due modalità possono essere scelte separatamente o insieme e la scelta è indipendente tra Percorsi diversi, che possono avere modalità di attivazione diverse tra loro.

Una grande novità degli interventi di Tipo 2 in questa versione riguarda l'usabilità. Nella versione precedente l'utente era costretto ad entrare in StepByStep ogni volta che voleva iniziare ad usare un'applicazione oggetto di un Path e avviare manualmente l'intervento, avendo peraltro cura di specificare il quantitativo di tempo che voleva passare usando l'applicazione. Si è preferito qui semplificare questa operazione per alleggerire il carico di lavoro sull'utente e quindi impedire eventuali utilizzi errati dell'applicazione da parte dello stesso. Per raggiungere questo scopo si è anzitutto incorporato il tempo di utilizzo all'interno del Path, di modo da non doverlo specificare ogni volta. Il tempo di utilizzo diventa perciò il massimo quantitativo di tempo che l'utente desidera spendere sull'applicazione, e non più vincolato alla singola sessione di utilizzo. In secondo luogo è stato introdotto un meccanismo per recepire l'apertura e la chiusura delle applicazioni in maniera automatica ed attivare e disattivare gli interventi di conseguenza.

Questa attivazione automatica dell'Intervento è accompagnata da un banner con la dicitura 'Intervention Running'. La comparsa di questo banner serve ad attivare quello che nella Dual-process Theory [\(2.4.3\)](#page-20-0) viene chiamato il sistema 2 (o razionale) dell'utente e, nel caso abbia aperto l'applicazione oggetto del Path in maniera automatica e poco consapevole, fargli rendere conto di ciò. In questo modo, in base a quanto descritto nell'Habit Alteration Model [2.4.5,](#page-22-0) l'utente avrà un primo impulso al sistema 2 e sarà più probabile che smetta di utilizzare l'applicazione prima del raggiungimento del tempo massimo. E' inoltre un meccanismo di contrasto delle checking habits (sessioni di utilizzo brevi ma frequenti, come spiegato in [2.4.1\)](#page-18-2), che nella precedente versione dell'applicazione venivano contrastate dagli interventi di Tipo 1, qui rimossi. La nuova versione di StepByStep, benché blandamente, può prendere di mira entrambi i comportamenti errati con lo stesso intervento.

Il numero di attivazioni dell'intervento è inversamente proporzionale al livello raggiunto sul Percorso dall'utente. Per un'analisi più dettagliata dei passaggi di livello si prega di fare riferimento alla sezione [4.7.4.](#page-64-0) Nella **Tabella [3.1](#page-34-0)** vengono riportate il numero di attivazioni degli interventi in correlazione con il suddetto livello.

<span id="page-34-0"></span>

|    | Livello   Banner     | $#$ Vibrazioni   $#$ Azzeramenti della luminosità |
|----|----------------------|---------------------------------------------------|
|    | $100\%$ aperture   7 |                                                   |
|    | $100\%$ aperture   4 | 4                                                 |
| -3 | $100\%$ aperture   1 |                                                   |
|    | $100\%$ aperture   0 |                                                   |

**Tabella 3.1:** Numero di interventi per livello del Percorso

Le attivazioni non sono però casuali. Dato il tempo massimo impostato dall'utente sul Percorso gli interventi si attivano quando una certa porzione di quel tempo è trascorsa da quando l'utente ha aperto l'applicazione oggetto del Percorso. Queste porzioni possono essere una parte, la totalità o una quantità maggiore del tempo massimo impostato e differiscono tra Interventi di Vibrazione ed Interventi di Luminosità. Nelle **Tabelle [3.2](#page-35-1) e [3.3](#page-35-2)** sono riportati i momenti di attivazione delle due tipologie di interventi in relazione al livello. I momenti di attivazione sono espressi in percentuale rispetto al tempo impostato. Per esempio un Percorso con Vibrazione e tempo massimo di 10 minuti al livello 2 si attiverà 4 volte in tutto: una volta passati 7 minuti e mezzo, 10 minuti, 15 minuti e 20 minuti.

Si è fatta una scelta di differenziare i momenti di attivazione dell'abbassamento della luminosità rispetto a quelli della vibrazione in quanto la prima è considerata più invasiva. Dai test preliminari effettuati su un ristretto campione è infatti risultato che molti utenti escono subito dall'applicazione che stanno utilizzando quando vedono un abbassamento della luminosità inaspettato, mentre sono più restii a farlo in presenza di una vibrazione. Pertanto anche al livello 1 le prime attivazioni degli interventi di luminosità avvengono soltanto quando il 70% e il 90% del tempo massimo impostato dall'utente non è trascorso, a differenza del 50% e 75% nel caso della vibrazione.

<span id="page-35-1"></span>

| Livello   Vibrazioni |                                  |  |
|----------------------|----------------------------------|--|
|                      | 50%,75%,100%,125%,150%,175%,200% |  |
|                      | 75\%,100\%,150\%,200\%           |  |
|                      | 100\%                            |  |
|                      |                                  |  |

<span id="page-35-2"></span>**Tabella 3.2:** Momenti di attivazione della vibrazione a seconda del livello del Percorso. Le percentuali si riferiscono al tempo massimo settato nel Percorso.

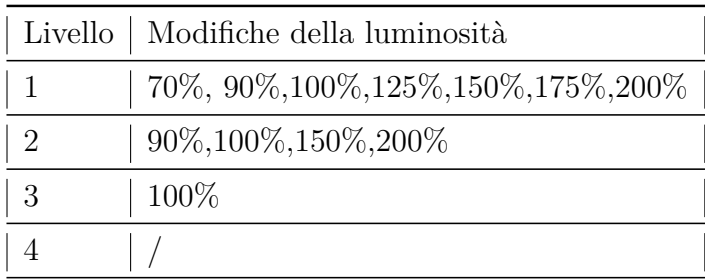

**Tabella 3.3:** Momenti di attivazione dell'azzeramento della luminosità a seconda del livello del Percorso. Le percentuali si riferiscono al tempo massimo settato nel Percorso.

### <span id="page-35-0"></span>**3.4 Notifiche proattive**

Un'altra importante caratteristica di StepByStep è la proattività, intesa come la capacità di venire incontro all'utente ed aiutarlo in vari aspetti del suo utilizzo di StepByStep, possibilmente anticipandone i problemi e risolvendone i dubbi. In questo ambito sono state riadattate dalla precedente versione diStepByStep delle notifiche di cattivo utilizzo. Le notifiche vengono lanciate quando l'applicazione rileva un utilizzo potenzialmente eccessivo di un'applicazione sullo smartphone dell'utente e consigliano all'utente di iniziare un Percorso sull'applicazione in questione. Cliccando su queste notifiche si interagisce infatti con un agente conversazionale che può informare del perché l'applicazione è stata suggerita e fornire suggerimenti giustificati su che tipo di Percorso convenga creare per l'applicazione.

Non tutte le applicazioni possono essere consigliate tramite questo meccanismo. Ci sono infatti tutta una serie di applicazioni che, pur essendo formalmente utilizzate tanto dagli utenti, hanno una bassa probabilità di creare dipendenza e in certi casi sono fondamentali. E' il caso per esempio dei Launcher di sistema, applicazioni che gestiscono la schermata Home dei dispositivi Android dando accesso rapido a
tutte le applicazioni desiderate e permettendo di disporne le icone in varie posizioni, singolarmente o raggruppate. Nella precedente versione di StepByStep non vi era distinzione tra le applicazioni e perciò venivano suggerite indistintamente. Questo poteva dare vita a suggerimenti poco mirati e a tratti fastidiosi per l'utente, che poteva non essere nemmeno a conoscenza dell'esistenza di alcune applicazioni suggerite. Per superare questa limitazione si è pensato di filtrare le applicazioni in base alla categoria a cui appartengono. Lo scopo è quello di segnalare soltanto applicazioni come Giochi, Social Network, applicazioni di Messaggistica e Web Browser. Anche le condizioni di attivazione delle notifiche sono cambiate. Nella precedente versione dell'applicazione infatti era il superamento di un determinato tempo di utilizzo, fisso e immutabile per qualsiasi applicazione, a triggherare la notifica. Si è preferito in questa versione rendere la notifica legata ad un utilizzo più intenso in un particolare giorno rispetto alla media dei giorni precedenti, in modo da targhettizzare i picchi d'utilizzo e proporre l'applicazione solo quando e se questi si verificano. Più in dettaglio, gli altri requisiti che guidano la segnalazione sono:

- Un minimo di utilizzo: l'aver utilizzato l'applicazione almeno 20 minuti nelle ultime 24 ore
- L'aver utilizzato l'applicazione nelle ultime 24 ore il 20% in più rispetto all'utilizzo medio della settimana passata

Per quanto riguarda le caratteristiche dell'intervento suggerite queste si basano sia sulla modalità di utilizzo che l'utente ha dell'applicazione sia sulla categoria in cui l'applicazione stessa ricade. Si è infatti pensato che un'attivazione dell'intervento sotto forma di Luminosità sia infatti più efficace per applicazioni che fanno generalmente maggiore utilizzo di colori ed effetti visivi come i giochi, i social network ed i web browser. La vibrazione potrebbe invece essere più efficace su applicazioni dove la componente testuale è al centro dell'attenzione dell'utente e quindi un abbassamento della luminosità sarebbe meno efficace per via dell'alto contrasto che solitamente caratterizza i testi, generalmente mostrati in nero su bianco o in bianco su nero. Il tempo suggerito è dipendente dal tempo di utilizzo e dal numero di aperture dell'applicazione effettuate dall'utente. StepByStep considererà l'utilizzo dell'applicazione nelle ultime 24 ore. L'idea è quella di suggerire il tempo medio di utilizzo per sessione come tempo massimo di utilizzo per sessione, in modo da stimolare nell'utente sessioni più brevi di quelle che svolge al momento della ricezione della notifica ma senza imporgli un tempo fisso e calato dall'alto, scorrelato dal suo attuale utilizzo. Si vuole infatti ottenere una riduzione dell'utilizzo delle applicazione e dare un obiettivo sfidante all'utente [\[16\]](#page-101-0), come già evidenziato nell'esposizione della Goal Setting Theory alla sezione [2.4.4,](#page-21-0) ma non si vuole rischiare di imporre all'utente un obiettivo irraggiungibile che scoraggerebbe l'utilizzo di StepByStep.

## <span id="page-37-0"></span>**3.5 CoachBot, un agente conversazionale**

Una grande novità della nuova versione di StepByStep è l'introduzione di un agente conversazionale, ovvero un chatbot alimentato da Intelligenza Artificiale che possa dialogare con l'utente e cercare di aiutarlo nelle varie fasi di utilizzo dell'applicazione. E' stato deciso di dare a questo agente il nome di CoachBot per rendere l'esperienza di conversazione più realistica e meno asettica possibile. La sperimentazione è anche rivolta a capire se questo tipo di tecnologia possa agevolare l'utente nell'utilizzo di StepByStep, per tale motivo le conversazioni svolte dagli utenti con l'agente verranno monitorate ed in seguito analizzate per meglio comprenderne l'utilità.

L'agente conversazionale interagisce con l'utente attraverso flussi di conversazioni premeditati e strutturati grossomodo come delle macchine a stati finiti. Alcuni flussi sono accessibili all'utente in qualsiasi momento, qualunque conversazione stia facendo con il chatbot. Altri invece vengono sbloccati solo in particolari situazioni, ovvero in seguito ad una specifica azione dell'utente sull'applicazione. I flussi sono 4 e sono di seguito descritti:

- **Aiuto**: E' il flusso più semplice e fornisce dettagli su terminologia e cose che l'utente potrebbe voler sapere riguardo al funzionamento di StepByStep o ai suggerimenti che gli vengono proposti. E' l'unico flusso accessibile in qualsiasi momento.
- **Notifiche Proattive** Viene avviato al tap dell'utente su una notifica di cattivo utilizzo. Il flusso serve ad informare l'utente del perché l'applicazione oggetto della notifica sia stata segnalata per cattivo utilizzo, di quanto tempo l'utente vi abbia trascorso e di quante volte l'abbia aperta nelle ultime 24 ore, e a suggerire un Percorso su di essa con caratteristiche calcolate sulla base della tipologia di applicazione e dell'utilizzo che ne è stato fatto
- **Creazione Manuale** Viene avviato in seguito al tap dell'utente sul pulsante di creazione di un nuovo path e alla successiva selezione dell'applicazione dall'elenco di quelle installate. Il flusso è simile a quello precedente e serve ad informare l'utente delle statistiche di utilizzo dell'applicazione nelle ultime 24 ore e a suggerire un Percorso adatto su di essa con caratteristiche calcolate sulla base della tipologia di applicazione e dell'utilizzo che ne si è fatto
- **Suggerimenti** Viene avviato in seguito al tap dell'utente sul bottone della chat nella schermata principale. Serve a dare all'utente suggerimenti sui Percorsi da creare senza che questi debba aspettare la ricezione di una notifica. In questa sezione vengono suggerite soltanto applicazioni su cui l'utente non abbia ancora creato un Percorso e vengono suggerite al massimo 3 applicazioni ogni volta.

Per maggiore chiarezza si sono realizzati dei diagrammi di flusso che sintetizzano il funzionamento dell'agente conversazionale nei 4 casi descritti. Verranno di seguito analizzati ad uno ad uno. Si prega di considerare che si tratta di un'analisi sintetica e intuitiva del comportamento dell'applicazione e che le diciture che compaiono nei fumetti non sono le esatte parole usate dall'agente conversazionale. A scopo interpretativo si informa che i riquadri verdi con l'icona di un utente in basso a destra sono azioni intraprese dall'utente mentre i riguardi blu e con l'icona di un robot in basso a destra sono le azioni intraprese da CoachBot

Nel caso dell'Aiuto il flusso (**Figura [3.1](#page-38-0)**) è molto semplice. L'utente parte da qualsiasi punto di qualsiasi altro flusso e può chiedere sia spiegazioni sulla terminologia utilizzata all'interno di StepByStep, come 'What is a path?' ('Che cos'è un Percorso?'), sia istruzioni su come utilizzare StepByStep come 'How do I start a path?' ('Come posso creare un Percorso?') e verrà fornita la risposta alla sua domanda. Il diagramma potrebbe anche essere rappresentato come circolare perché può iniziare da qualsiasi punto del flusso, perciò una volta avuta la risposta l'utente è libero di fare un'altra domanda ed il flusso ripartirebbe da capo.

<span id="page-38-0"></span>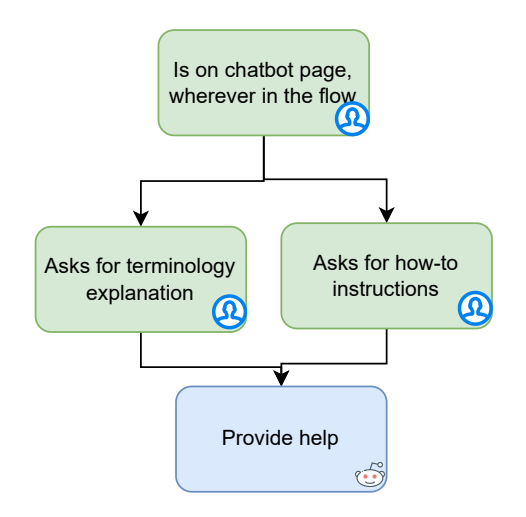

**Figura 3.1:** Diagramma del flusso di Aiuto di CoachBot

Il flusso delle Notifiche Proattive inizia ad essere più ricco (**Figura [3.2](#page-39-0)**). Qui ci sono infatti più opzioni tra cui l'utente deve decidere. Il trigger di questo flusso è il Tap su un'icona di cattivo utilizzo. Una volta entrati nel flusso si informa l'utente dell'applicazione cui la notifica è relativa e si chiede se l'utente vuole sapere i dettagli di utilizzo dell'applicazione indicata. In seguito si chiede se l'utente voglia iniziare un percorso su di essa. Se l'utente dice di no il chatbot chiede se c'è qualcos'altro che si possa fare; se invece dice di sì entra in un ciclo che servirà per definire il Percorso da creare. All'utente vengono inizialmente fornite

le caratteristiche con cui creare il path pensate da StepByStep sulla base del suo utilizzo e questi può decidere se accettarle o modificarle. Nel primo caso il Percorso viene creato e l'utente verrà riportato sulla schermata principale. Nel secondo caso l'utente viene portato ad una schermata di modifica e in seguito gli viene riepilogata la scelta con le sue modifiche. Se conferma il percorso viene creato altrimenti viene riproposto, sotto forma di suggerimento, il percorso da lui modificato e l'utente può decidere se accettare o modificare, ricominciando il ciclo da capo.

<span id="page-39-0"></span>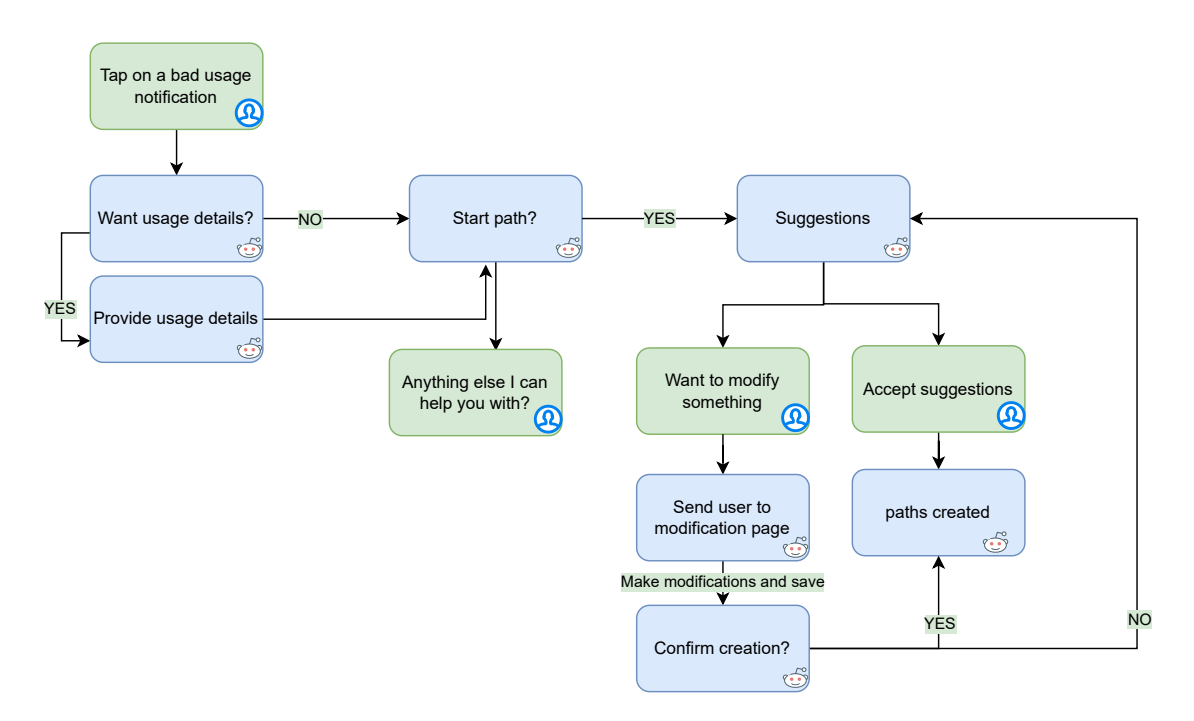

**Figura 3.2:** Diagramma del flusso di Notifiche Proattive di CoachBot

Il flusso della creazione manuale (**Figura [3.3](#page-40-0)**) è simile a quello precedente, con la differenza che qui si presuppone che l'utente sia già più consapevole e deciso a creare il Percorso avendo scelto lui l'applicazione su cui avviarlo. Troviamo quindi la stessa richiesta del chatbot se si vuole sapere i dettagli di utilizzo dell'applicazione e se si vuole conoscere i suggerimenti proposti e anche lo stesso ciclo di suggerimenti e modifiche fino all'accettazione che trovavamo prima. La differenza sostanziale sta qui nel fatto che l'utente che non vuole i suggerimenti non viene più mandato fuori dal flusso cosa che avveniva prima come meccanismo di agevolazione per la user tolerance. Viene invece mandato direttamente ad una schermata di notifica dove può impostare le caratteristiche del Percorso da sè, saltando diversi passaggi nel suo caso superflui e accelerando notevolmente il tempo richiesto alla creazione del Percorso.

Infine il flusso dei suggerimenti (**Figura [3.4](#page-41-0)**) è sicuramente il più complesso

<span id="page-40-0"></span>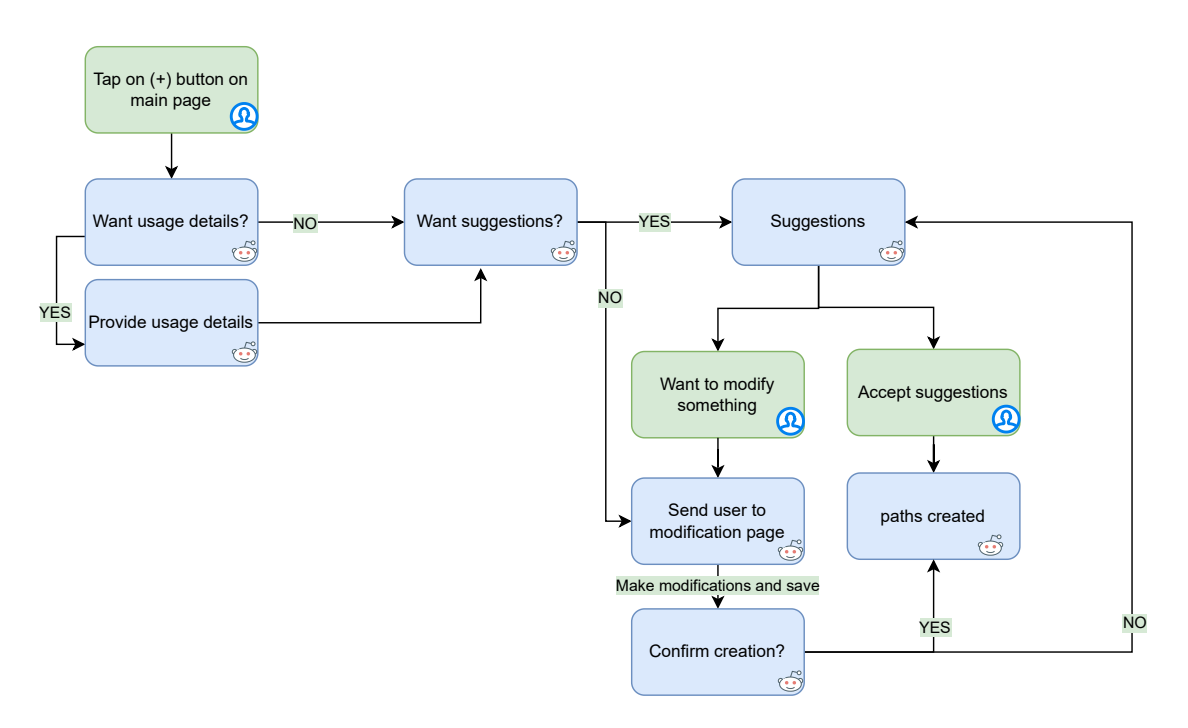

**Figura 3.3:** Diagramma del flusso di Creazione Manuale di CoachBot

perché è quello con le maggiori variabili decisionali da parte dell'utente. L'evento che inizia il flusso è il Tap sull'icona della chat della schermata principale. Da qui viene chiesto se si vogliono dei suggerimenti sui path da creare e in caso negativo il flusso si interrompe con la domanda del chatbot se può essere utile in altro modo. Se invece l'utente risponde positivamente si procede a fornire un sommario dei suggerimenti forniti, dove ogni Percorso sarà rappresentato dall'icona dell'applicazione associata mentre altre icone e numeri suggeriscono le specifiche del Percorso su ogni applicazione. Questo testo tuttavia non ha niente di scritto quindi, benché intuitivo, qualche utente potrebbe richiedere maggiori dettagli. Nel caso lo faccia vengono forniti i dettagli sul percorso richiesto. Indipendentemente dalla richiesta di maggiori dettagli l'utente potrebbe inoltre richiedere il motivo per cui un Percorso con determinate caratteristiche sia stato scelto invece di un altro e CoachBot lo fornirà. Sia dal sommario sia dal messaggio più dettagliato sul Percorso è possibile accettare o modificare i suggerimenti. Nel caso di accettazione i Percorsi saranno creati, e questo chiuderà il flusso. Nel caso di modifica si entra in un ciclo simile a quello precedente, dove l'utente viene mandato su una schermata di modifica e, una volta tappato sul pulsante salva, gli vengono riproposte le sue modifiche sotto forma di suggerimenti, fornendogli di nuovo le scelte di accettare, modificare, chiedere maggiori dettagli o i motivi di un suggerimento.

<span id="page-41-0"></span>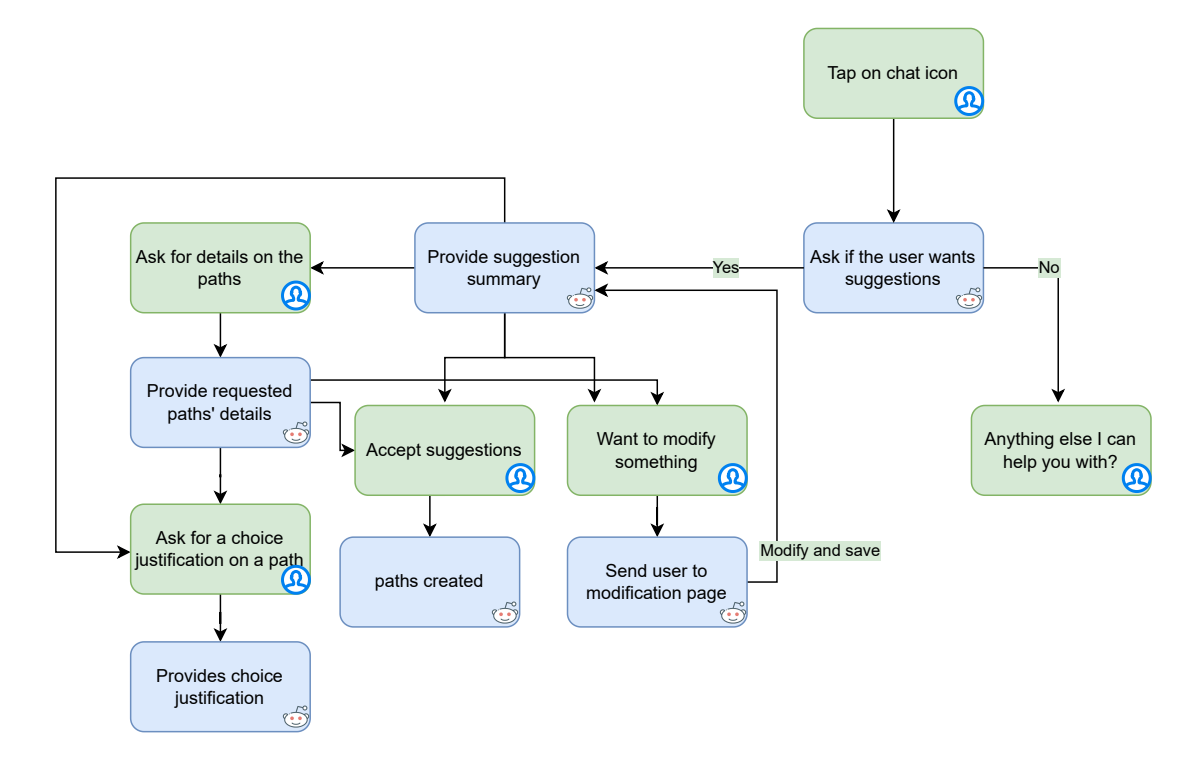

**Figura 3.4:** Diagramma del flusso di Suggerimenti di CoachBot

## **Capitolo 4**

# **Tecnologie e implementazione**

In questo capitolo verrà analizzata più in dettaglio l'implementazione di StepByStep da un punto di vista tecnico. Si parlerà anche della parte BackEnd implementata per l'agente conversazionale e di come avvengono le comunicazioni tra il FrontEnd dell'app ed il BackEnd.

StepByStep è stata implementata con uno sviluppo Android nativo utilizzando Android Studio come IDE e Kotlin come principale linguaggio di programmazione. I vantaggi di programmare in Kotlin rispetto a Java o C++ sono molteplici ed evidenti. Ne riportiamo alcuni:

- 1. **Sicurezza:** Kotlin fornisce diversi meccanismi che implementano la sicurezza by design e che, se usati correttamente, lasciano adito a meno bachi di sicurezza rispetto ai concorrenti. Per esempio:
	- Spinge gli sviluppatori ad utilizzare costanti invece di variabili ovunque non sia necessario cambiare il valore di variabili. Questo vale anche per strutture dati complesse come liste e mappe
	- Ha un rigoroso controllo, che avviene in fase di compilazione, sulle potenziali NullPointerException che possono essere lanciate. In questo modo la possibilità che queste eccezioni siano sfruttate con intenzioni malevole è notevolmente ridotta.
- 2. **Sinteticità:** Rispetto a Java la sintassi di kotlin è decisamente più scorrevole rendendo la codebase sensibilmente più leggera. Questo ha un effetto positivo sulla leggibilità del codice e conseguentemente sulla sua mantenibilità, ma permette anche di abbreviare le fasi di sviluppo.

## **4.1 Prima settimana**

Il funzionamento della nuova versione di StepByStep, da appena installata, è leggermente diverso da quello che l'utente avrà nel seguito. Questo da un lato per la natura intrinseca dell'applicazione che richiede che vengano forniti dei permessi per essere utilizzata ed offre un tutorial che l'utente può guardare per iniziare a capire, anche tramite l'ausilio di schermate, cosa dovrà fare con StepByStep; dall'altro perché questa applicazione è stata realizzata all'interno di uno studio e pertanto richiede la raccolta di dati di utilizzo dell'utente, il che implica che l'utente dovrà da subito effettuare un login tramite un account Google e poi dovrà aspettare una settimana prima di poter utilizzare appieno l'applicazione. Durante questo periodo i suoi dati di utilizzo verranno raccolti e serviranno ad essere confrontati con quelli messi insieme nella fase successiva della sperimentazione.

## **4.1.1 Permessi**

Per via della sua natura di applicazione particolarmente invadente, StepByStep richiede diversi permessi per funzionare. Nel sistema Android infatti ogni esigenza di interazione con funzionalità e funzioni che fanno parte del sistema operativo deve essere dichiarata richiedendo un permesso per farlo. Questo permesso viene dichiarato nel file manifest.xml. Alcuni di questi permessi più delicati tuttavia hanno bisogno di un esplicito consenso da parte dell'utente che deve essere informato di cosa l'applicazione può fare con il determinato permesso richiesto. In particolare la filosofia di Android mira a spingere le applicazioni a rimanere il più possibile nello spazio a loro riservato e ad interagire il meno possibile con l'esterno. Ogni applicazione ha per esempio un proprio spazio di archiviazione riservato che non si mescola con lo spazio delle altre applicazioni. Se perciò si volesse per esempio salvare immagini nella Galleria del telefono, questo è uno dei casi in cui un permesso esplicito all'utente va richiesto. Altre azioni con un impatto minore, come per esempio l'accedere a internet, possono essere dichiarate soltanto nel file manifest dell'applicazione. L'applicazione realizzata in questo progetto di tesi ha molte necessità che esulano dalle normali esigenze di un'applicazione. Il suo ruolo è infatti di monitoraggio nei confronti dell'utilizzo di altre applicazioni ed ha bisogno di interferire anche con la luminosità delle stesse. Per fare fronte a queste esigenze diversi permessi devono essere richiesti.

Una volta installata l'applicazione la prima cosa che viene richiesta è di concedere i permessi. Vengono richiesti i seguenti permessi espliciti:

1. Brightness: Richiesto per modificare la luminosità dello schermo nei casi di attivazione di tipo luminoso degli interventi

- 2. Admin: Richiesto per mantenere altri permessi richiesti dall'applicazione più a lungo (rimuovere questo permesso ha innescato da parte dell'applicazione la reiterazione della richiesta di permessi già acquisiti)
- 3. Phone: Richiesto per ottenere informazioni riguardo l'utilizzo dello smartphone, al fine di segnalare le applicazioni che si usano di più e consigliare correttamente nuovi percorsi.
- 4. Pop-up: Richiesto per poter mostrare dialoghi mentre si stanno usando altre applicazioni (la funzionalità in realtà non è attiva in questa versione dell'applicazione)
- 5. Battery: Richiesto perché, dovendo rimanere sempre attivo un servizio legato all'applicazione, questo non venga chiuso per motivi di prestazione della batteria del sistema
- 6. Start-up: Richiesto per poter avviare l'applicazione automaticamente all'accensione del telefono.

La procedura per richiedere i permessi è composta da una serie di schermate con un singolo pulsante rosso. Quel pulsante reindirizza l'utente con un intent verso la schermata di sistema per la concessione del permesso (diversa a seconda del produttore del sistema operativo), e una volta tornato indietro l'utente si trova di fronte alla prossima schermata che richiede il permesso. Nella **Figura [4.1](#page-45-0)** è riportato il flusso delle schermate per ottenere i permessi.

#### **4.1.2 Tutorial**

Concessi i permessi si è portati ad una schermata di tutorial. Qui vi sono una serie di schermate una dietro l'altra che danno all'utente istruzioni di base su quello che sarà il comportamento dell'applicazione. Le schermate tutorial sono 7 e vi si possono trovare sia screenshot sia brevi testi di spiegazione. Le tematiche trattate sono le seguenti:

- 1. Scopo generale di StepByStep
- 2. Sezione di monitoring, dove si può vedere l'utilizzo dell'applicazione
- 3. Fase di monitoraggio: prima settimana in cui le funzionalità principali non sono accessibili
- 4. Percorsi: Cosa vuol dire fare un Percorso su un'applicazione e perché dovresti farlo
- 5. Interventi: Come funzionano gli interventi legati ai Percorsi creati

<span id="page-45-0"></span>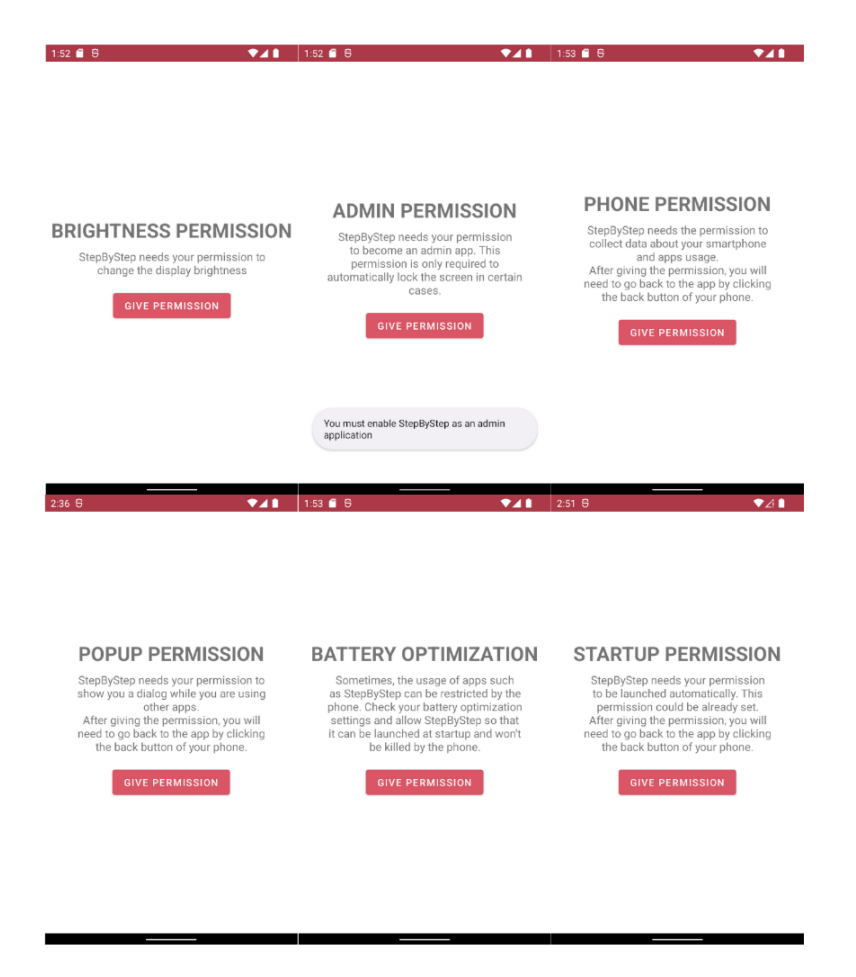

**Figura 4.1:** Permessi richiesti da StepByStep

- 6. Livelli: Perché si passa di livello all'interno di un Percorso e cosa comporta
- 7. Chat: CoachBot e le sue funzionalità

Nella **Figura [4.2](#page-46-0)** vengono mostrate le schermate del tutorial in ordine di apparizione.

## **4.1.3 Login**

Una volta superato il tutorial, StepByStep richiede agli utenti di fare login con un account Google. Questo è necessario allo scopo di poter usare Firestore come strumento di raccolta dati. Al di fuori delle necessità legate a questa sperimentazione l'accesso non è necessario, l'applicazione potrebbe funzionare senza che questo avvenga. La procedura per fare l'accesso è piuttosto semplice ed è composta da una prima schermata con un pulsante per fare l'accesso e che fa comparire un pop-up

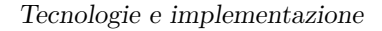

<span id="page-46-0"></span>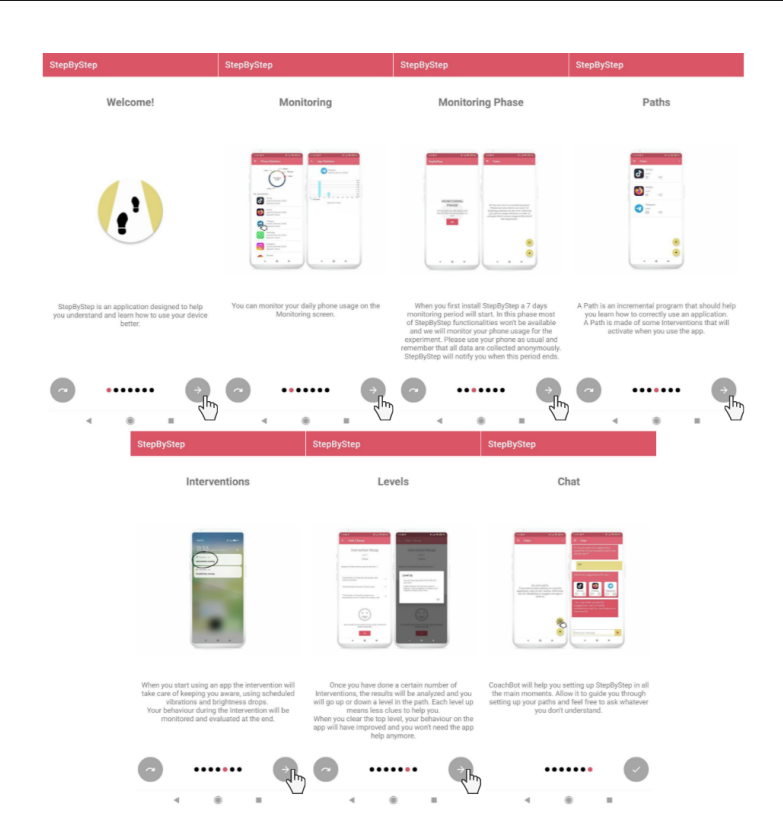

**Figura 4.2:** Schermate del tutorial di StepByStep

in cui vengono suggeriti gli account Google registrati sullo smartphone. L'utente ne seleziona uno e può andare avanti alla schermata principale. Nella **Figura [4.3](#page-47-0)** è mostrato il flusso di login

#### **4.1.4 Monitoring phase**

Superati questi primi passaggi di set-up dell'applicazione, inizia la fase di monitoraggio. Questa fase è caratterizzata dal blocco di quasi tutte le funzionalità di StepByStep. In questa fase infatti soltanto la funzionalità di monitoraggio è disponibile agli utenti. Una dicitura all'interno della schermata principale informa l'utente di queste limitazioni e della data e ora in cui esse termineranno. Il tentativo di accesso a qualunque funzionalità è bloccato e comporta l'avvio di un pop-up con un simbolo di pericolo che richiama l'attenzione dell'utente e gli ricorda che è in fase di monitoraggio. Questa fase è unicamente necessaria alla raccolta dei dati per lo studio e potrebbe essere omessa senza alterare il funzionamento di StepByStep. I dati raccolti infatti serviranno solo ad essere confrontati con quelli del periodo di studio per verificare eventuali cambiamenti nelle abitudini degli utenti e quindi l'efficacia di StepByStep. La fase di monitoraggio termina con la ricezione di una

<span id="page-47-0"></span>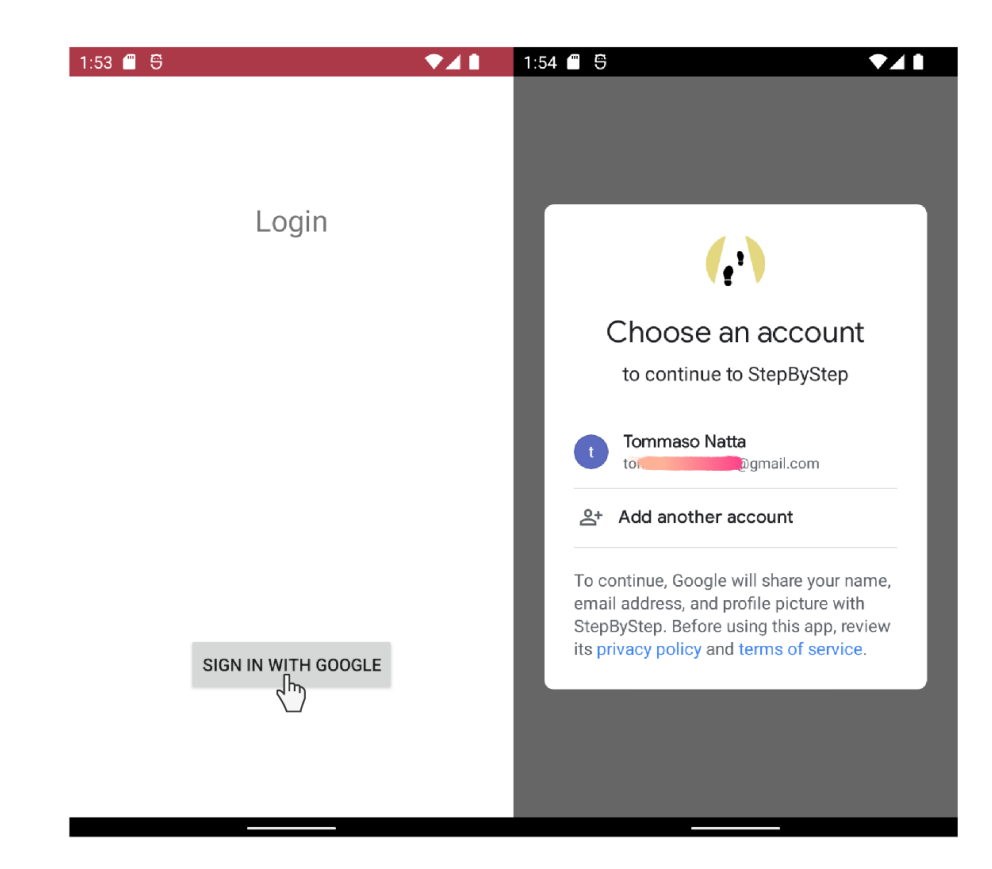

**Figura 4.3:** Flusso di Login di StepByStep

notifica da parte dell'utente, che recita 'Monitoring Period ended', cliccando sulla quale si ha accesso alla schermata principale dell'applicazione adesso ad accesso illimitato, la quale presenta ora il messaggio indicante l'assenza di Percorsi e invita a crearne. Nella **Figura [4.4](#page-48-0)** si possono vedere le schermate relative a questa fase. Nelle prime due in alto si ha il funzionamento in fase di monitoraggio con la schermata che avvisa del monitoring ed il pop-up che parte quando si cerca di accedere qualche funzionalità bloccata. Le altre due indicano la ricezione della notifica di fine monitoraggio (evidenziata da un disegno ovale) ed il nuovo aspetto della schermata principale.

## **4.2 Jetpack Navigation e schermate**

La struttura delle schermate dell'applicazione contiene un ridotto numero di Activity e fa un utilizzo più corposo di Fragment, istanziati all'interno della HomeActivity. Per semplificare la navigazione tra i diversi fragment dell'applicazione si è scelto

<span id="page-48-0"></span>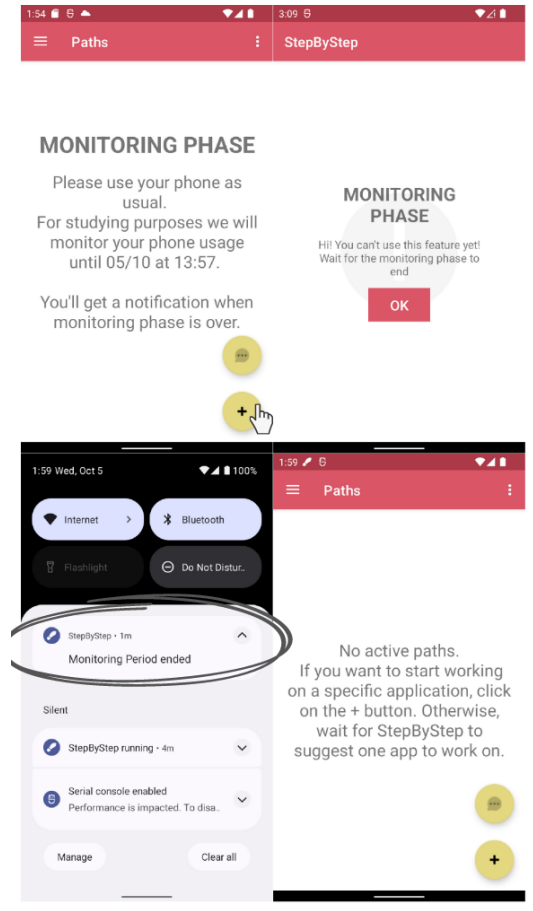

**Figura 4.4:** Schermate relative alla fase di monitoraggio

di fare uso della libreria di Google Jetpack Navigation. Questa ha 3 principali vantaggi:

- 1. Fornisce un navigation drawer che è utile all'utente per navigare tra varie sezioni dell'app e che non costituisce un'onere per lo sviluppatore in quanto facilmente personalizzabile e ampiamente testato perciò poco passibile ad errori. **Figura [4.5](#page-49-0)**
- 2. Fornisce una sintassi chiara e semplice per navigare da una schermata all'altra. E' sufficiente infatti richiamare la funzione NavController.navigate() dopo aver istanziato o richiamato il NavController (implementa un pattern Singleton) e darle come parametro il collegamento tra il fragment di partenza e quello di destinazione ed eventualmente un bundle con i parametri da passare tra una schermata e l'altra.

<span id="page-49-0"></span>3. Fornisce un file con un'interfaccia grafica molto efficace che riassume tutti i collegamenti possibili tra i vari fragment. Questa è accessibile nella sezione layout tramite il file xml mobile\_navigation

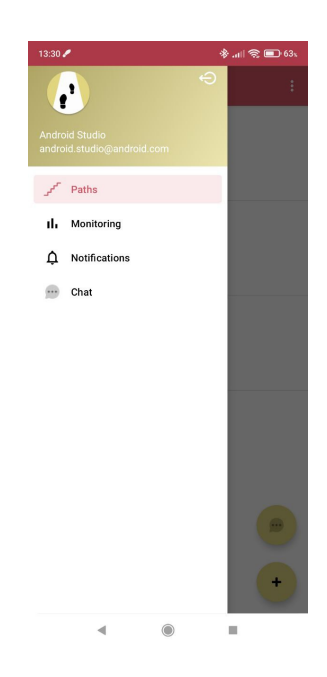

**Figura 4.5:** navigation drawer di StepByStep

Nella **Figura [4.6](#page-50-0)** è rappresentato il file mobile\_navigation per StepByStep. Come si può vedere si è cercato di mantenere il numero di schermate il più basso possibile, riciclando le stesse nelle situazioni in cui era possibile. Di seguito si schematizzano i possibili flussi di schermate.

- 1. **Creazione manuale di un Percorso**: Dalla schermata principale si può cliccare sull'icona del + per creare un nuovo path. Si viene quindi portati ad una schermata di selezione dell'app, e al tap su un'applicazione si va alla chat. Dalla chat si può eventualmente accedere alla schermata di modifica, che riporterà alla chat e in seguito si potrà tornare alla schermata principale. **Figura [4.7](#page-52-0)**
- 2. **Suggerimenti**: Dalla schermata principale si può anche cliccare sull'icona della chat per andare direttamente nella schermata di chat. Da qui si possono ottenere i suggerimenti e creare Percorsi dialogando con CoachBot. Dalla chat si può eventualmente accedere alla schermata di modifica la quale richiamerà se stessa una volta per ogni applicazione nel pool di quelle suggerite e in seguito riporterà alla chat da dove si può tornare alla schermata principale. **Figura [4.8](#page-53-0)**

<span id="page-50-0"></span>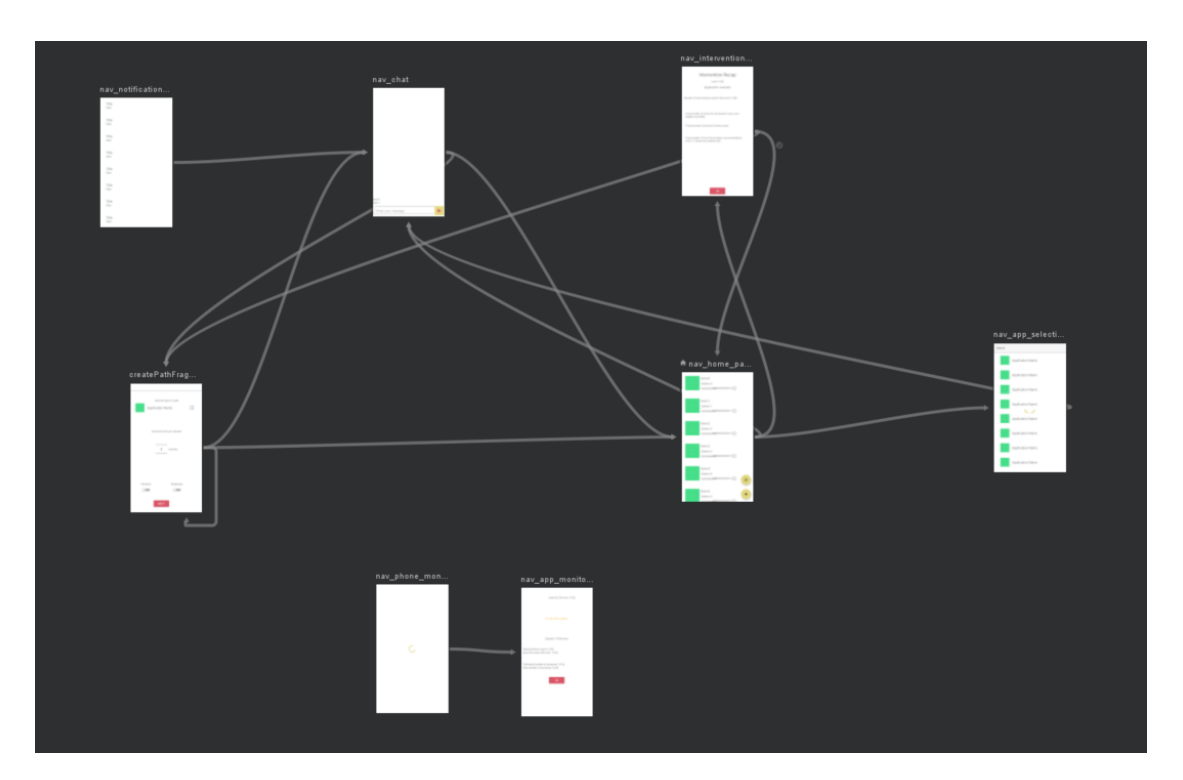

**Figura 4.6:** File mobile\_navigation di StepByStep

- 3. **Recap**: In caso nel path si sia arrivati ad un momento di recap dalla schermata principale si può andare alla schermata di recap cliccando sul Percorso. Da qui si può vedere il risultato dell'intervento, salendo o eventualmente scendendo di livello, e poi tornare alla schermata principale. **Figura [4.9](#page-54-0)**
- 4. **Modificare un Percorso**: Dalla schermata principale si può cliccare su un path per vederne i dettagli. Da qui si può anche decidere di modificare il path e accedere quindi alla schermata di modifica e una volta conclusa la modifica si può tornare alla Home. **Figura [4.10](#page-54-1)**
- 5. **Notifiche** Dalla schermata che elenca le notifiche ricevute si può accedere alla chat cliccando su una notifica, e da qui accedere eventualmente alla schermata di modifica per poi terminare il flusso nella schermata principale. **Figura [4.11](#page-55-0)**
- 6. **Monitoring** Dalla schermata di monitoring di tutte le app si può accedere alla schermata di dettaglio del monitoraggio cliccando sopra ad una singola applicazione. **Figura [4.12](#page-56-0)**

La schermata principale è quella che mostra i Percorsi attualmente attivi per l'utente. Ogni percorso è rappresentato da una Card contenente l'icona e il

nome dell'applicazione cui fa riferimento, il livello del percorso e alcune icone che ne specificano le caratteristiche. Nel lato sinistro della card sono presenti le icone che specificano il tipo di attivazione degli Interventi associati al Percorso. Un'icona con un sole indica un'attivazione di tipo luminoso, mentre un'icona di uno smartphone circondato da linee ondulate indica un'attivazione tramite vibrazione. Sul lato centrale della Card è invece presente l'icona di un'orologio e un numero, che rappresenta il tempo massimo di utilizzo per sessione selezionato per il Percorso, espresso in minuti. Dalla schermata principale sono possibili 3 navigazioni: alla chat, alla scelta delle applicazioni per iniziare un path e ai dettagli sul path selezionato. Facendo riferimento agli screenshot in **Figura [4.7](#page-52-0)**, per creare un percorso manualmente l'utente deve tappare il bottone con l'icona del + (1). Verrà così portato ad una schermata dove vedrà tutte le applicazioni installate sul dispositivo e potrà trovare quella su cui vuole creare un percorso, sia scorrendo l'elenco sia filtrando per nome tramite la SearchBar situata in alto (2). Una volta selezionata verrà portato alla chat (3) dove CoachBot lo informerà eventualmente del suo utilizzo dell'applicazione e gli proporrà un Percorso con determinate caratteristiche che l'utente potrà accettare così come sono o modificare accedendo alla schermata di modifica (4). Infine l'utente verrà ridiretto alla schermata principale dove adesso comparirà anche il Percorso appena creato (5).

Facendo riferimento alla **Figura [4.8](#page-53-0)** per ottenere i suggerimenti direttamente da CoachBot l'utente deve cliccare sul button con l'icona del fumetto dalla schermata principale (1). Nella chat quindi CoachBot gli fornirà i suoi suggerimenti in forma riassuntiva tramite icone (2). L'utente può decidere di accettare i suggerimenti così come sono o modificarli (3, 4, 5) e infine a creazione completata verrà riportato alla schermata principale (6).

Come visibile in **Figura [4.9](#page-54-0)**, sulla schermata principale possono a volte comparire delle icone con un punto esclamativo e la scritta RECAP sopra. Queste icone stanno ad indicare che si è arrivati ad un momento di riepilogo e quindi è possibile per l'utente salire o scendere di livello a seconda di come si sia comportato. Per scoprirlo l'utente dovrà cliccare sulla card con una scritta di Recap (1) e verrà portato ad una schermata riassuntiva dell'andamento (2). Questa schermata ha al fondo l'icona di una faccina che può essere felice, triste o media a seconda che l'utente debba avanzare di livello, retrocedere o rimanere nello stesso. Tappando sul bottone OK un pop-up (3) avviserà l'utente di cosa lo aspetta nel livello successivo (o precedente) e tappando sulla scritta OK del pop-up verrà riportato alla schermata principale dove potrà vedere il livello del suo Percorso cambiato in accordo con quanto successo precedentemente (4).

Se invece il Percorso non è in una fase di recap, **Figura [4.10](#page-54-1)**, l'utente può tappare con il dito su una card (1) e vedere comunque l'andamento del percorso con le stesse informazioni del Recap. Al posto del tasto OK però ce n'è uno con la scritta Edit Path (2). Questo button porta ad una schermata di modifica del path

<span id="page-52-0"></span>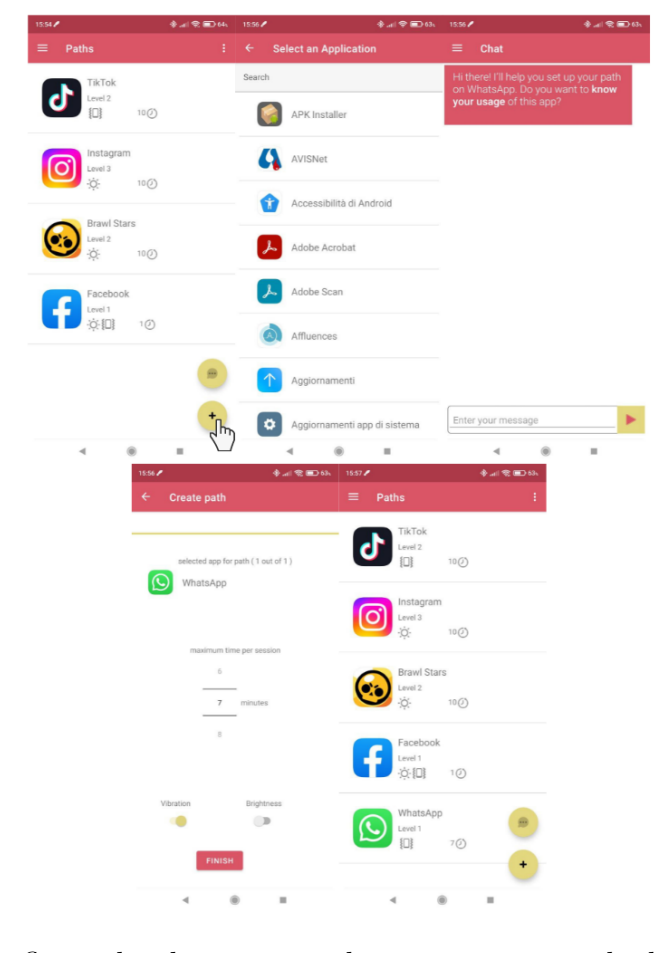

**Figura 4.7:** flusso di schermate per la creazione manuale di un Percorso

(3) simile a quella usata da CoachBot per la modifica di un percorso non ancora creato. L'utente può qui effettuare le sue modifiche e premere il button FINISH per tornare alla pagina principale e vedere il risultato delle sue modifiche (4). La presenza di questa funzionalità è importante in riferimento a quanto spiegato nella Goal Setting Theory [2.4.4](#page-21-0) che ci dice che l'utente deve essere continuamente informato e avere feedback sul suo andamento per poter migliorare la propria self-efficacy, essenziale alla rottura di vecchie abitudini e alla formazione di nuove.

La schermata di notifiche, come in **Figura [4.11](#page-55-0)**, si presenta come una RecyclerView contentente la lista delle notifiche arrivate. Per ogni notifica è riportata anche la data di ricezione (1). L'utente tappando su una notifica viene rediretto alla chat (2) dove coachbot lo informa di quale applicazione potrebbe aver usato in maniera scorretta e del suo utilizzo. L'utente può quindi decidere di creare un Percorso sull'applicazione con o senza i suggerimenti di CoachBot e viene quindi rediretto alla schermata principale (3).

<span id="page-53-0"></span>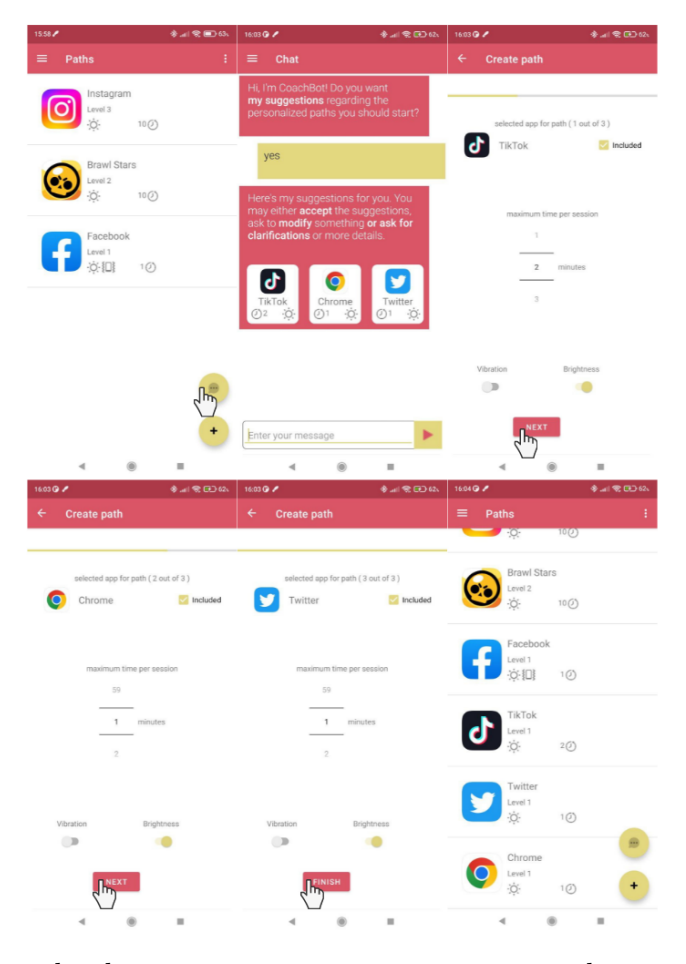

**Figura 4.8:** flusso di schermate per ricevere i suggerimenti di creazione dei Percorsi da CoachBot

Una schermata a se stante è invece quella del monitoraggio, come visibile dalla **Figura [4.12](#page-56-0)**. Questa sezione è accessibile solo tramite Navigation Drawer e non riconduce alla schermata principale in alcun modo. Nella sezione di monitoring viene riportato un grafico a torta dell'utilizzo dello smartphone da parte dell'utente (1) assieme ad una lista di ogni app con il tempo passato su di essa ed il numero di accessi a partire dalla mezzanotte della giornata in corso. Facendo tap su una delle card presenti nella lista l'utente può anche accedere ad una schermata di dettaglio (2) su quella specifica applicazione dove un grafico a barre gli mostra in quali momenti della giornata ha utilizzato di più o di meno l'applicazione.

<span id="page-54-0"></span>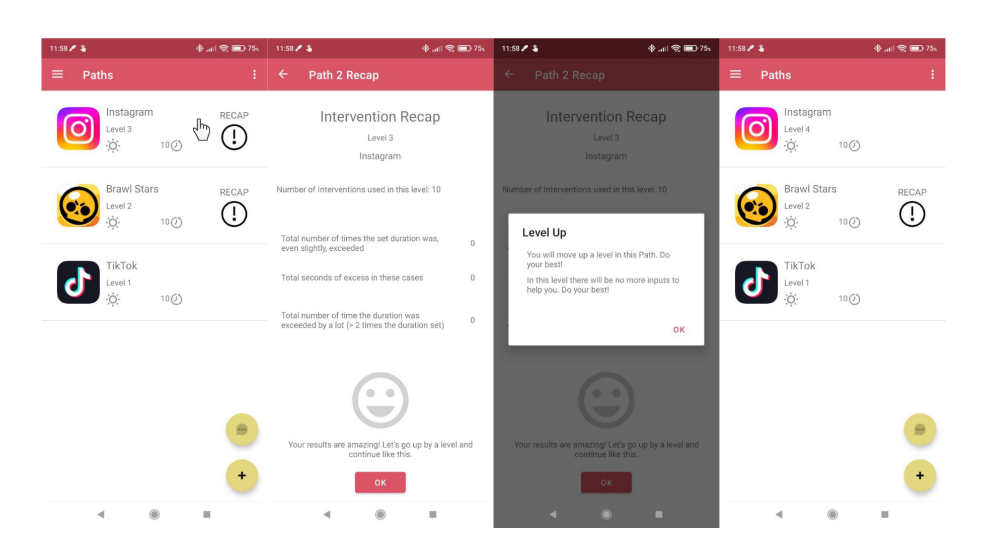

Tecnologie e implementazione

**Figura 4.9:** flusso di schermate per visualizzare il recap di un intervento

<span id="page-54-1"></span>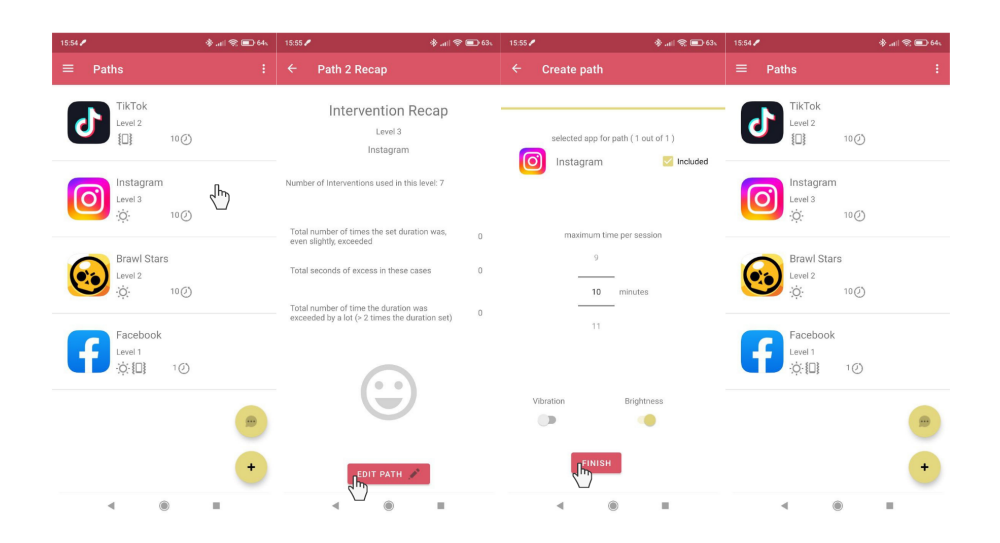

**Figura 4.10:** flusso di schermate per modificare un percorso già creato

## **4.3 Il pattern MVVM**

Nello sviluppo FrontEnd è molto importante differenziare i ruoli delle varie componenti. Uno dei task più importanti a questo proposito è separare in maniera chiara la gestione dei dati dalla gestione della presentazione degli stessi. Ci sono diversi pattern per farlo, in questo caso si è scelto il pattern Model-View-ViewModel. Questo pattern è perfettamente supportato da Android e prevede l'esistenza di 3 diverse parti dell'applicazione. La parte di Model è quella che gestisce i dati, ne stabilisce il formato e li conserva. Di questa sezione fanno parte i database sia locali

Tecnologie e implementazione

<span id="page-55-0"></span>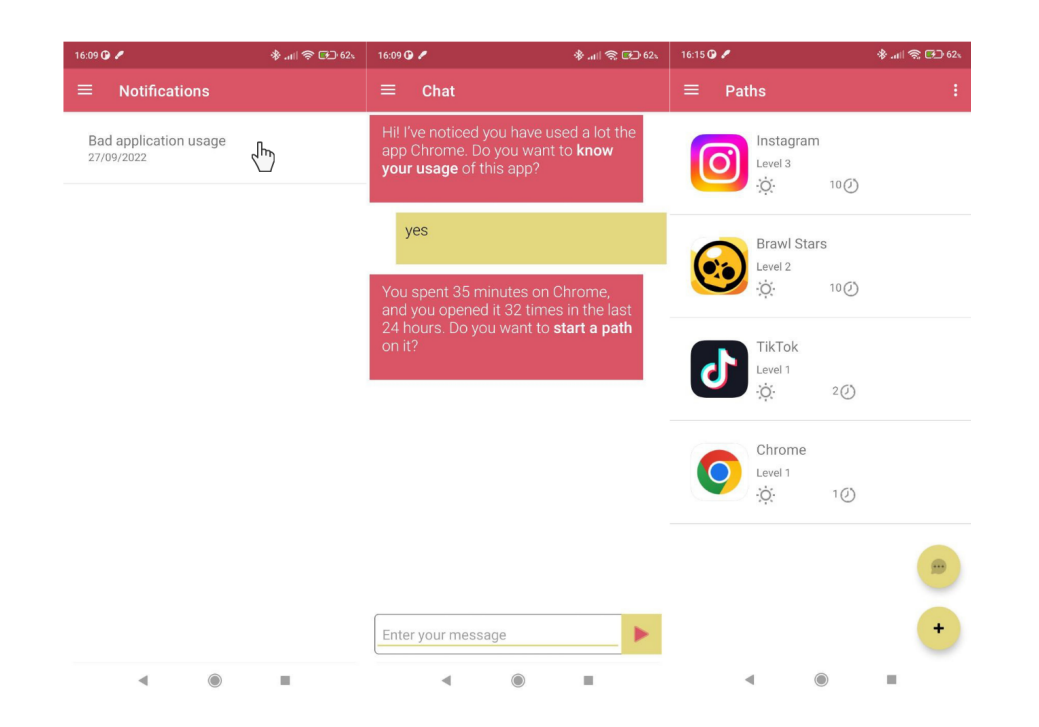

**Figura 4.11:** flusso di schermate per creare un Percorso una volta ricevuta una notifica

o remoti e i repository per gestirli. La View è rappresentata invece dalle Activities e dai Fragment ed è la parte che gestisce la presentazione dei dati all'utente. Tutto quello che l'utente vede ed il modo in cui viene proposto dipende dalla View. I dati conservati all'interno della View possono essere persi ogni volta che l'utente passa da una schermata all'altra. Il ViewModel è invece una componente intermedia che permette il dialogo tra le altre due. Può essere implementato come un'unica classe o più di una e viene istanziato solo una volta per ogni componente in quanto implementa un pattern Singleton. Il suo ciclo di vita parte dalla prima volta in cui è richiamato e termina con la chiusura dell'applicazione; non è influenzato dalla navigazione dell'utente all'interno dell'applicazione. All'interno del ViewModel possono essere istanziate variabili normali o variabili di tipo LiveData. Queste ultime implementano il paradigma Observable e sono perciò in grado di comunicare i cambiamenti dei dati osservati ed avviare un re-rendering della View quando questo succede. Inoltre sono lifecycle-aware, che vuol dire che smetteranno di informare dei cambiamenti componenti della View che hanno concluso il loro ciclo di vita. Uno schema di funzionamento del modello MVVM si può trovare in figura [4.13](#page-57-0)

All'interno di StepByStep si è scelto di implementare un unico ViewModel, chiamato HomeViewModel. Questo ha diversi incarichi di gestione che possiamo

<span id="page-56-0"></span>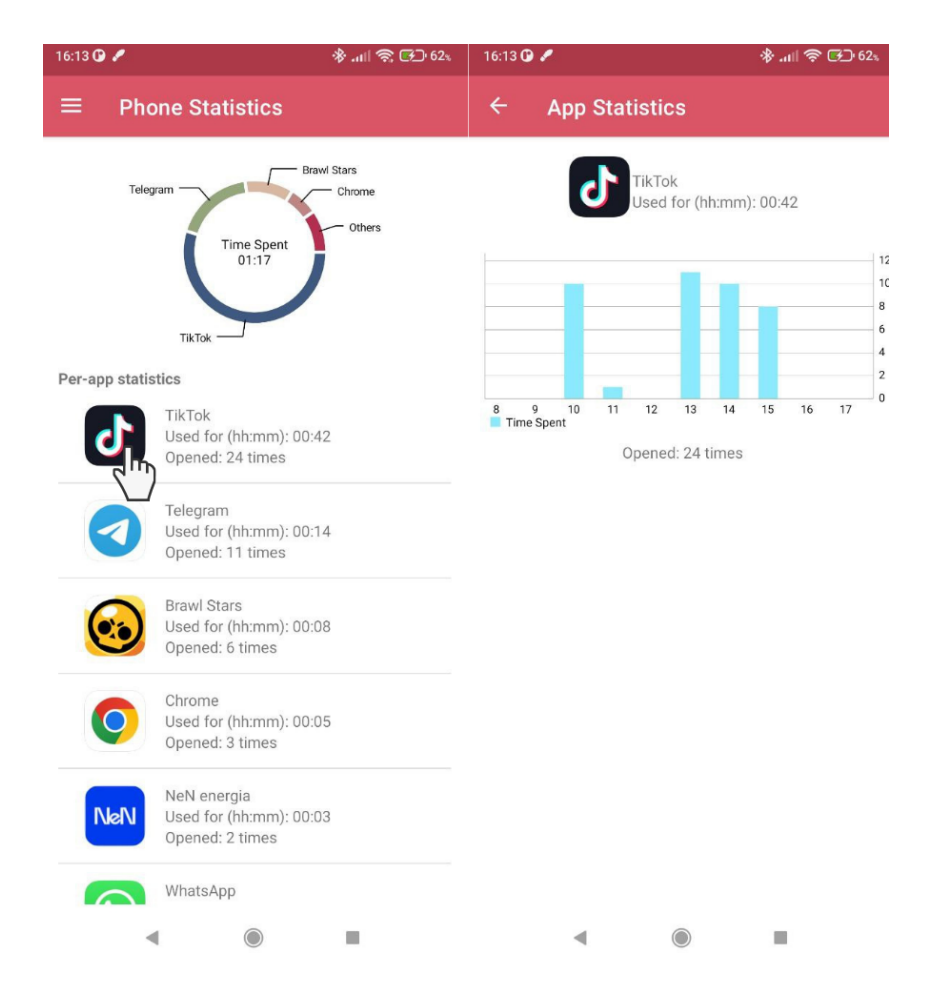

Tecnologie e implementazione

**Figura 4.12:** flusso di schermate per entrare nel dettaglio del monitoraggio

raggruppare in alcune categorie:

- Gestione dei Percorsi e degli Interventi sul database locale
- Gestione delle Notifiche di cattivo utilizzo
- Gestione dei messaggi della chat e dei suggerimenti forniti dall'agente conversazionale CoachBot
- Gestione del ritrovamento della lista di applicazioni installate
- Gestione delle informazioni dell'Utente
- Far partire l'upload dei dati necessari sul DB remoto FireStore

<span id="page-57-0"></span>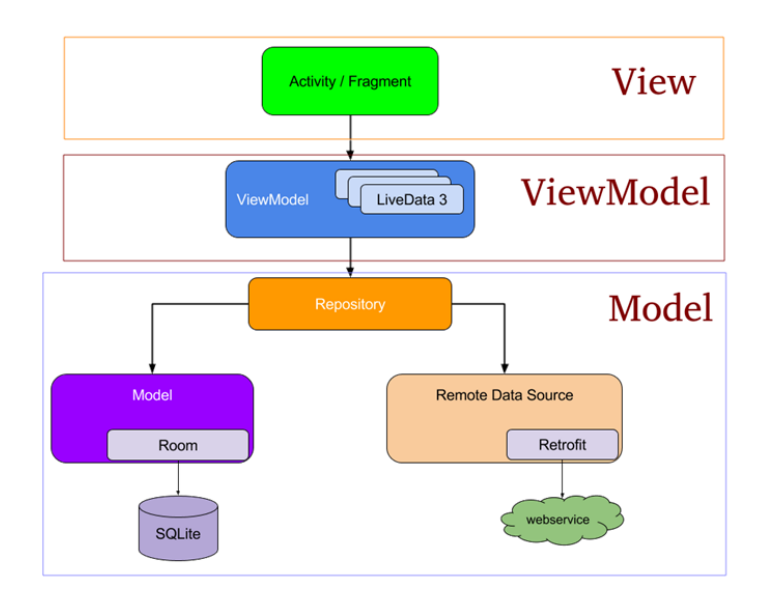

**Figura 4.13:** Schema di funzionamento del Model-View-ViewModel

## **4.4 Room**

StepByStep necessita di conservare alcune informazioni in un database locale per il suo corretto funzionamento. Per fare ciò si è scelto di usare la libreria Room. Questa libreria offre un'astrazione efficace per accedere e manipolare un database locale immagazzinato nel File System con SQLite. In questo modo lo sviluppatore non è obbligato ad utilizzare le API di SQLite direttamente. Tra i principali vantaggi dell'usare Room ci sono:

- Verifica delle Query SQL a compile-time
- Un set di utili Annotations che minimizza la scrittura di boilerplate-code e rende il codice più snello
- Processi semplificati di migrazione dei dati passando da una precedente versione del database ad una successiva

Di seguito si elencano le Entity (e quindi le tabelle SQL) presenti in StepByStep e cosa rappresentano:

- Path: Contiene l'elenco dei Percorsi creati su StepByStep. Viene usato per visualizzare i Percorsi attivi nella schermata principale.
- InterventionResult: Contiene l'elenco dei risultati degli interventi dall'ultimo scatto di livello. Viene usato in fase di Recap per calcolare se l'utente si è meritato un'avanzamento di livello o meno.
- BadUsageNotification: Contiene le notifiche di cattivo utilizzo lanciate, incluse quelle già visualizzate dall'utente.
- ActiveIntervention: Contiene l'elenco degli Interventi attualmente in corso. Gli interventi vengono eliminati dalla tabella quando l'utente esce dall'applicazione e l'Intervento 2 smette di funzionare.
- AppDao: Contiene le applicazioni su cui l'utente decide di non fare un path. Queste applicazioni non dovranno in futuro essergli suggerite. Questa funzionalità non è stata attivata in quanto ritenuta non necessaria per questa versione di StepByStep, ma potrebbe essere utilizzata in futuro.
- User: Contiene l'id dell'utente utilizzato come identificativo su Firestore e la data d'installazione dell'applicazione, utile per calcolare la fine della fase di monitoraggio per l'utente.

## **4.5 Firestore Database**

Per quanto non strettamente necessario al funzionamento di StepByStep, un database remoto è stato utilizzato nello sviluppo. Questo infatti serve a raccogliere anonimamente i dati degli utenti che saranno poi analizzati nel capitolo successivo riguardante lo Studio dell'applicazione. Si è deciso di utilizzare per la raccolta dati il database FireStore, incluso nella suite di Firebase. Questo database è facile da utilizzare in quanto richiede semplicemente un'account Gmail ed il collegamento ad un'applicazione per poter iniziare ad immagazzinare dati. Offre inoltre una comoda interfaccia per navigare i dati da sito web in qualsiasi momento. I dati sono immagazzinati in un DB non relazionale, organizzato in collezioni e documenti.

Per StepByStep si è pensato di separare i dati immagazzinati per utente. C'è quindi una grande collezione users che raccoglie tutti gli utenti dell'applicazione. Per ogni utente sono poi raccolte 4 collezioni di dati:

- Chats: Contiene la lista delle conversazioni scambiate con CoachBot dall'utente. L'identificativo della lista è dato dalla data e ora in cui la conversazione è avvenuta.
- Paths: contiene la lista delle operazioni fatte sui percorsi dall'utente
- Interventions: Contiene la lista degli interventi attivati dall'utente
- Usage: contiene la lista dei dati di utilizzo delle applicazioni installate sul dispositivo

Nel seguito vengono analizzate più indettaglio queste collezioni.

## **4.5.1 Chats**

Siccome ogni nuova apertura della chat coincide con un reset della stessa (non sono conservati i messaggi della precedente conversazione) i messaggi raccolti sono separati per distinte aperture della schermata di chat. Ci si riferirà a queste sessioni distinte come 'conversazioni'. Ogni conversazione è identificata dalla data e dall'ora di inizio e contiene una serie di informazioni. Anzitutto contiene una collezione contenente la lista dei messaggi scambiati durante la conversazione. Per fini statistici si è inoltre pensato di raccogliere la durata della conversazione, intesa come il tempo passato da quando la chat viene aperta a quando viene chiusa, ed il numero di Percorsi creati tramite CoachBot durante la conversazione. Questo numero può variare da 0, nel caso in cui non se ne siano creati, a 3, nel caso siano stati suggeriti 3 Percorsi e l'utente abbia accettato di crearli tutti.

#### **4.5.2 Paths**

In questa collezione vengono riportati tutti gli eventi relativi ai singoli Percorsi dalla loro creazione alla loro eventuale distruzione. Ogni evento è raccolto in un documento che riporta diverse informazioni. Tra le principali abbiamo la data e ora dell'evento, l'applicazione interessata dal Path, l'id del Path ed il tipo di operazione. Quest'ultimo campo indica di quale tipologia di evento si tratta. Gli eventi tracciati sono quelli di creazione del Percorso (CREATE), cambiamento di livello del Percorso (LEVEL\_CHANGE), conclusione del percorso per livello 4 raggiunto (PATH\_END), rimozione manuale del percorso (PATH\_REMOVED), modifica dei parametri del percorso (PATH\_UPDATED) e completamento di un'intervento sul path (INTERVENTION\_DONE).

## **4.5.3 Interventions**

In questa collezione vengono raccolti tutti gli interventi svolti dall'utente. Per ogni intervento vengono riportate l'applicazione e l'id del Percorso che lo riguarda, oltre a numerose informazioni sull'intervento quali la durata, la presenza o meno di penalità legate alla durata dell'intervento e il livello dell'intervento. l'id dell'intervento è incrementale e fa perciò da contatore del numero di interventi che si sono svolti.

#### **4.5.4 Usage**

Contiene la lista degli utilizzi per l'utente. La collezione è ripartita per data e ora della raccolta. Ogni raccolta contiene le informazioni sul giorno appena passato. All'interno di ogni raccolta è presente un documento per ogni applicazione installata sul dispositivo, identificata dal package della stessa. Ognuno di questi documenti contiene informazioni sull'utilizzo giornaliero dell'applicazione specifica quali il

numero di aperture ed il tempo passato in foreground. Vi sono inoltre salvati il tempo di inizio e di fine del periodo considerato per la raccolta dei dati.

## **4.6 Coroutine**

Nella programmazione recente si è posto sempre di più l'accento sulla parallelizzazione del codice. Infatti riuscire a scrivere codice parallelizzabile permette di sfruttare al massimo i core della CPU del dispositivo e conseguentemente ridurre i tempi di reazione delle applicazioni, dando all'utente una user experience più gradevole. Un grande problema dell'esecuzione di codice non parallelizzato è che ci sono alcune operazioni che avvengono molto più lentamente di altre. La velocità di accesso delle memorie infatti è sempre rimasta indietro rispetto alla velocità di processazione delle CPU. Questo fenomeno diventa ancora più evidente se prendiamo in considerazione le memorie ROM, quindi non volatili. Anche l'accesso a risorse disponibili in rete è sottoposto a diverse variabili che non ne garantiscono un periodo di latenza costante: la rete potrebbe essere sovraccarica o alcuni pacchetti potrebbero perdersi, costringendo a rieffettuare alcuni invii; oppure il server che dovrebbe rispondere ad una richiesta non è in grado di farlo immediatamente; o addirittura l'esecuzione di una certa logica potrebbe essere più lenta del previsto, eventualità non da sottovalutare viste le limitate capacità Hardware dei dispositivi mobili.

Le Coroutine sono un meccanismo che si prefigge di fare fronte a queste difficoltà. Si basano sui concetti di Suspendable Functions e Continuation Passing Style. Le Suspendable Functions, ovvero le funzioni eseguite dalle Coroutine, sono infatti in grado di sospendersi in presenza di determinate operazioni che potrebbero richiedere tanto tempo per essere completate, per poi riprendere successivamente quando l'operazione ad alta latenza è stata completata. Durante il periodo di sospensione le Coroutine sono in grado di liberare il thread che le stava eseguendo, che adesso è libero di eseguire altro codice. Inoltre può essere un thread qualsiasi ad occuparsi della seconda parte della loro esecuzione e non necessariamente il thread precedente. Il Continuation Passing Style è quello che permette alle Coroutine di riprendere l'esecuzione da dove si erano interrotte. Il codice che doveva essere eseguito dopo l'interruzione è passato come parametro alla funzione che viene chiamata alla ripresa, assieme alle variabili necessarie per l'esecuzione.

All'interno di StepByStep si fa un uso pesante di questo meccanismo al fine di ridurre i tempi di latenza delle operazioni. Ci sono infatti 3 situazioni in cui i tempi di latenza potrebbero essere notevoli:

1. Accesso al DB locale: abbiamo visto come StepByStep faccia uso di un Database locale del telefono per memorizzare diverse informazioni utili al suo funzionamento in maniera strutturata. Questo meccanismo si basa su SQLite che è un database su file, perciò non ottimizzato per accessi rapidi. Inoltre i tempi di accesso degli hardware tradizionali sono generalmente lenti, è pertanto necessario utilizzare Coroutine ogni volta che si fa accesso al Database locale.

- 2. Accesso al Server: Come vedremo più in dettaglio nella sezione dedicata, l'agente conversazionale utilizzato si basa su un server posizionato fisicamente all'interno del Politecnico di Torino. la macchina non è ottimizzata per rispondere a domande multiple nello stesso istante e il server stesso è una versione preliminare non pensata per un funzionamento su larga scala. Pertanto, nonostante questo non sia un test su larga scala, sommando quanto detto alla normale latenza di rete potrebbero verificarsi dei ritardi nelle risposte.
- 3. Recupero dati di utilizzo: Se l'agente conversazionale fornisce la rete neurale per decifrare il linguaggio umano e rispondere in maniera pertinente, questo non può conoscere i dati di utilizzo dell'utente. Questi dati devono essere recuperati ogni volta che viene richiesto e in tempo reale. Tuttavia, come nel primo caso, questo richiede l'accesso da parte dell'API richiamata di dati scritti sul File System e possibilmente posizionati in punti diversi dello stesso. Pertanto si rende evidente la necessità dell'uso di Coroutine

## **4.7 Servizi**

Una parte importante di quanto gestito dall'applicazione avviene in background e viene perciò gestita da Servizi. I Servizi in Android sono delle componenti che non hanno un'interfaccia grafica con cui l'utente possa interagire ma che sono utilizzate per svolgere azioni in background. Si dividono in foreground services (proiettano una notifica nella barra di stato per segnalare la propria presenza, la loro esecuzione è permessa in maniera indefinita) e background services (possono essere lanciati e usati da quando l'applicazione è in foreground fino alla chiusura di una finestra di diversi minuti dopo che è andata in background. Esaurita questa finestra, vengono interrotti). StepByStep fa uso di entrambe le categorie di servizi per soddisfare esigenze diverse.

## **4.7.1 NotificationService**

E' un background service. Viene configurato alla scadenza della fase di monitoraggio e poi tutti i giorni alle ore 21. Il servizio serve a verificare la presenza di notifiche da segnalare ed eventualmente a mandare delle notifiche all'utente. Questo è molto utile per avvertire l'utente della necessità di interagire con l'applicazione, senza doversi affidare alla buona volontà dell'utente con l'ingenua aspettativa che se ne ricordi da solo. Ci sono 3 tipi di notifiche che vengono mandate, di seguito vengono descritte con riferimento alla **Figura [4.14](#page-62-0)**:

- 1. Fine di fase di monitoraggio: scatta soltanto una volta per ogni utente. Indica che la fase iniziale di monitoraggio, durante la quale quasi tutte le funzionalità dell'applicazione sono disabilitate, è finita. L'utente riceve una notifica con su scritto 'Monitoring Period Ended' (1) che una volta cliccata porta alla schermata principale da cui è possibile creare i primi Percorsi.
- 2. Suggerimento: scatta se nelle ultime 24 ore l'utente ha utilizzato per più di 20 minuti un'applicazione in una categoria potenzialmente pervasiva (es Giochi, Social Network etc. vedi Notifiche Proattive al Capitolo 3) e questo utilizzo è del 20% superiore alla media di utilizzo sulla stessa applicazione nell'ultima settimana. Viene mandata all'utente una notifica con su scritto 'Suggestion to start monitoring an app' (2)
- 3. Recap: scatta se c'è almeno un Percorso in fase di Recap. L'utente visualizza una notifica con su scritto 'Recap available' (3) e che se cliccata porta alla schermata principale, dalla quale potrà cliccare sul o sui Percorsi che richiedono che l'utente visualizzi l'esito del periodo.

<span id="page-62-0"></span>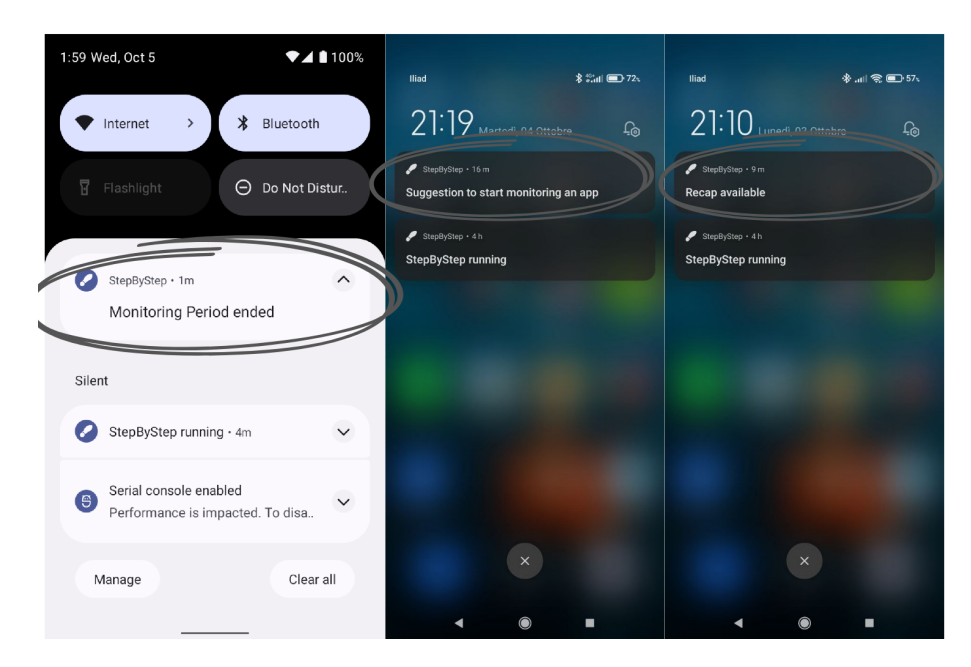

**Figura 4.14:** Notifiche di StepByStep

## **4.7.2 UploadUsageService**

E' un background service. Serve a caricare i dati di utilizzo su Firestore. Viene invocato ogni giorno alle 23:55. Se l'invocazione fallisce per qualche motivo

l'operazione viene rieseguita il giorno successivo.

## **4.7.3 AppMonitorService**

E' un foreground service. Quando è in esecuzione visualizza l'icona 'StepByStep Running'. Questo è il servizio più importante dell'applicazione, deve rimanere in esecuzione in maniera continuativa tutto il giorno. Al suo interno abbiamo un task (java.util.TimerTask) che esegue ogni 5 secondi la stessa operazione. Questa operazione consiste nel verificare quali applicazioni siano state aperte o chiuse ed aprire o chiudere l'Intervention2Service se su alcune di queste applicazioni sono presenti dei Percorsi attivi. Siccome non c'è modo di ricevere segnali specifici per l'apertura e la chiusura di altre applicazioni l'unica soluzione è quella di eseguire questo task ogni 5 secondi, anche se di fatto questo è un meccanismo di polling e pertanto rappresenta un consumo notevole di risorse. Soprattutto dal punto di vista energetico, pur senza aver raccolto dati in maniera scientifica, è evidente quanto questo impatti sul consumo di batteria. Non si sono verificati invece evidenti rallentamenti nell'utilizzo del telefono in generale, durante l'esecuzione di altre applicazioni.

Ad ogni esecuzione il task prende la lista degli eventi avvenuti negli ultimi 5 secondi tramite una query all'api esposta dal componente android.app.usage.UsageStatsManager. In seguito filtra soltanto gli eventi che riguardano applicazioni su cui è aperto un Percorso e soltanto 3 tipi di eventi:

- ACTIVITY RESUMED
- ACTIVITY\_PAUSED
- ACTIVITY STOPPED

Non sono infatti presenti eventi che indichino la chiusura o l'apertura dell'applicazione in sé, ma soltanto eventi che indichino l'apertura di activity collegate all'applicazione. Per capire cosa succede a livello di applicazione, più che di schermate, si è rivelato necessario considerare la presenza di più eventi in contemporanea. In particolare si sono evidenziate alcune diverse categorie di eventi con particolari significati.

- ACTIVITY\_RESUMED da solo indica che l'applicazione è stata aperta per la prima volta. In questo caso verrà attivato il servizio Intervention2Service sull'applicazione corrispondente.
- ACTIVITY\_PAUSED seguito da ACTIVITY\_STOPPED indica che l'applicazione è stata chiusa. In questo caso verrà stoppato il servizio Intervention2Service sull'applicazione corrispondente.
- ACTIVITY\_PAUSED seguito da ACTIVITY\_RESUMED e ancora da AC-TIVITY\_STOPPED indica un cambiamento di schermata all'interno dell'applicazione. Il servizio Intervention2Service deve essere mantenuto attivo in presenza di questa sequenza di eventi. La sequenza perciò viene ignorata.
- ACTIVITY PAUSED seguito da ACTIVITY RESUMED può indicare a volte il cambio di schermata, viene ignorato.
- ACTIVITY PAUSED da solo viene ignorato.
- ACTIVITY\_STOPPED da solo viene ignorato.

Come misura cautelare, qualsiasi altra combinazione trigghera lo stop del servizio Intervention2Service. Questo meccanismo è stato introdotto per evitare che la perdita di dati di log o un'eventuale trigger tardivo del task possano compromettere il funzionamento dell'applicazione e lasciare l'Intervention2Service a girare in eterno.

Si vuole sottolineare che le osservazioni di cui sopra sono puramente empiriche, e potrebbero non rivelarsi corrette nel 100% dei casi. La precedente implementazione considerava soltanto gli eventi ACTIVITY\_RESUMED e ACTIVITY\_PAUSED per monitorare aperture e chiusure, ma questi purtroppo evidenziano soltanto l'apertura e la chiusura di schermate e non di applicazioni. Questo meccanismo portava ad una lettura errata delle aperture e delle chiusure, portando al conteggio di molti più eventi rispetto a quelli reali. Nel momento in cui si è aggiunto al meccanismo di monitoring l'avvio del servizio Intervention2Service questo si è immediatamente rivelato un problema. Per i dispositivi con installata una versione di Android tra la 8 e la 9 tuttavia si è dovuta tenere questa implementazione più primitiva in quanto l'evento ACTIVITY\_STOPPED non viene lanciato.

#### **4.7.4 Intervention2Service**

E' un foreground service. Quando è in esecuzione viene visualizzata un'icona sulla barra di stato che dice 'Intervention Running'. Questo servizio va attivato ogni volta che un'applicazione su cui è presente un Percorso viene aperta. All'apertura un timer viene avviato registrando lo scorrere del tempo. Il servizio è responsabile di attivare l'intervento nella maniera consona e al momento corretto. La modalità di attivazione, tramite vibrazione o azzeramento della luminosità, è quella impostata dall'utente nel Percorso. I momenti di attivazione invece dipendono sia dalla modalità sia dal Livello a cui è il Percorso. Se il Percorso è a Livello 4 nessun momento di attivazione è previsto. Per una completa analisi dei momenti di attivazione si veda la sezione [3.3.2.](#page-33-0) L'altro compito del servizio è tenere traccia del tempo trascorso sull'applicazione. E' stato detto che a seconda del comportamento dell'utente questi potrà avanzare o tornare indietro di livello nel Percorso. Alla chiusura del servizio infatti vengono calcolate le penalità dell'Intervento. Le penalità tenute in considerazione sono 3:

- 1. endPenalty: valore booleano che viene registrato vero se il tempo passato dall'utente è superiore alla soglia che egli stesso si è imposto nel Percorso. Falso altrimenti.
- 2. secondsPenalty: valore intero. E' diverso da 0 soltato se la endPenalty assume valore vero, misura il numero di secondi in più passati dall'utente rispetto alla soglia considerata.
- 3. worstPenalty/delayPenalty: valore booleano. Assume valore vero se l'utente ha sforato la soglia che si era autoimposto di almeno il 100%, ovvero se ha passato sull'applicazione più del doppio del tempo di quello che si era prefissato.

<span id="page-65-0"></span>Queste statistiche vengono salvate per ogni intervento effettuato e, in fase di recap, analizzate per capire cosa succederà all'utente. Nella **Tabella [4.1](#page-65-0)** si può vedere in dettaglio come avviene questa valutazione.

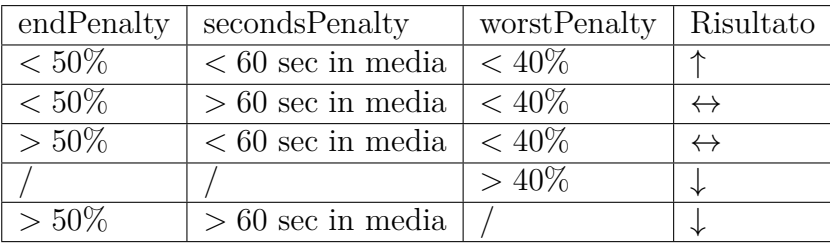

**Tabella 4.1:** Avanzamenti o retrocessioni di livello a seconda dei risultati. Le percentuali si riferiscono a quanti interventi hanno quella penalità sul totale degli interventi intercorsi dall'ultimo cambio di livello. ↓ indica l'andare giù di un livello (senza scendere sotto l'1),↑ l'andare su di un livello, ↔ rimanere nello stesso livello

## **4.8 Chatbot**

Una parte centrale degli sviluppi di questa nuova versione di StepByStep ha riguardato lo sviluppo di un agente conversazionale che potesse agevolare il rapporto tra l'applicazione e l'utente, dare un carattere di proattività a StepByStep e guidarlo nelle scelte riguardanti l'applicazione. Lo sviluppo non è stato pienamente lineare, ma nonostante le difficoltà alla fine l'agente conversazionale è stato realizzato con successo.

#### **4.8.1 Primi tentativi: DialogFlow e Brainshop**

Esistono diversi agenti conversazionali disponibili sul mercato del mobile e questi offrono anche diverse funzionalità gratuite. Non è perciò necessario oggigiorno crearsi da sè il proprio agente conversazionale partendo dalle reti neurali e dall'addestramento al linguaggio, cosa che richiederebbe uno sforzo di sviluppo notevole. Il primo chatbot che è stato preso in considerazione è DialogFlow. Questo agente conversazionale realizzato da Google permette agli sviluppatori di creare il proprio agente personalizzato senza eccessivi sforzi. Dopo aver incorporato nel codice le API di DialogFlow, l'utente deve soltanto personalizzare il flusso della conversazione fornendo degli intent, ovvero degli intenti comunicativi che potranno venire portati dall'utente all'agente, e delle risposte a questi stessi intent. Assieme agli intent devono essere forniti dei dati di training, ovvero una serie di possibili formulazioni con cui l'utente potrebbe chiedere quella specifica cosa o rivolgere quella specifica frase all'agente. L'agente conversazionale si occupa di fare il training del modello in automatico, poco dopo la modifica di qualsiasi intent o risposta. Google mette anche a disposizione il server che interagirà con gli utenti, per cui lo sviluppatore non deve farsi carico di instaurare un BackEnd proprio.

Per quanto semplice nel suo approccio, questa soluzione purtroppo non ha funzionato nel caso di StepByStep. Includere le dipendenze richieste da Dialog-Flow all'interno dell'applicazione non è stato possibile, in quanto queste causavano conflitto con le dipendenze già esistenti. Gli sforzi per gestire questo problema sono stati notevoli ma purtroppo vani. La causa più probabile di questo malfunzionamento è dovuta al fatto che le dipendenze di DialogFlow portino con sé delle sottodipendenze nei confronti di alcune librerie che erano già presenti all'interno dell'albero delle dipendenze di StepByStep. Avendo queste librerie versioni diverse tra loro entravano in conflitto in fase di build, in quanto cercavano di generare ed utilizzare le stesse classi con implementazioni diverse tra loro e incompatibili. I tentativi di risoluzione hanno riguardato anche la modifica della versione delle librerie interessate (facenti parte dei pacchetti di librerie di Room e Firebase) e di quelle di DialogFlow, senza però che si riuscisse a trovare una configurazione che potesse risolvere i conflitti. Non si è provato a sostituire Room e Firebase con altre librerie o meccanismi di archiviazione in quanto questo avrebbe implicato fare un notevole refractoring dell'intera struttura dell'applicazione, minandone il funzionamento di base e comportando potenzialmente mesi di sviluppi.

Una volta capito che DialogFlow non era adatto alla situazione dell'applicazione si è provato a cercare alternative. La prima alternativa a cui si è guardato è stata Brainshop. Brainshop come DialogFlow permette di creare un chatbot senza bisogno di un server, personalizzando tutto tramite interfaccia grafica e in maniera molto facile. Il supporto rispetto a DialogFlow in termini di guide e tutorial è leggermente meno consistente ma comunque buono. Anche Brainshop richiede l'utilizzo di proprie dependency da incorporare nel gradle dell'applicazione e purtroppo questo è risultato negli stessi problemi verificatisi precedentemente con DialogFlow. Anche qui si è deciso di cambiare strada.

## **4.8.2 Rasa**

Si è quindi provato ad utilizzare un approccio leggermente diverso. Se non dover gestire un server significava dover gestire dipendenze complesse all'interno della propria applicazione che facevano uso di Room e Firebase (librerie molto popolari nel mondo Android), allora forse gestire un server su un proprio computer non avrebbe comportato gli stessi rischi. Si è quindi optato per l'utilizzo di Rasa, un chatbot con meno supporto e che richiede personalizzazioni a più basso livello, ma allo stesso tempo più controllabile e meno incline a generare problemi di dipendenze. Infatti l'unica dipendenza che richiede di utilzzare questo agente conversazionale è Retrofit, una popolare libreria per effettuare chiamate HTTP o HTTPS sulla rete e gestire richieste e risposte secondo il paradigma RESTful. L'introduzione di questa dipendenza non ha causato problemi.

Rasa è un programma che mette a disposizione una serie di file e di comandi per generare e modificare un proprio agente conversazionale personalizzato e renderlo accessibile sul proprio PC. Dispone anche di un server con delle API preconfezionate per rendere le analisi del chatbot accessibili via internet e poter quindi analizzare contenuto prodotto da diversi utenti sulla rete. I principali concetti attorno al funzionamento di Rasa sono:

- 1. Intent: intenti di comunicazione dell'utente. Vanno dichiarati ed accompagnati con esempi di come l'utente esprimerà quell'intento comunicativo. Più esempi vengono forniti più è probabile che il modello sia in grado di riconoscere che l'utente sta cercando di comunicare quella specifica cosa.
- 2. Utter: risposte semplici associabili a specifici intent. Ne può essere specificata una sola o più d'una per ogni utter, e Rasa cercherà di ciclare tra le risposte disponibili.
- 3. Action: risposte complesse che possono richiedere l'esecuzione di un'algoritmo per calcolare cosa dire.
- 4. Story: Sequenze di Intent e Utter o Action che compongono una storia. Tramite queste si può associare uno specifico Intent ad una specifica Utter e creare delle sequenze di conversazione, in una sorta di macchina a stati finiti.
- 5. Rule: associazioni strette tra un intent ed una risposta. Vengono prima delle storie come priorità.

Il Server di StepByStep è stato configurato con 28 Intent, 37 Utter e 44 Story. Ciascuna story è composta da una sequenza di Intent e Utter pensata per rispecchiare i meccanismi esposti nella sezione [3.5.](#page-37-0) Non sono state utilizzate Action né Rule. Il modello utilizzato da Rasa è una rete neurale con un meccanismo di Natural Language Understanding chiamata DIET. Nel nostro caso è stata allenata con 100 epoche sui dati di training forniti. Le policy utilizzate sono state: MemoizationPolicy, RulePolicy, TEDPolicy e UnexpecTEDIntentPolicy. Per la fase di testing il server è stato poi esposto su un indirizzo IP pubblico del Politecnico di Torino.

#### **4.8.3 RecyclerView**

La sezione della chat in StepByStep è stata invece realizzata con una RecyclerView di Android. Questo componente permette di visualizzare una lista di elementi, omogenei o disomogenei, preoccupandosi del rendering dei soli elementi visibili più uno 'fantasma', che sarà il primo a diventare visibile allo scorrimento. In questo modo l'utente ha un'esperienza positiva di scorrimento e non vedrà rallentamenti. Gli elementi inviati dal chatbot possono essere messaggi normali o mostrare suggerimenti sulle applicazioni su cui iniziare un percorso, sotto forma di icone. Inoltre per semplicità di utilizzo, alcune parole chiave del messaggio inviato dal chatbot sono evidenziate in modo da rendere più facile all'utente capire a colpo d'occhio cosa gli sta venendo chiesto o quali sono le sue opzioni. Per esempio in fase di suggerimento sono evidenziate le parole 'accept' e 'modify' che sono due dei comandi che, parafrasati in diversi modi, possono essere mandati a CoachBot per decidere cosa fare dei suggerimenti. Nella **Figura [5.4.1](#page-78-0)** è presente un'esempio di una schermata della chat.

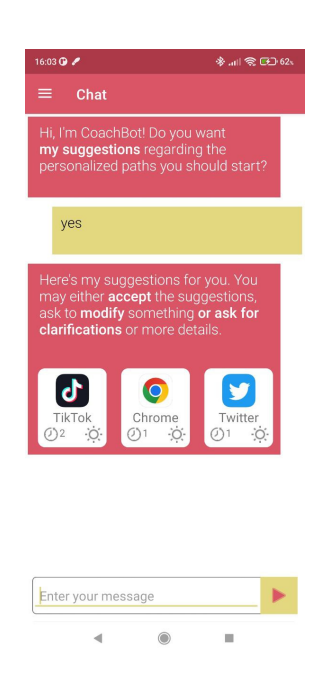

**Figura 4.15:** Schermata della chat in fase di suggerimento

# **Capitolo 5 Sperimentazione**

Una parte importante di questo lavoro di tesi ha riguardato la realizzazione di uno studio sugli effetti dell'applicazione di StepByStep nella sua nuova versione su un pool di partecipanti. In particolare questa sperimentazione, che ha avuto una durata di due mesi ed ha coinvolto 41 partecipanti, mira a capire se gli eventuali cambiamenti prodotti nel breve periodo sugli utenti hanno anche una efficacia nel lungo periodo oppure se sono effimeri e legati più alla novità che non alla vera e propria rottura di vecchie abitudini errate in favore della formazione di nuove abitudini più bilanciate. Nel seguito verranno discusse in maggiore dettaglio le specifiche di questo studio e ne verranno analizzati i risultati.

## **5.1 Raccolta e requisiti dei partecipanti**

I partecipanti scelti per questo studio sono stati studenti universitari, giovani lavoratori e NEET di età compresa tra i 20 e i 35 anni. Ogni partecipante ha rispecchiato i seguenti 3 requisiti fondamentali:

- Avere uno smartphone Android con versione uguale o superiore a 8.0
- Avere un'età compresa tra i 20 e i 35 anni.
- Sentire il bisogno di diminuire l'utilizzo di almeno un'applicazione sul proprio smartphone.

Una buona componente dei partecipanti allo studio, circa il 70%, è stata raccolta nel bacino di conoscenze dell'autore di questo progetto di tesi. La restante parte, meno consistente a causa del più basso tasso di risposta dei soggetti contattati, è stata ricercata tramite il folto quantitativo di gruppi organizzati in maniera autonoma dagli studenti di Ingegneria Informatica del Politecnico di Torino sull'applicazione di messaggistica Telegram.

Il numero di partecipanti raccolto per questo studio è stato di 41; si ritiene che questo numero sia sufficientemente adeguato per poter fare delle analisi di una certa rilevanza.

## **5.2 Caratteristiche dello studio**

## **5.2.1 Obiettivi dello studio**

Questo studio ha voluto verificare l'efficacia dell'applicazione StepByStep nell'affrontare alcune tematiche relative al Benessere Digitale, ovvero:

- la riduzione del tempo di utilizzo dello smartphone nelle applicazioni di cui percepisce di avere un uso eccessivo
- La durevolezza dei miglioramenti nel comportamento con le suddette app.
- La percezione dell'utilizzo dello smartphone.

Per raggiungere questi scopi saranno analizzati sia dati oggettivi, ovvero dati di utilizzo dell'applicazione e dello smartphone in generale raccolti in maniera automatizzata da StepByStep, sia dati soggettivi, ovvero raccolti tramite sondaggi in cui gli utenti cercheranno di raccontarci la loro esperienza di utilizzo guidati da delle domande specifiche.

## **5.2.2 Durata e fasi**

Lo studio ha avuto una durata complessiva di 2 mesi, durante i quali gli utenti sono stati monitorati nel loro utilizzo dello smartphone e dell'app StepByStep. Questo periodo di tempo si è svolto a partire dall'8 Settembre 2022 per terminare l'8 Novembre 2022. E' bene considerare che durante lo studio gli utenti sono stati seguiti soltanto remotamente e su loro sollecitazione. Questo significa che con la maggior parte degli utenti non ci sono stati momenti di contatto dal vivo in cui sarebbe stato possibile monitorare il corretto utilizzo di StepByStep da parte degli utenti. La conseguenza di questa caratteristica dello studio è stata il fatto che non tutti gli utenti hanno seguito tutte le istruzioni nel momento in cui sono state loro suggerite, e non tutti gli utenti alla fine dello studio avevano utilizzato l'applicazione per lo stesso periodo di tempo. E' stato inoltre osservato in un caso come alcuni messaggi sul canale broadcast di Whatsapp dedicato (usato come uno dei mezzi di comunicazione con i partecipanti allo lo studio) non ha consegnato a tutti i partecipanti la totalità dei messaggi inviati. Non si esclude che questo fenomeno possa essersi verificato con più partecipanti che, non avendo ricevuto la comunicazione adeguata non hanno svolto le operazioni che erano state loro
richieste. I dati sono stati comunque raccolti analizzando ogni singolo utente nel proprio operato, a prescindere dalla data di inizio o di fine ma considerando soltanto la relativa distanza di tempo trascorsa tra i vari eventi che sono stati presi in considerazione e la propria data di inizio.

Lo studio è stato diviso in fasi, durante le quali le operazioni possibili da parte degli utenti erano diverse. Le fasi sono state 2:

- 1ª settimana: le funzionalità principali di SteoByStep sono state disabilitate ed è stato monitorato il comportamento iniziale dell'utente
- 2ª-8ª settimana: l'utente è stato lasciato libero di creare path su varie app ed è stato monitorato il suo comportamento per verificare cambiamenti nell'utilizzo

### **5.3 Dati raccolti**

Come anticipato i dati raccolti si suddividono in dati oggettivi e soggettivi. I dettagli sui primi sono discussi nella sezione dati di monitoraggio qui di seguito [5.3.1.](#page-72-0) Le specifiche sui secondi sono invece esposte nella sezione Questionari subito dopo [5.3.2](#page-73-0)

#### <span id="page-72-0"></span>**5.3.1 Dati di monitoraggio**

Durante lo studio sono stati raccolti dei dati sugli utenti tramite Firebase Database, con cadenza giornaliera. Ogni giorno alle 23:55 sono stati salvati i dati relativi all'utilizzo giornaliero dell'utente. I dati sono stati raccolti separatamente per utente e in forma totalmente anonima: non sono stati salvati né il nome né l'email dell'utente né alcun altro dato personale o sensibile. Ogni utente è stato identificato da un codice alfanumerico di 28 caratteri generato casualmente.

Per ogni utente sono stati raccolti:

- I dati di utilizzo giornalieri, separati per ogni app, che includono il tempo in cui l'app è stata in foreground e il numero di volte in cui l'app è stata aperta nella giornata
- Le conversazioni scambiate con il chatbot, comprensive dei messaggi scambiati e del numero di path creati tramite il chatbot
- I path creati, con tutti i dettagli relativi all'app e al package dell'app e tutte le operazioni effettuate sugli stessi quali passaggi di livello, modifica dei parametri, eliminazione o completamento
- Gli interventi fatti relativamente ai path, ovvero le volte in cui l'app è stata aperta con un path attivo su di essa e se è stato sforato il tempo limite

<span id="page-73-2"></span>predisposto per il path ed eventualmente quanto è stato consistente questo sforamento

Si specifica che non sono stati raccolti dati ulteriori relativi all'utilizzo dello smartphone da parte dell'utente, con particolare riferimento a quali attività vengono svolte nelle varie app (ad esempio, quali siti sono stati visitati in un browser, o quali profili o post sono stati consultati sui Social Media).

#### <span id="page-73-0"></span>**5.3.2 Questionari**

Gli utenti sono stati sottoposti ad un questionario iniziale ed uno finale, per valutare la loro percezione del proprio utilizzo dello smartphone ed eventuali problemi con l'applicazione. Il questionario iniziale era composto di un'adattamento dell'SPS, un questionario standardizzato per valutare la pervasitivà dell'utilizzo dello smartphone [\[20,](#page-101-0) [21\]](#page-101-1), ed alcune domande che assestavano delle variabili di sfondo quali l'età, il genere, l'occupazione del candidato e se utilizza lo smartphone anche per questioni di studio/lavoro. Il questionario finale era composto da lo stesso adattamento del SPS di cui sopra e da alcune domande sul ruolo dell'app StepByStep nel raggiungimento degli obiettivi e nella percezione dell'utilizzo dello smartphone, per verificare casi in cui i miglioramenti fossero svincolati dall'utilizzo di StepByStep e se la percezione soggettiva del miglioramento fosse in linea con il miglioramento obiettivamente avvenuto.

### **5.4 Risultati**

#### **5.4.1 Analisi dati**

In questa sezione si analizzeranno i dati oggettivi, ovvero quelli derivanti dalla raccolta diretta dell'utilizzo dagli smartphone degli utenti.

#### <span id="page-73-1"></span>**Path**

Per quanto riguarda i Path creati, dei 41 utenti attivi sull'applicazione 8 di loro non hanno creato nessun Path. Possibili cause di questo fenomeno sono un'insufficiente usabilità dell'applicazione o un non così marcato interesse di alcuni partecipanti negli obiettivi che StepByStep si prefigge. A fare da complice vi è anche il fatto che il principale mezzo di comunicazione con i partecipanti, che è stato un canale broadcast di WhatsApp, si è dimostrato non essere affidabile al 100% nel recapitare i messaggi a tutti gli utenti iscritti al broadcast. I restanti 33 utenti hanno tutti creato almeno un Path ciascuno. Complessivamente sono stati creati 103 Path, per una media di 3,1 Path creati per utente. Come mostrato in figura [5.1,](#page-74-0) le app su cui maggiormente si sono concentrati i Path sono Instagram(29) , WhatsApp(13), Facebook(12) e Chrome(10), seguite alla lontana da altre applicazioni principalmente di messaggistica, social o giochi.

<span id="page-74-0"></span>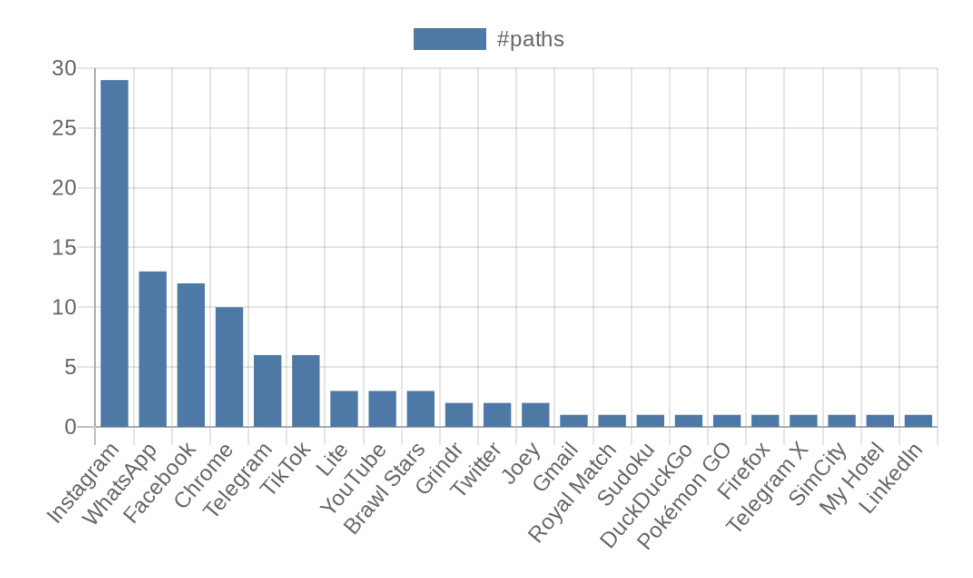

**Figura 5.1:** Numero di Path creati per ogni applicazione

La situazione è simile se si considerano il numero di utenti che hanno avviato un Path su un'applicazione, invece che il numero di Path in generale, come mostrato alla figura [5.2.](#page-75-0) Si può infatti notare che l'applicazione con più utenti che hanno creato almeno un Path su di essa è stata Instagram (19), seguita da Facebook (12), WhatsApp $(9)$  e Chrome  $(6)$ .

Dei Path creati il 26,2% sono stati rimossi successivamente alla creazione e prima di raggiungere il completamento naturale del percorso. Il 16,5% sono invece arrivati alla loro naturale conclusione. Per quanto riguarda invece i parametri acquisiti in fase di partenza, questi sono stati modificati successivamente tramite la funzione manuale nel 41,7% dei casi.

Se si considera il quantitativo di volte in cui gli utenti sono arrivati ad una sezione di recap possiamo vedere che nella maggior parte dei casi gli utenti hanno svolto un solo recap per percorso ( non necessariamente passando di livello), come visibile in Figura [5.3.](#page-75-1) Questa statistica è anche confermata dal livello raggiunto dai singoli percorsi, la metà dei quali (il 51.5%) è rimasta al livello 1 (Figura [5.4\)](#page-76-0). L'altra metà si divide più o meno equamente tra i vari livelli con l'11.7% dei Path portati a livello 2, il 9.7% al livello 3, il 10.7% al livello 4 ed il 16.5% portati a conclusione.

#### Sperimentazione

<span id="page-75-0"></span>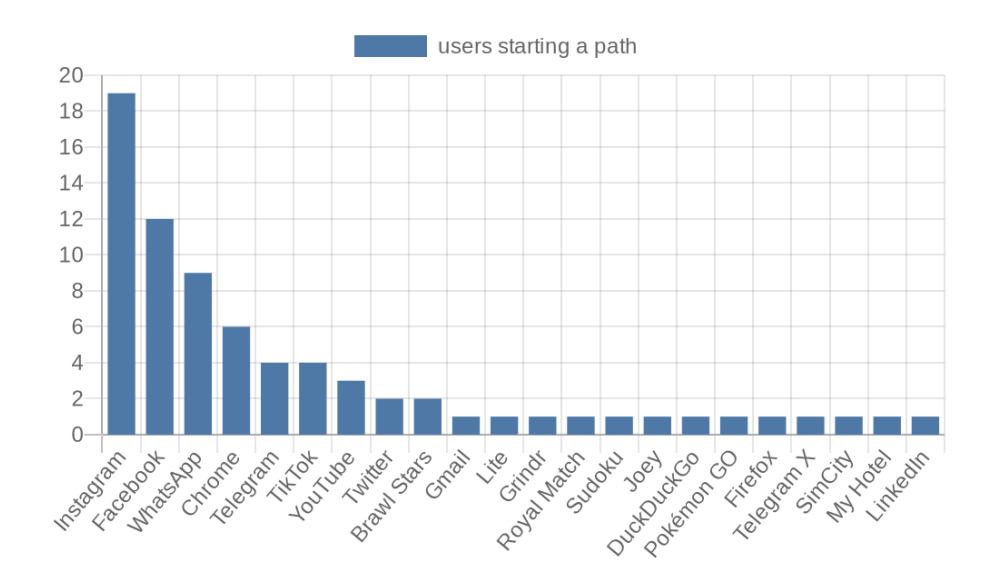

<span id="page-75-1"></span>**Figura 5.2:** Numero di utenti che ha creato almeno un Path sull'applicazione

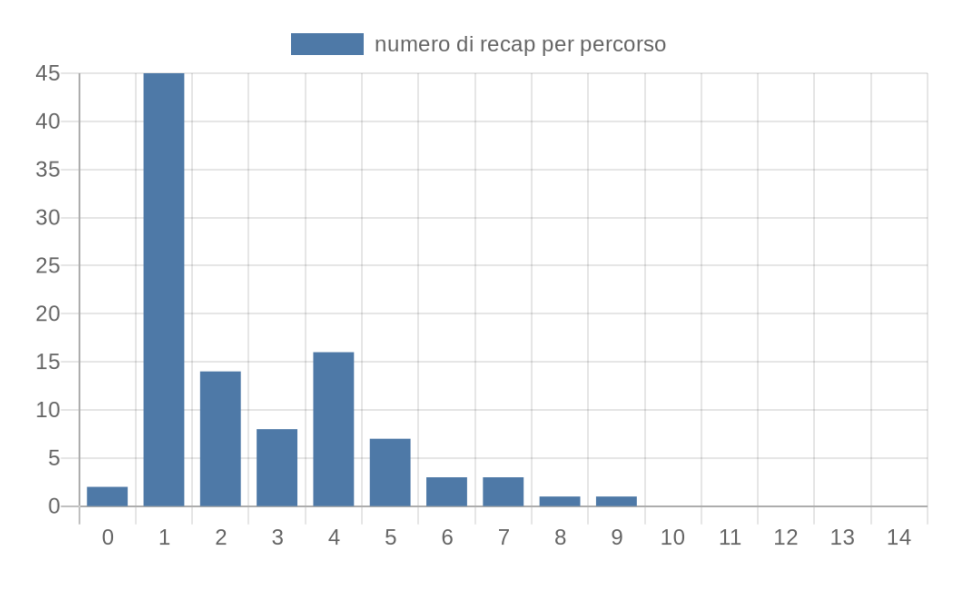

**Figura 5.3:** Numero di recap effettuati per ogni livello

#### **Intervention**

Per quanto riguarda gli Intevention, ovvero le volte in cui è stata aperta sullo smartphone dell'utente un'applicazione su cui un Path era stato attivato precedentemente, ce ne sono stati in totale 18344. Ogni Path ha avuto mediamente 223.7 Interventi durante questo periodo, con una grande variabilità tra path diversi. Il Path con minori interventi in assoluto ne ha avuto 1 solo, perché il Path è stato in

<span id="page-76-0"></span>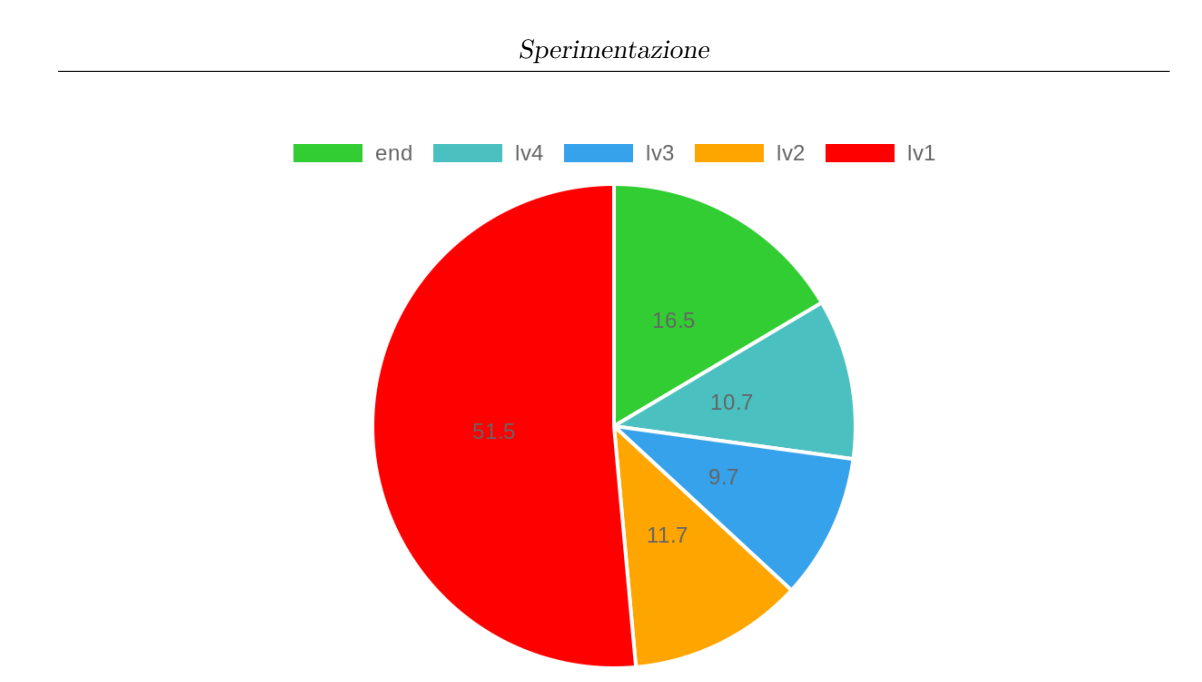

**Figura 5.4:** Percentuale di utenti che hanno raggiunto un determinato livello o terminato il percorso

seguito rimosso, mentre quello con il maggior numero di interventi ne ha avuti 1982. Come mostra il grafico in figura [5.5](#page-77-0) la quasi totalità degli interventi, 87,2%, sono stati eseguiti senza che nessuna penalità fosse attivata. Il 4,8% degli interventi ha visto invece una penalità lieve, ovvero dove il tempo trascorso sull'applicazione ha superato la soglia impostata nel Path ma senza superare il doppio di quella soglia, e l'8,1% degli interventi ha avuto una penalità grave, ovvero è stata superata di due volte la soglia impostata nel Path.

Queste percentuali rimangono abbastanza costanti all'interno dei vari livelli, ma hanno delle oscillazioni. Un trend abbastanza evidente è che le penalità sembrano diminuire con l'aumentare di livello (Figura [5.6\)](#page-77-1) fino al livello 3. Infatti se prendiamo in considerazione le penalità gravi vediamo come passano da più del 10% al livello 1 a meno del 5% del livello 3. Sembra quindi che l'applicazione abbia un effetto educativo sugli utenti, per quanto non eccessivamente marcato. Si potrebbe tuttavia argomentare che questa correlazione funzioni meglio al contrario: gli utenti che riescono a portare a livelli più alti i percorsi sono quelli che fanno scattare la minore quantità di penalità e pertanto abbassano la media di penalità gravi per ogni livello. Un'altra correlazione che si può notare in Figura [5.6](#page-77-1) è che il livello 4 porta gli utenti ad avere un comportamento peggiore (più interventi con penalità, meno interventi privi di penalità) del livello precedente e rompe quindi il trend di miglioramento che si osserva tra i livelli 1 e 3. Sempre guardando le penalità gravi notiamo infatti come sfiorino nuovamente il 10% al livello 4. Questo fenomeno è spiegabile con il fatto che il livello 4 è quello in cui non avviene più nessuna attivazione degli

<span id="page-77-0"></span>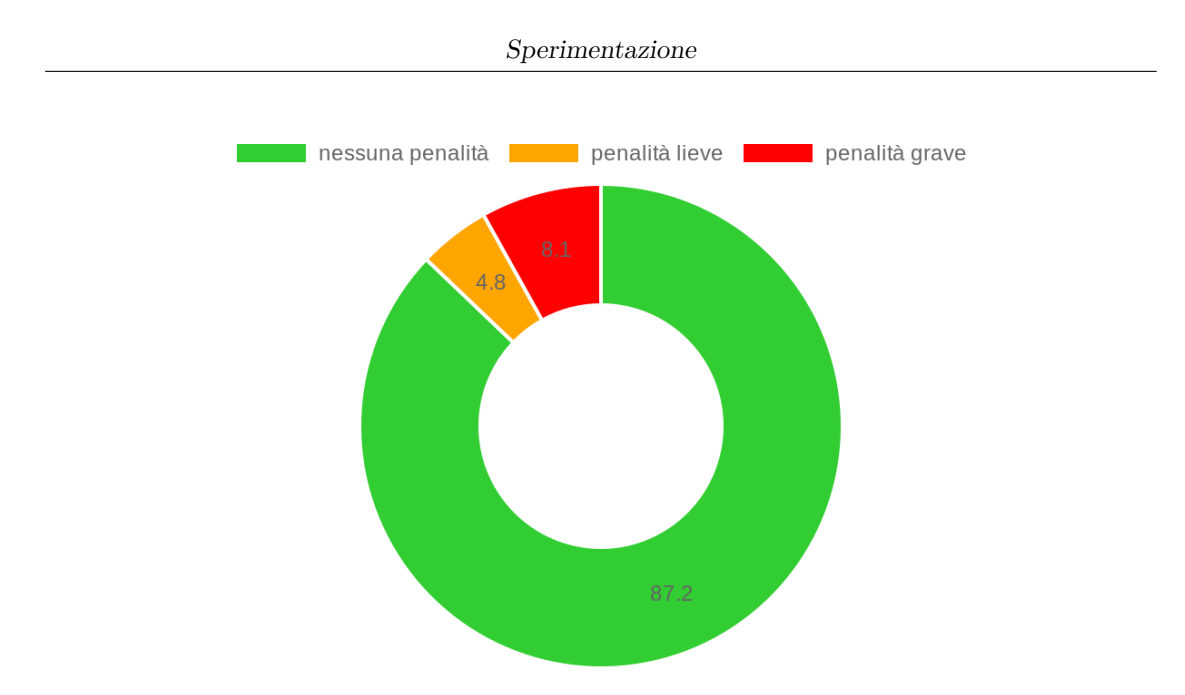

**Figura 5.5:** Percentuale di interventi che hanno o non hanno subito una certa penalità

interventi. Da un lato questo implica che le attivazioni sono effettivamente utili nell'aiutare l'utente a monitorare il proprio comportamento, dall'altro è vero che la rimozione delle stesse sembra portare ad una piccola ricaduta nel comportamento degli utenti.

<span id="page-77-1"></span>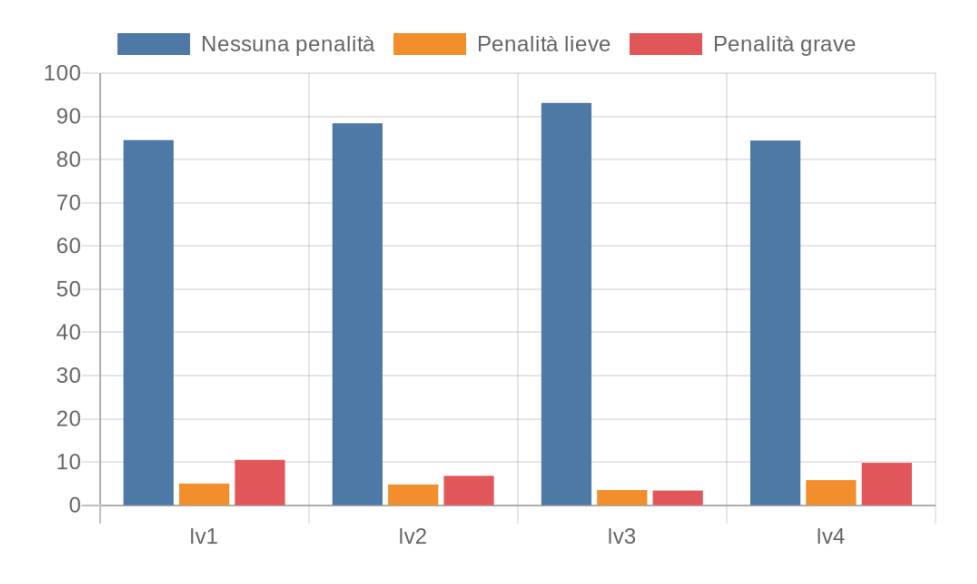

**Figura 5.6:** Percentuale di interventi con una determinata penalità sul totale degli interventi effettuati con Path dello stesso livello

Per avere una panoramica più chiara e meno influenzata dai diversi risultati raggiunti dai diversi utenti si può osservare lo stesso grafico eseguito questa volta considerando soltanto i Path che sono arrivati almeno al livello 4. Come si può osservare dalla Figura [5.7](#page-78-0) i dati proiettati con questa correzione mantengono tutte le caratteristiche di quelli del grafico precedente, il che conferma le analisi sopra riportate.

<span id="page-78-0"></span>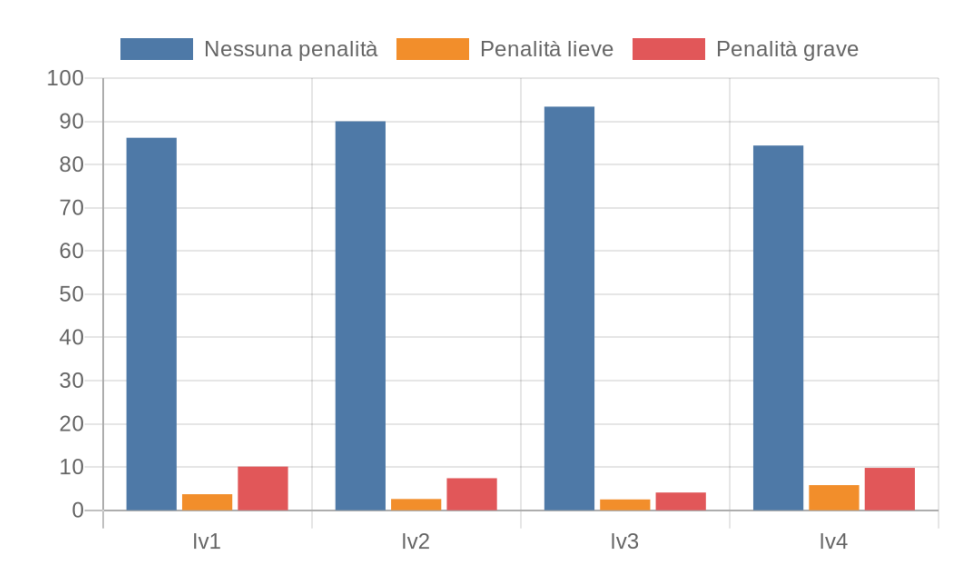

**Figura 5.7:** Percentuale di interventi con una determinata penalità sul totale degli interventi effettuati con Path dello stesso livello. Solo i Path che hanno raggiunto il livello 4 sono considerati.

#### <span id="page-78-1"></span>**Chat**

Per quanto riguarda le interazioni con l'agente conversazionale CoachBot, sono state raccolte diverse statistiche. Dei 41 utenti attivi soltanto 2 non hanno mai usato la chat, tutti gli altri l'hanno fatto. In tutto ci sono state 458 conversazioni, in media 10,9 per utente, dove per conversazione si intende lo scambio di messaggi tra l'utente e l'agente conversazionale da quando l'utente si reca sulla schermata di CoachBot a quando l'utente naviga ad un'altra schermata o porta in background StepByStep. Queste conversazioni hanno contenuto in media 4,0 messaggi per conversazione e sono durate mediamente 19,42 secondi.

Sono stati creati 0,22 Path per ogni conversazione, quindi un numero consistente di conversazioni non è sfociato nella creazione di un Path. Questo può essere dovuto al fatto che l'utente volesse solo porre domande sulla terminologia dell'applicazione, o al fatto che questi non sia riuscito a portare a termine la creazione del Path, o per errori tecnici come momenti di non reperibilità del server o per errori di design

come il fatto che gli utenti non siano riusciti a capire come far funzionare la chat. Nel grafico di Figura [5.8](#page-79-0) si mostra inoltre quanti utenti hanno collezionato un determinato numero di chat. Si può vedere come la distribuzione sia relativamente piatta senza eccessivi picchi, ovvero non si sono verificati gruppi di utenti che facessero tante o poche conversazioni rispetto alla media.

<span id="page-79-0"></span>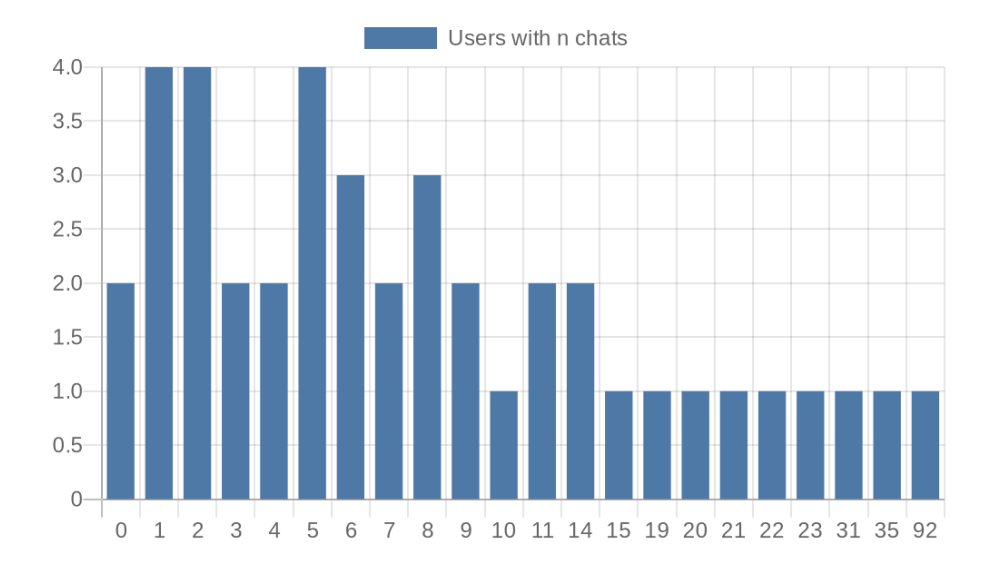

**Figura 5.8:** Utenti (sull'asse delle ascisse) che hanno avuto un determinato numero di chat (sull'asse delle ordinate)

Di tutti i Path creati tramite la chat, la percentuale più consistente, del 46,5%, è stata creata tramite risposta ad una notifica di cattivo utilizzo (Figura [5.9\)](#page-80-0). Tuttavia la differenza non è particolarmente elevata ed una buona percentuale dei Path sono stati creati manualmente in una delle due modalità possibili: in alcuni casi, il 21,2%, questo è avvenuto tramite tap sul pulsante nella schermata principale, che permette di selezionare l'applicazione su cui si vuole iniziare un Path; in altri, il 27.9%, è avvenuto tramite il pulsante di chat della schermata principale che porta CoachBot a dare all'utente suggerimenti su che Path iniziare. E' stata anche rilevata una frazione molto ridotta delle conversazioni, corrispondente al 4,4%, che è invece iniziata con un problema di internet, o da parte dell'utente o da parte del server, che ha comportato una mancata risposta di CoachBot. Essendo questa percentuale piuttosto bassa possiamo dire che i problemi di natura tecnica hanno avuto un basso impatto nelle interazioni degli utenti.

Un altro elemento interessante da considerare sono le frasi e parole ricevute da CoachBot e che non erano aspettate. Nel grafico di parole di figura [5.10](#page-81-0) possiamo vedere che ciò che salta subito all'occhio sono le parole 'clarification', 'start', 'path', 'details' e 'suggest'. Ci sono inoltre alcuni nomi di applicazioni come 'facebook',

<span id="page-80-0"></span>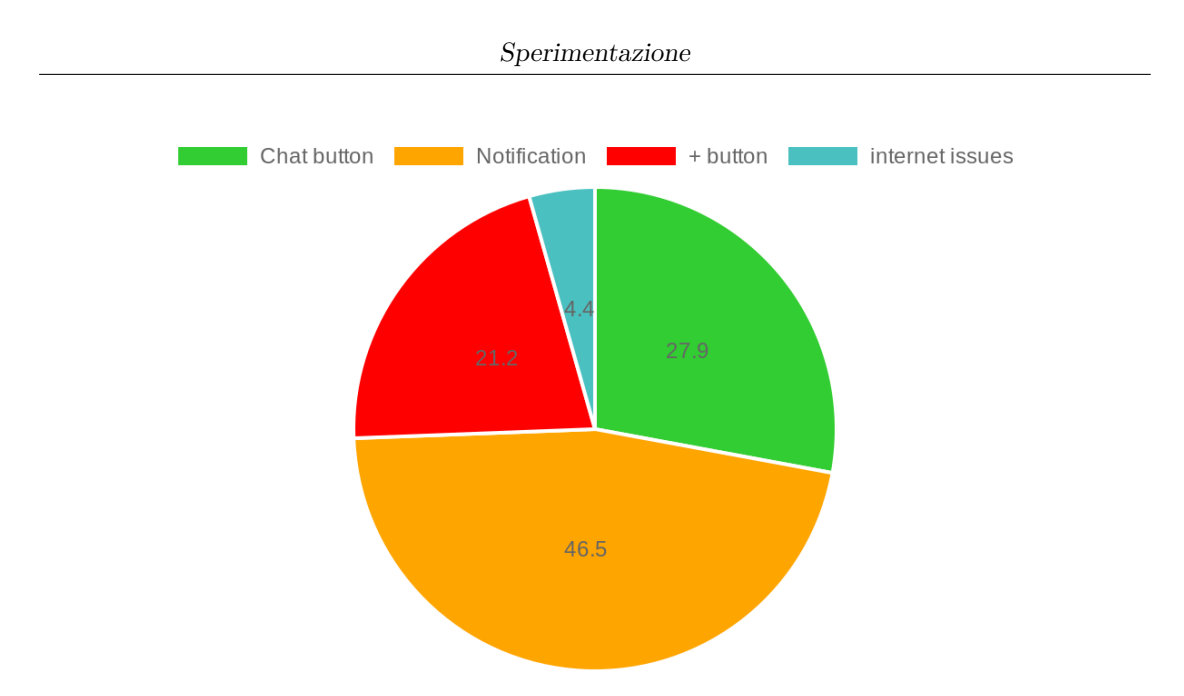

**Figura 5.9:** Metodo di creazione dei Path tramite le app. Percentuale su tutti i Path creati

'instagram' e 'telegram'.

Se andiamo a vedere le frasi in cui esse compaiono possiamo dire che tutti questi termini compaiono spesso da soli o in frasi come 'ask for clarification', 'more details' o 'monitorare instagram'. Si possono interpretare come tentativi degli utenti di accedere a delle funzionalità che non esistono nella versione attuale dell'applicazione ma che questi si aspettano. Costituiscono pertanto dei buoni spunti per eventuali futuri sviluppi dell'applicazione. In particolare i termini 'clarification' e 'details' sono delle naturali risposte al messaggio di suggerimento di CoachBot che recita '[...] You may either [...] ask for clarifiations or more details'. 'start', 'path' e 'suggest' sono dei tentativi dell'utente di creare un Path o di farsi dare i suggerimenti senza aver cliccato sulla corretta icona dalla schermata principale  $(i' + i'')$  nel primo caso e l'icona della chat nel secondo) per accedere alla chat in quella modalità. Unica eccezione è la frase 'I already started a path on telegram', da cui si evince la necessità dell'utente di dire al chatbot di non suggerire più l'applicazione. Un filtro che impedisce a CoachBot di suggerire applicazioni su cui sono già presenti dei Path in realtà esiste già, e in questo caso l'utente semplicemente ha cliccato su una notifica che era vecchia e risaliva a prima della creazione del Path. Tuttavia questo fa emergere come una funzionalità che impedisca il suggerimento multiplo di applicazioni su cui l'utente non vuole fare un Path potrebbe essere inserita. Questa funzionalità era peraltro presente nella precedente versione dell'applicazione, e non era stata ritenuta più necessaria per via dei migliori filtri nei suggerimenti realizzati in questa seconda versione ma potrebbe essere facilmente reinserita.

Sperimentazione

<span id="page-81-0"></span>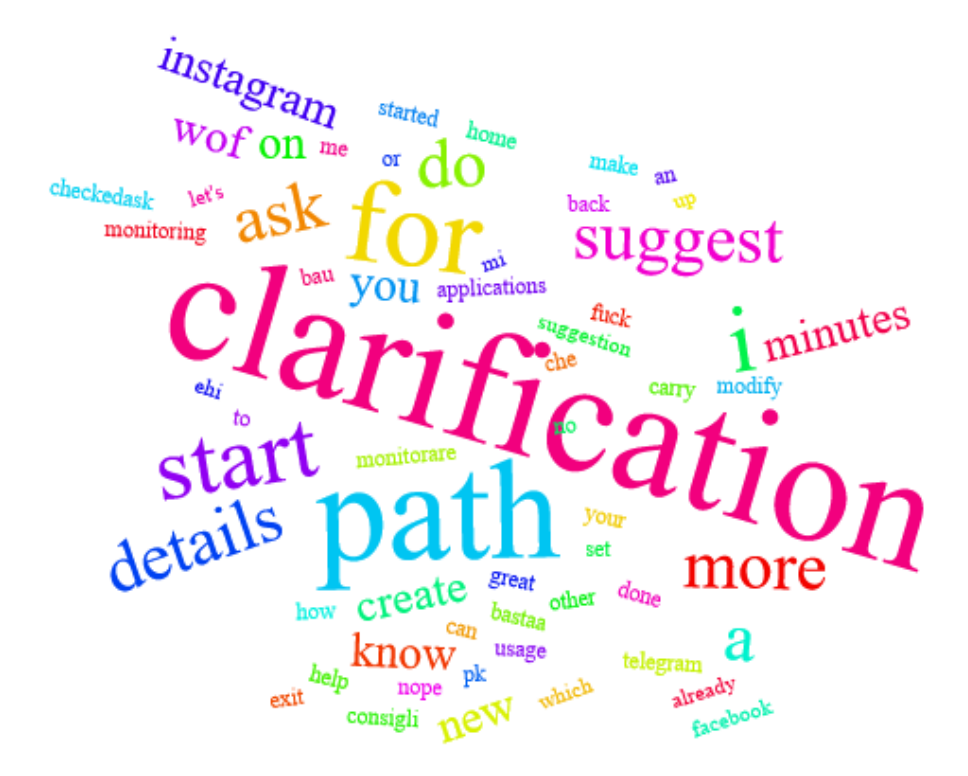

**Figura 5.10:** Parole inaspettate maggiormente rivolte all'agente conversazionale CoachBot

#### **Usage**

Per quanto riguarda i dati di utilizzo sono stati raccolti dati giornalieri per gli utenti. Confrontare questi dati non è semplice perché utenti diversi hanno tempi e modalità di utilizzo completamente diverse. Paragonare i cambiamenti di utilizzo in termini assoluti sarebbe perciò fuorviante perché un'utente che trascorresse ogni giorno diverse ore su un'applicazione influenzerebbe i risultati molto di più di un'utente che utilizza la stessa applicazione per qualche decina di minuti al giorno. L'approccio che si è seguito è stato perciò di confrontare le variazioni percentuali dell'utilizzo degli stessi utenti nel tempo. Vale a dire che viene preso l'utilizzo di un periodo di riferimento e viene paragonato l'utilizzo nel periodo successivo, esprimendo il secondo nel suo rapporto percentuale al primo. Per esempio se tra la settimana di monitoraggio e la prima settimana di utilizzo di StepByStep l'utente ha utilizzato Instagram per il 20% del tempo in più, verrà riportata la misura del 120%. In questo modo lo stesso peso viene dato a due utilizzi molto diversi perché questi non vengono più paragonati direttamente tra di loro; ad essere paragonate (e quindi utilizzate per stilare il comportamento medio degli utenti) sono le percentuali derivate dalle loro statistiche di utilizzo in ogni fase relazionate a quelle della prima

settimana di utilizzo.

Nella Figura [5.11](#page-82-0) si possono vedere le statistiche di utilizzo medie percentuali separatamente per settimana. Come si può notare dalla barra in blu le statistiche di utilizzo sia per quanto riguarda il tempo di utilizzo sia per quanto riguarda il numero di aperture mostrano un notevole incremento nell'utilizzo degli utenti delle applicazioni non desiderate, cosa che è l'opposto di quanto si voleva ottenere con l'utilizzo di StepByStep.

<span id="page-82-0"></span>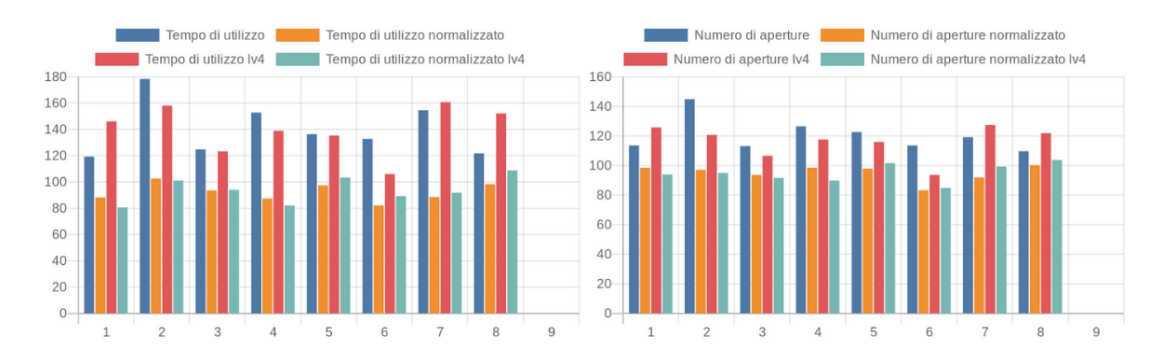

**Figura 5.11:** Percentuali di utilizzo (asse y) per settimana di utilizzo di StepByStep (asse x), rispetto alla settimana di monitoraggio.

Analizzando più attentamente i dati tuttavia si può notare che l'andamento può essere molto diverso per utenti diversi. Se guardiamo la tabella [5.1](#page-83-0) possiamo vedere come gli utenti il cui utilizzo rispetto alla prima settimana è cresciuto di più registrano una crescita anche di 5 o 10 volte. Allo stesso modo gli utenti il cui utilizzo è diminuito di più rispetto alla prima settimana hanno registrato utilizzi diverse decine di volte inferiori; ma per la natura intrinseca delle percentuali se si fa la media tra un utilizzo molto alto ed un utilizzo molto basso, questa risulterà molto distante in eccesso dalla misura del 100% registrata inizialmente. Se si provasse ad esempio di calcolare la media tra un valore 10 volte minore di quello iniziale, ovvero del 10%, ed utilizzo 10 volte superiore a quello iniziale, del 1000%: Questa sarebbe del 500% ovvero un utilizzo di 5 volte superiore a quello iniziale. Si può quindi notare come nei casi in cui le percentuali di utilizzo rispetto al periodo iniziale superino il 200%, gli outlier in eccesso influenzino i dati in maniera eccessivamente spropositata rispetto agli outlier in difetto.

Un ulteriore prova di questo può essere riscontrata se si analizza la distribuzione degli utenti suddivisa in scaglioni percentuali di utilizzo. Come si può vedere dalle tabelle [5.2](#page-83-1) e [5.3](#page-84-0) la maggioranza degli utenti attesta la sua percentuale di utilizzo tra lo 0% e il 200% rispetto ai valori della prima settimana. Si può perciò considerare che pochi outlier influenzano la media di utilizzo in maniera molto più consistente rispetto alla maggioranza degli utilizzatori.

Sperimentazione

<span id="page-83-0"></span>

| Settimana      | Max-tempo | Min-tempo | Max-apeture | Min-aperture |
|----------------|-----------|-----------|-------------|--------------|
| $\mathbf{1}$   | 671\%     | 0.4%      | 406\%       | 25.0%        |
| $\overline{2}$ | 1212\%    | $0.6\%$   | 834\%       | 24.5%        |
| 3              | 948\%     | 15.9%     | 688%        | 22.4%        |
| $\overline{4}$ | 1280%     | $2.9\%$   | 876\%       | $5.1\%$      |
| 5              | 459%      | 11.1%     | 359%        | 24.1\%       |
| 6              | 651\%     | $4.5\%$   | 600\%       | $21.1\%$     |
| $\overline{7}$ | 793%      | 8.9%      | 539%        | $9.6\%$      |
| 8              | 393%      | 4.9%      | 348\%       | 17.5%        |

**Tabella 5.1:** Massime e minime percentuali di utilizzo registrate rispetto all'utilizzo nella prima settimana dello stesso utente.

<span id="page-83-1"></span>

|                 |    |    |    | Settimana   $0.50\%$   $50.100\%$   $100.150\%$   $150.200\%$   $200.250\%$   $>250\%$ |   |   |
|-----------------|----|----|----|----------------------------------------------------------------------------------------|---|---|
|                 | 8  | 42 | 17 | 5                                                                                      | 4 | 6 |
| $\overline{2}$  | 7  | 23 | 33 | 6                                                                                      |   | 9 |
| 3               | 8  | 30 | 29 |                                                                                        |   |   |
| 4               | 7  | 31 | 5  | 9                                                                                      |   | 6 |
| $5\overline{)}$ | 6  | 24 | 18 | 9                                                                                      | 2 | 8 |
| 6               | 15 | 29 | 11 | 6                                                                                      | 3 | 8 |
|                 | 9  | 25 | 20 | $\overline{2}$                                                                         | 3 |   |
| 8               | 5  | 14 | 21 | 6                                                                                      |   | 3 |

**Tabella 5.2:** Quantitativo di utenti che per settimana ha registrato un **tempo di utilizzo** medio percentuale, relativamente alla sua prima settimana di utilizzo, corrispondente ad uno degli scaglioni segnalati.

Per sopperire a questa problematica è stato realizzato un grafico che considera soltanto l'utilizzo dei livelli 'normalizzato', vale a dire eliminando i valori anomali oltre il 200%. Il grafico è quello arancione visibile in figura [5.11.](#page-82-0) Da questo grafico si evince che l'applicazione non è effettivamente controproducente, ma ha un piccolo effetto positivo nel migliorare l'utilizzo degli utenti, che sembra anche essere durevole nel tempo. Se da un lato questo mette in luce il fatto che gli effetti

<span id="page-84-0"></span>

|                |    |    |    | Settimana   0-50%   50-100%   100-150%   150-200%   200-250%   >250% |                             |   |
|----------------|----|----|----|----------------------------------------------------------------------|-----------------------------|---|
|                | 8  | 36 | 21 | 11                                                                   |                             | 6 |
| $\mathcal{D}$  | 11 | 26 | 30 | 5                                                                    |                             | 6 |
| -3             | 8  | 37 | 21 | 3                                                                    | $\overline{4}$              | 3 |
| $\overline{4}$ | 2  | 37 | 10 | 9                                                                    | $\overline{2}$              | 5 |
| -5             | 5  | 28 | 20 | 6                                                                    | $\mathcal{D}_{\mathcal{A}}$ | 6 |
| -6             | 16 | 27 | 18 | 3                                                                    |                             |   |
|                | 11 | 22 | 21 | 5                                                                    |                             | 6 |
|                | 4  | 28 | 14 | 5                                                                    |                             | 2 |

Sperimentazione

**Tabella 5.3:** Quantitativo di utenti che per settimana ha registrato un **numero di aperture** medio percentuale, relativamente alla sua prima settimana di utilizzo, corrispondente ad uno degli scaglioni segnalati.

sugli utenti non sono solo nel breve periodo ma valgono anche nel lungo periodo l'effetto è tuttavia più ridotto di quanto sperato e non si può asserire con certezza che l'approccio utilizzato da StepByStep sia stato efficace. Un'altra analisi che può essere interessante da fare è individuare dei cluster di utenti con un comportamento particolare. Per esempio sono stati individuati gli utenti che hanno portato un percorso fino al livello 4 e sono stati riportati gli stessi due grafici di prima in figura [5.11,](#page-82-0) colorati di rosso e di azzurro. Si può vedere come il trend di questi due grafici sia simile a quello dei precedenti.

Un'analisi simile è stata condotta anche analizzando i dati per livello, dove in Figura [5.12](#page-84-1) si possono vedere i grafici di utilizzo analoghi a quelli di sopra.

<span id="page-84-1"></span>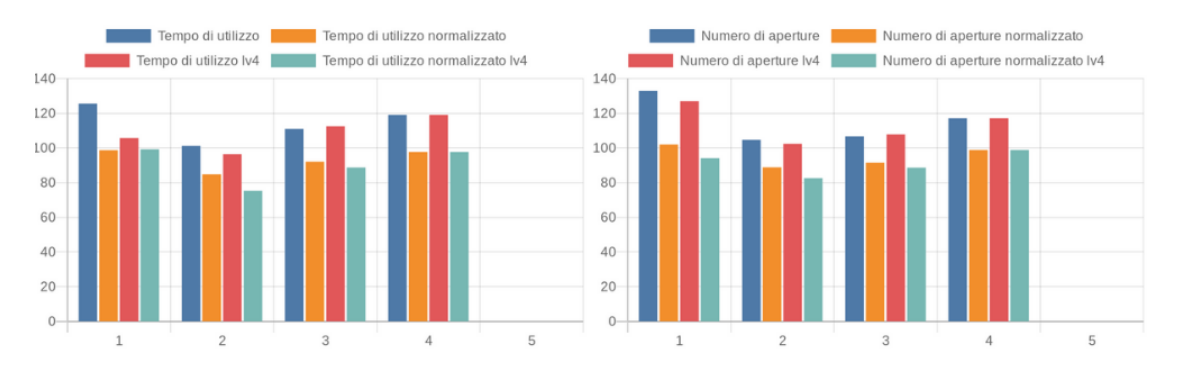

**Figura 5.12:** Percentuali di utilizzo (asse y) per livello del Path di StepByStep (asse x), rispetto al periodo prima dell'inizio del Path.

<span id="page-85-0"></span>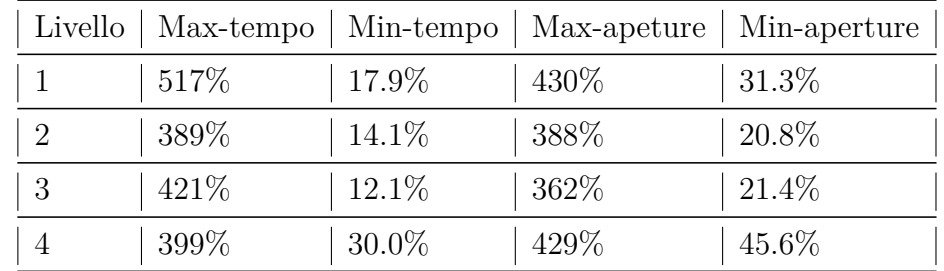

Anche qui si possono osservare dei picchi nell'utilizzo notevoli, come mostrato in tabella [5.4](#page-85-0)

**Tabella 5.4:** Massime e minime percentuali di utilizzo registrate rispetto all'utilizzo nella prima settimana dello stesso utente.

Dalle tabelle [5.5](#page-85-1) e [5.6](#page-86-0) si può vedere come anche qui siano presenti degli outlier che influenzano pesantemente il risultato e che hanno portato alla creazione di un grafico normalizzato visibile in arancione in Figura [5.12.](#page-84-1) Qui vediamo una diminuzione dell'utilizzo degli utenti nei primi 2 livelli, che però ha una inversione di tendenza nei livelli successivi. Ciò può essere dovuto alla minore presenza di attivazioni dei livelli più alti. Questa inversione di tendenza sembra dimostrare che l'applicazione non ha gli effetti sperati dal punto di vista della formazione di nuove abitudini. Un altro fattore che può influenzare l'utilizzo è quello del raggiungimento da parte degli utenti di livelli diversi per ogni Path; per limitarne l'effetto, le analisi sono state perciò ripetute utilizzando soltanto i dati provenienti da path che gli utenti hanno portato fino al livello 4. Come visibile dalle curve rossa e verde del grafico in figura [5.12](#page-84-1) i risultati non molto diversi da quelli di cui sopra.

<span id="page-85-1"></span>

|  |    |    | Livello   0-50%   50-100%   100-150%   150-200%   200-250%   >250% |  |
|--|----|----|--------------------------------------------------------------------|--|
|  |    | 20 |                                                                    |  |
|  | 33 |    |                                                                    |  |
|  |    | 13 |                                                                    |  |
|  |    |    |                                                                    |  |

**Tabella 5.5:** Quantitativo di utenti che per livello ha registrato un **tempo di utilizzo** medio percentuale, relativamente al periodo precedente alla creazione del Path, corrispondente ad uno degli scaglioni segnalati.

<span id="page-86-0"></span>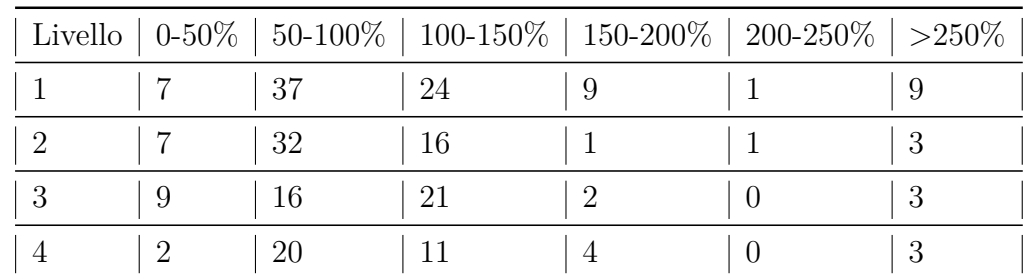

**Tabella 5.6:** Quantitativo di utenti che per livello ha registrato un **numero di aperture** medio percentuale, relativamente al periodo precedente alla creazione del Path, corrispondente ad uno degli scaglioni segnalati.

#### <span id="page-86-2"></span>**5.4.2 Analisi questionari**

#### **Caratteristiche anagrafiche dei partecipanti**

Come da requisiti i partecipanti all'esperimento hanno avuto un'età compresa tra i 20 e i 35 anni. In particolare, come si può vedere dal grafico in Figur[a5.13](#page-86-1) l'età dei partecipanti è distribuita abbastanza omogeneamente all'interno del range, con una particolare concentrazione nella fascia 24-29 anni.

<span id="page-86-1"></span>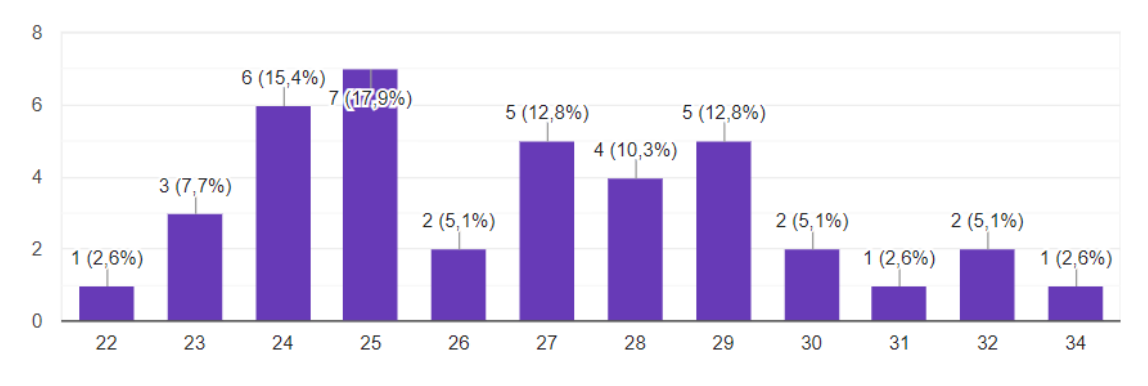

**Figura 5.13:** Età dei partecipanti alla sperimentazione

C'è stata una leggera predominanza dei partecipanti maschi rispetto alle femmine, ma anche questa tutto sommato non marcata (Figura [5.14](#page-87-0) ). Inoltre i partecipanti hanno tra loro diverso titolo di studio, ma non al di sotto della scuola secondaria di II grado, e sono prevalentemente lavoratori ma anche studenti e studenti-lavoratori (Figura [5.15](#page-87-1) )

<span id="page-87-2"></span><span id="page-87-0"></span>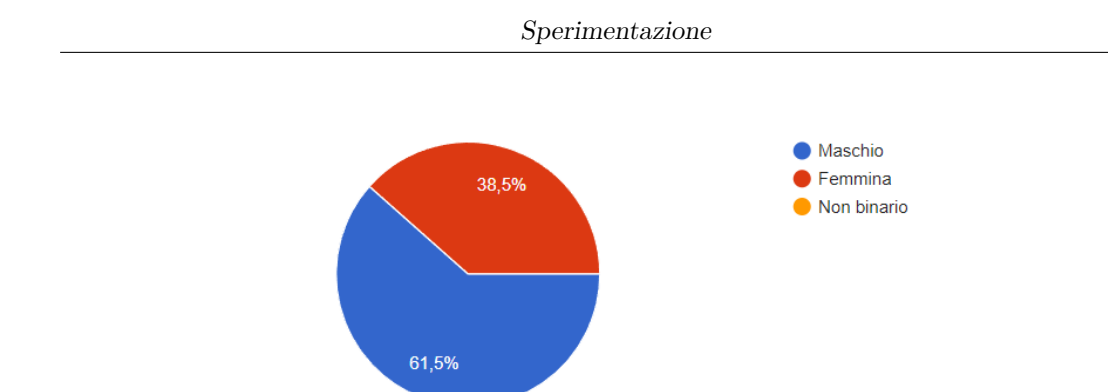

<span id="page-87-1"></span>**Figura 5.14:** Genere dei partecipanti alla sperimentazione

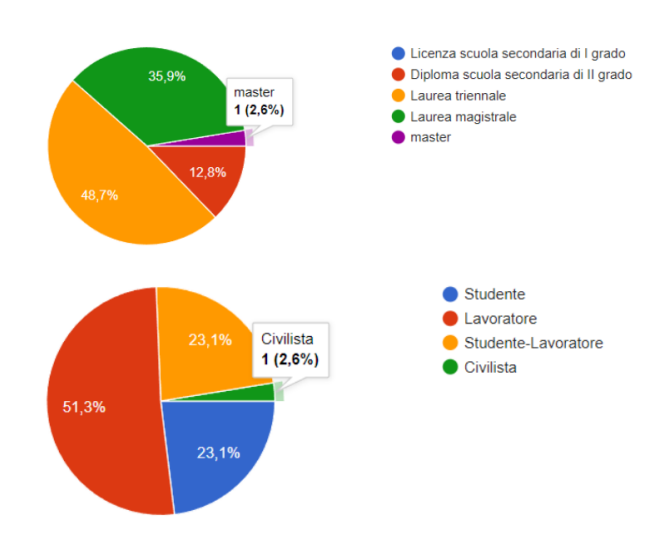

**Figura 5.15:** Occupazione e livello di istruzione dei partecipanti alla sperimentazione

#### **Utilizzo dello smartphone nei partecipanti pre-sperimentazione**

Come mostrato in Figura [5.16](#page-88-0) La maggior parte dei partecipanti utilizza lo smartphone come strumento di studio/lavoro. Ciò va preso in considerazione nell'analisi dei risultati di questo studio.

I partecipanti sono anche stati sottoposti ad un adattamento del SPS [\[20,](#page-101-0) [21\]](#page-101-1), un questionario su scala Likert in 4 punti che serve a valutare la pervasività dello smartphone nelle loro vite. I risultati sono presentati in figura [5.17.](#page-89-0) In generale nelle varie situazioni presentate gli utenti si mostrano equilibrati nel riportare il loro utilizzo dello smartphone e tendono ad evitare di rispondere gli estremi 'Sempre' e 'Mai'. Questo vale per tutte le situazioni tranne che per le seguenti:

• Durante i pasti, dove un buon quarto degli utenti non usa mai lo smartphone.

<span id="page-88-0"></span>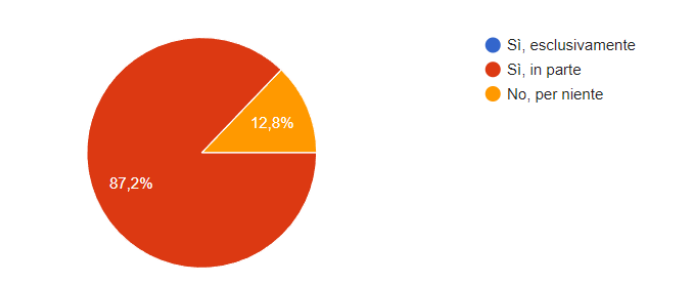

**Figura 5.16:** Gli utenti utilizzano lo smartphone come strumento di studio/lavoro?

- Svegliandosi la notte, dove quasi la metà degli utenti dice di non usare mai lo smartphone
- La mattina appena alzati, dove quasi la metà degli utenti dice di usare sempre lo smartphone

In generale abbiamo una netta prevalenza di utenti che usano lo smartphone qualche volta o mai, quindi più di rado, nelle seguenti situazioni:

- Durante i pasti
- In momenti di svago in compagnia di altre persone vicine
- Svegliandosi la notte
- Sul posto di lavoro (non per lavorare)

E viceversa una netta prevalenza di utenti che usano lo smartphone spesso o sempre, quindi più di frequente, nelle seguenti situazioni:

- Studiando o lavorando
- La mattina appena alzati
- Nei momenti di svago individuali

#### **Utilizzo dello smartphone nei partecipanti post-sperimentazione**

Lo stesso adattamento dell'SPS è stato anche proposto agli utenti a valle della sperimentazione, per confrontare i risultati e verificare se ci fossero cambiamenti rispetto alla compilazione iniziale da parte degli utenti. I risultati di questa seconda analisi sono visibili in figura [5.18](#page-90-0)

Si rileva una riduzione di utilizzo dello smartphone (percepita dagli utenti), ovvero una riduzione delle persone che utilizzano lo smartphone spesso e mai, in favore di quello che lo usano qualche volta e sempre, nelle seguenti situazioni:

<span id="page-89-0"></span>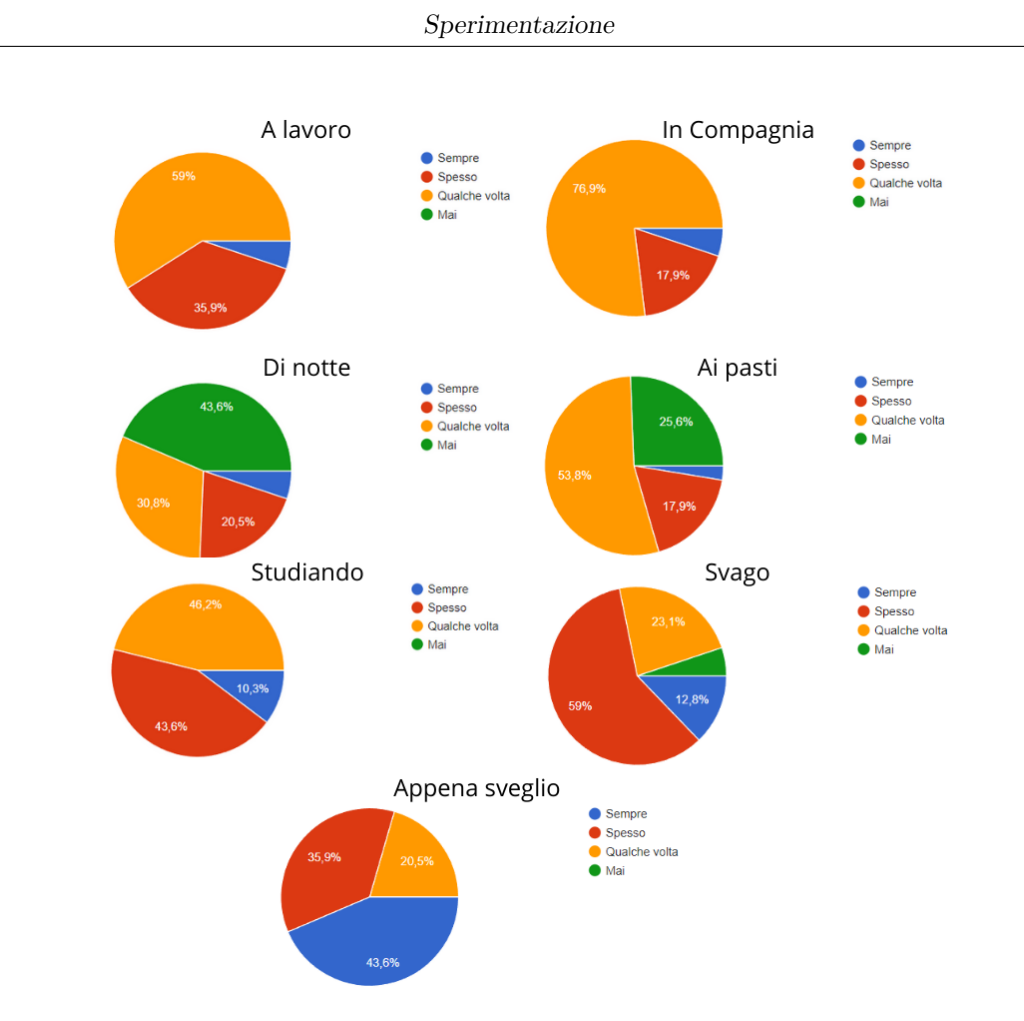

**Figura 5.17:** Risultati dell'adattamento del questionario SPS: gli utenti utilizzano lo smartphone in queste situazioni?

- Sul posto di lavoro o durante le lezioni
- Nei momenti di svago in compagnia di altre persone
- Di notte in caso di risvegli imprevisti
- Mentre si sta attivamente studiando o lavorando
- Nei momenti di svago individuali
- Per prima cosa la mattina appena svegli

Si può anche notare una tendenza invece ad un utilizzo più omogeneo tra i vari partecipanti, cioè un abbandono di entrambi i poli "Sempre" e "Mai", nel momento del pasto.

<span id="page-90-0"></span>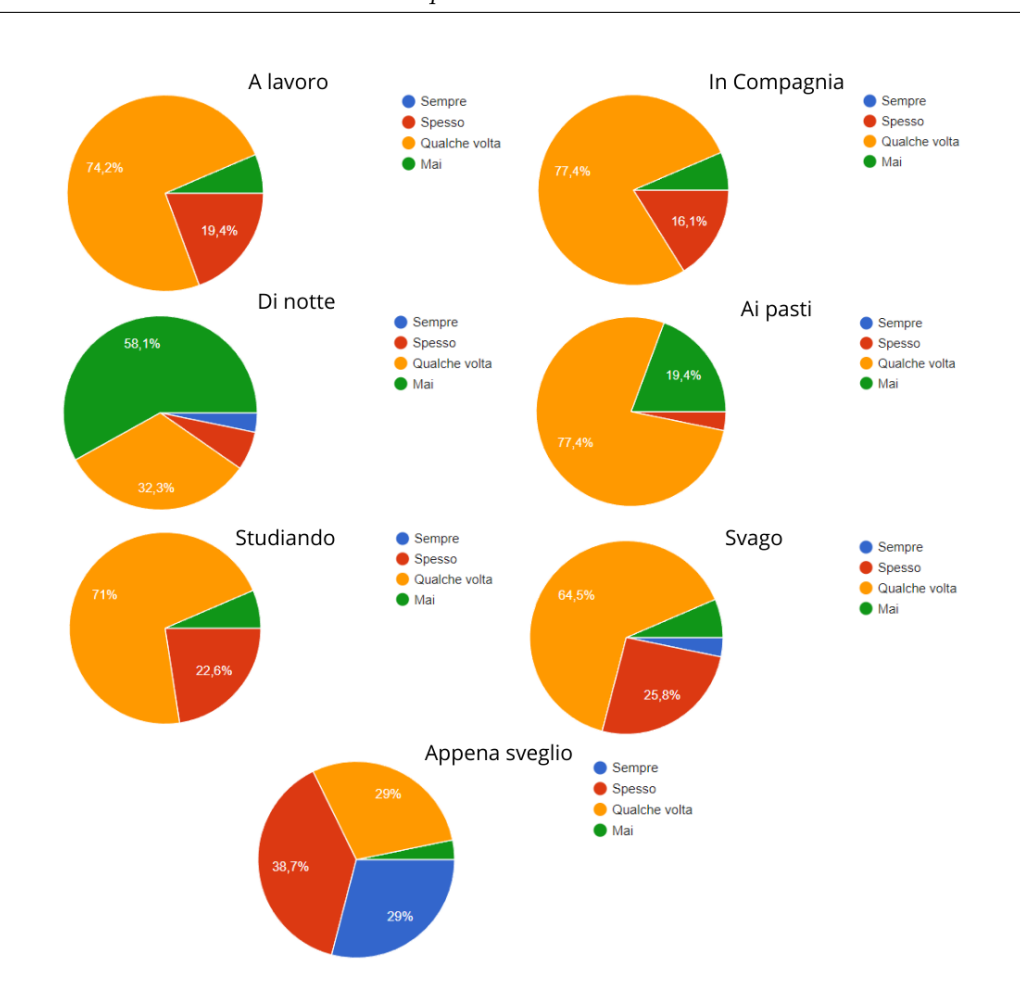

Sperimentazione

**Figura 5.18:** Risultati dell'adattamento del questionario SPS, riproposto a fine sperimentazione: gli utenti utilizzano lo smartphone in queste situazioni?

I risultati di questa sezione, paragonata con la precedente, sono compatibili con la riduzione di utilizzo registrata dalle misurazioni oggettive e mostrano come, a fronte di questa riduzione quantitativa, anche la qualità dell'utilizzo dello smartphone da parte degli utenti sia migliorata. Il comportamento degli utenti a valle dell'esperimento quindi ha la caratteristica di essere meno pervasivo di quello iniziale.

#### **Percezione dell'utilità di StepByStep**

Un'altra sezione del questionario finale indaga l'utilità di StepByStep secondo gli utenti. Questa sezione era composta di 3 domande tutte riguardanti l'impatto che StepByStep ha avuto relativamente all'utilizzo dello smartphone da parte dell'utente. Le tre domande si differenziavano nel come l'app avesse o non avesse aiutato l'utente in vari ambiti, ovvero:

- 1. Nel migliorare la comprensione che l'utente ha dell'utilizzo del proprio smartphone
- 2. Nell'acquisire maggiore controllo sull'utilizzo del proprio smartphone
- <span id="page-91-0"></span>3. Nel migliorare l'esperienza di utilizzo dello smarphone

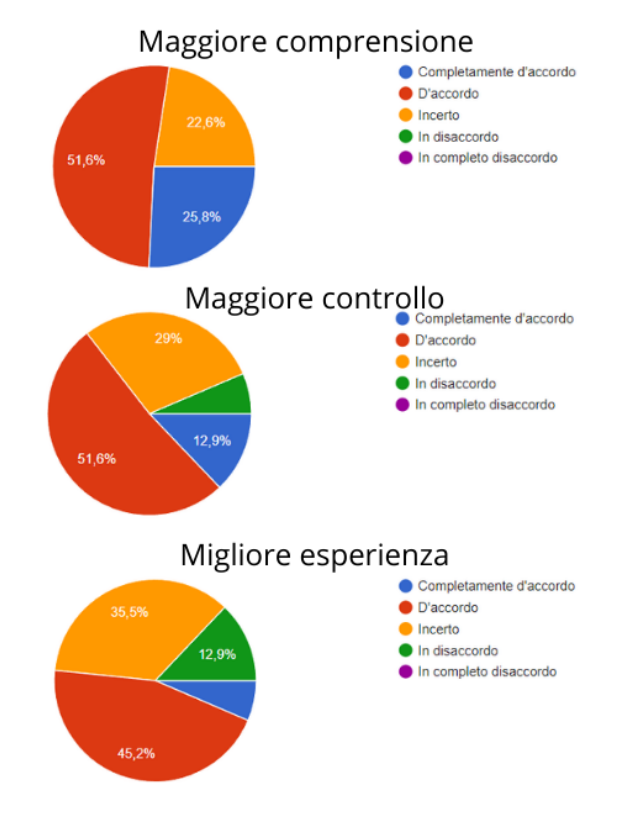

**Figura 5.19:** Risultati del questionario finale sull'impatto di StepByStep: che effetti ha avuto relativamente all'utilizzo dello smartphone?

I risultati della compilazione si possono vedere a figura [5.19.](#page-91-0) Dai grafici si può vedere che gli utenti sono molto convinti dell'utilità di StepByStep nell'aiutarli a comprendere l'utilizzo del proprio smartphone, con un 76,4% di utenti d'accordo o completamente d'accordo e solo un 22,6% di incerti. Diventano progressivamente più incerti nel rispondere alle altre domande: prima su quanto StepByStep li abbia aiutati nell'ottenere un maggiore controllo sull'utilizzo, dove la percentuale di persone d'accordo scende a 64,5% e la percentuale di persone in disaccordo sale dallo 0 al 6,5% come la percentuale di incerti che va a 29%; e poi nel migliorare la loro esperienza di utilizzo dello smartphone, dove la percentuale degli utenti che concordano scende al 51,6% a fronte di un aumento sia degli utenti in disaccordo, 12,9 %, sia di quelli incerti, 35,5%. In tutti e tre i casi però più della metà degli utenti ha risposto mostrandosi in accordo con la domanda posta e la percentuale degli utenti in disaccordo è sempre stata nettamente inferiore anche rispetto a quella degli incerti. Perciò possiamo dire che buona parte degli utenti di StepByStep ha riconosciuto l'utilità di StepByStep nei progressi avvenuti nella gestione del proprio smartphone, che altrimenti avrebbero anche potuto essere riconducibili ad altre cause indipendenti.

#### **Rilevamento dei problemi**

<span id="page-92-0"></span>L'ultima parte del questionario finale era volta a identificare quanti degli utenti avessero sperimentato problemi di natura tecnica nell'utilizzo di StepByStep. E' stato menzionato in precedenza che alcuni bug sono stati riportati durante l'utilizzo dell'applicazione ma lo scopo di questa sezione è identificare quanto questi bug siano stati diffusi tra gli utenti e se siano stati a tal punto impattanti da impedire agli utenti di utilizzare StepByStep.

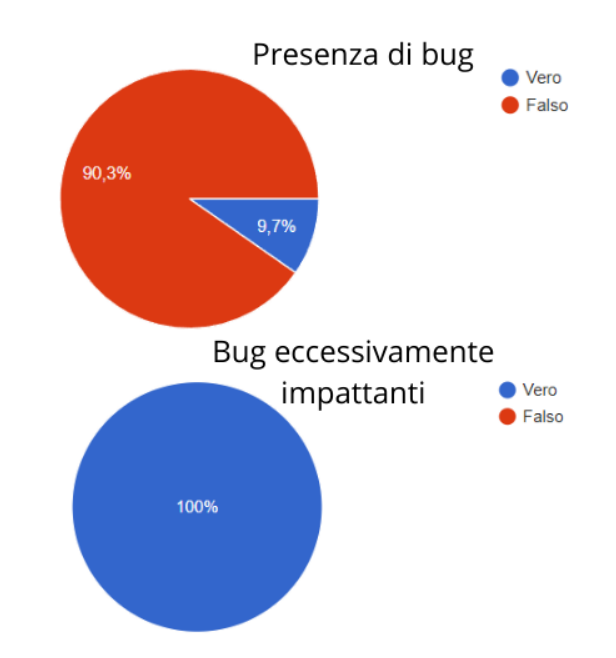

**Figura 5.20:** Diffusione dei bug tra gli utenti. Il primo grafico riguarda tutti gli utenti, il secondo soltanto la fetta che ha risposto vero al primo

I risultati del sondaggio si possono consultare a figura [5.20.](#page-92-0) Il primo dato indica la percentuale degli utenti dell'applicazione che ha sperimentato problemi di natura tecnica che non si sono risolti con l'eventuale intervento del sottoscritto. Il secondo grafico indica, tra gli utenti che hanno sperimentato bug mai risolti e che quindi hanno risposto vero alla prima domanda, quanti di questi hanno sperimentato dei problemi che hanno completamente impedito l'utilizzo di StepByStep da un certo punto in avanti. Si può vedere che un numero ristretto di utenti, il 9,7%, ha sperimentato problemi tecnici con StepByStep; tuttavia la totalità di questi problemi ha impedito agli utenti di continuare a utilizzare l'applicazione. Si ritiene che il numero di utenti che ha sperimentato questo tipo di problematiche rientri in una soglia di accettabilità e quindi non abbia influenzato pesantemente le analisi effettuate precedentemente. Per il futuro è tuttavia necessario indagare la presenza di questi bug in quanto potrebbero prevenire l'utilizzo corretto dell'applicazione da parte di numerosi utenti.

#### **Bug segnalati**

Nel seguito si elencano brevemente i Bug che sono stati segnalati da alcuni utenti nel corso della sperimentazione e che non si è avuto i mezzi per risolvere, accompagnati dai dispositivi che essi utilizzavano:

- Google Pixel Android 13 Crash all'apertura dell'applicazione, non risolto da chiusura forzata. Il crash ha iniziato a presentarsi solo dopo diverse settimane di utilizzo regolare di StepByStep
- Redmi Note 10 Android 11 (Path su Instagram) Mancata chiusura dell'intervention con la chiusura dell'applicazione. Le vibrazioni continuano a verificarsi anche ad applicazione chiusa.

#### <span id="page-93-0"></span>**5.4.3 Commento**

Come detto in precedenza lo studio realizzato si poneva degli obiettivi e delle domande. A valle dello studio è giusto analizzare i dati raccolti e chiedersi se gli obiettivi dello studio siano stati raggiunti e quali siano le risposte alle domande che lo studio si riprometteva di indagare. Anzitutto bisogna chiedersi quale sia stato l'utilizzo di StepByStep e come sia stata percepita da parte degli utenti. Se guardiamo i dati della sezione [5.4.1](#page-78-1) possiamo vedere che l'usabilità dell'applicazione sembra buona. Infatti tutti i percorsi possibili per creare Path sono stati usati in maniera pressoché equivalente tra gli utenti, perciò si può dire che le Sue funzionalità fossero chiare agli utenti. Tuttavia la percentuale degli stessi che si è fermata alla creazione del Path senza quasi andare avanti di livello o addirittura effettuare recap è piuttosto alta e indica una generale scarsa interazione con l'applicazione dopo la fase di set-up. questa ipotesi è sostenuta anche dalla quantità di interventi portati al termine senza penalità. Sembra quindi che molti utenti utilizzino in modo corretto StepByStep ma non facciano accesso per controllare i recap e salire di livello. Una possibile causa di questo cattivo uso potrebbe essere la mancata ricezione di notifiche, anche se tra i bug riportati dagli utenti questa non è mai stata segnalata. Un'altra possibile interpretazione è che gli utenti non abbiano compreso cosa volesse dire un recap e quale sia la funzionalità dello stesso. Per quanto riguarda l'utilità di CoachBot, la chat è stata usata dagli utenti e i suoi suggerimenti sono stati accolti ma abbiamo visto in Sezione [5.4.1](#page-73-1) che quasi la metà dei Path creati sono stati successivamente modificati manualmente dagli utenti. Questo vuol dire che le specifiche proposte probabilmente non erano in linea con quelle volute dagli utenti. Abbiamo anche analizzato i messaggi non attesi arrivati a CoachBot e si è visto come molti di questi cercassero di accedere a funzionalità che ancora non sono implementate. D'altra parte, prendendo in considerazione gli obiettivi dello studio, è difficile stabilire se StepByStep abbia aiutato o meno gli utenti nella riduzione dell'utilizzo dello smartphone. Da un lato se si guarda le percentuali di utilizzo non normalizzate sembra che l'applicazione sia stata addirittura controproducente. Dall'altro prendendo in considerazione la normalizzazione che è stata fatta mediamente gli utenti hanno avuto una riduzione nel proprio utilizzo abbastanza marcata con il crescere dell'utilizzo di StepByStep, visibile sia nella divisione per settimane sia in quella dei livelli. La riduzione non è altrettanto marcata se si considera il numero di aperture, quindi gli utenti sembrano avere sessioni di utilizzo ugualmente frequenti ma più brevi di prima. D'altra parte se guardiamo i dati soggettivi [\(5.4.2\)](#page-86-2) la percezione degli utenti indica che questi si sentono più in controllo del loro smartphone e riescono a fare in modo che l'utilizzo di questo sia meno pervasivo nella loro quotidianità.

# **Capitolo 6 Conclusioni**

## **6.1 Analisi del progetto**

Analizzando i dati raccolti abbiamo tratto le conclusioni sull'andamento complessivo della sperimentazione nella sezione [5.4.3.](#page-93-0) Complessivamente i risultati delle analisi sembrano essere in linea con le aspettative, anche se hanno avuto bisogno di alcuni processamenti prima di essere presentati. Inoltre i cambiamenti osservati negli utenti sembrano mantenersi costanti in un periodo di tempo piuttosto lungo, altra cosa in linea con ciò che questa sperimentazione puntava a provare. Anche per quanto riguarda l'usabilità di StepByStep sembra si sia raggiunto l'obiettivo di un'applicazione senza grossi problemi progettuali o implementativi e che gli utenti abbiano saputo usare correttamente. La stessa nuova feature dell'agente conversazionale è stata utilizzata senza difficoltà anche se probabilmente gli utenti si aspettavano di più da questo strumento e hanno provato ad accedere a funzionalità non ancora implementate. Possiamo concludere che l'approccio utilizzato potrebbe essere promettente nell'ambito del Benessere Digitale, e più specificatamente nella riduzione delle sessioni di utilizzo effettuate singolarmente dagli utenti. Tuttavia la tendenza alla riduzione dell'utilizzo delle applicazioni pericolose non è così marcata da poter asserire con certezza che questo sia un approccio più efficace di altri nell'ambito del Benessere Digitale. Ulteriori studi sarebbero necessari per capire se piccole modifiche relative all'usabilità o al design di StepByStep o la correzione dei bug rilevati possono essere la soluzione che porta gli utenti a cambiamenti più drastici di quelli osservati.

## **6.2 Sviluppi futuri**

Un successivo lavoro su StepByStep potrebbe volersi concentrare sulla correzione di bug, che si sono presentati e sono stati segnalati dagli utenti, che si presentano Conclusioni

su specifici brand o dispositivi. Ne sono stati segnalati diversi nel corso della sperimentazione, nessuno dei quali si presentava sui modelli che erano stati utilizzati dal sottoscritto nelle settimane di testing che hanno preceduto il deploy di StepByStep. Un'altra importante modifica potrebbe riguardare l'eliminazione della necessità da parte degli utenti di accedere al Recap in un Path per poter avanzare di livello, in modo da rendere ancora più automatico e intuitivo l'utilizzo dell'applicazione. Infine la funzionalità dell'agente conversazionale per come è stata implementata qui è suscettibile di ulteriori miglioramenti in quanto può risultare chiaro da parte di un utente che CoachBot emula una macchina a stati finiti. Alcune funzionalità potrebbero essere aggiunte, come suggerito in sezione [5.4.1,](#page-78-1) per rendere meno evidente che dall'altra parte ci sia una macchina e dare maggiormente l'illusione di stare conversando con un essere umano, pronto a qualsiasi richiesta dell'utente.

# **Appendice A**

# **Questionari**

# **A.1 Questionario iniziale**

Di seguito si riportano in maniera sintetizzata le domande del questionario e la tipologia delle risposte. Ogni domanda posta era obbligatoria, non erano comprese domande facoltative.

# **A.2 Questionario finale**

Di seguito si riportano in maniera sintetizzata le domande del questionario e la tipologia delle risposte. Ogni domanda posta era obbligatoria, non erano comprese domande facoltative.

Questionari

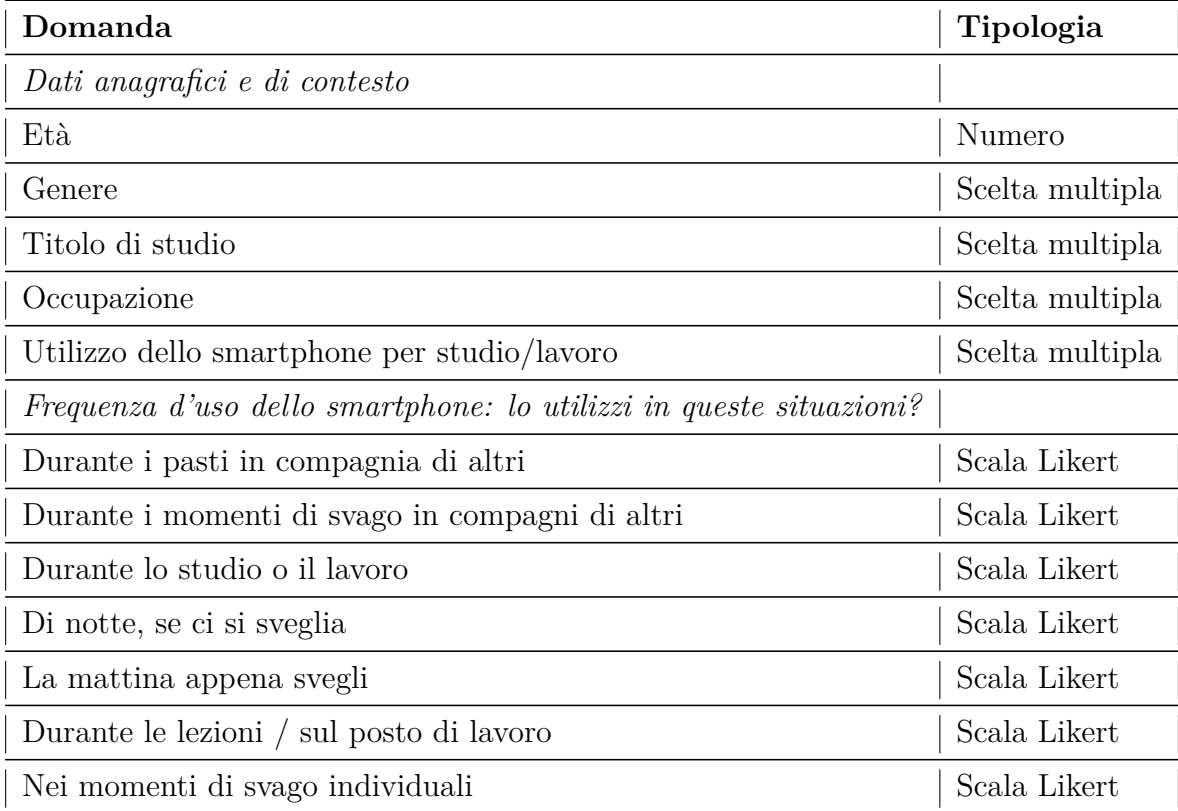

**Tabella A.1:** Questionario iniziale proposto ai partecipanti allo Studio prima di iniziare a usare StepByStep.

Questionari

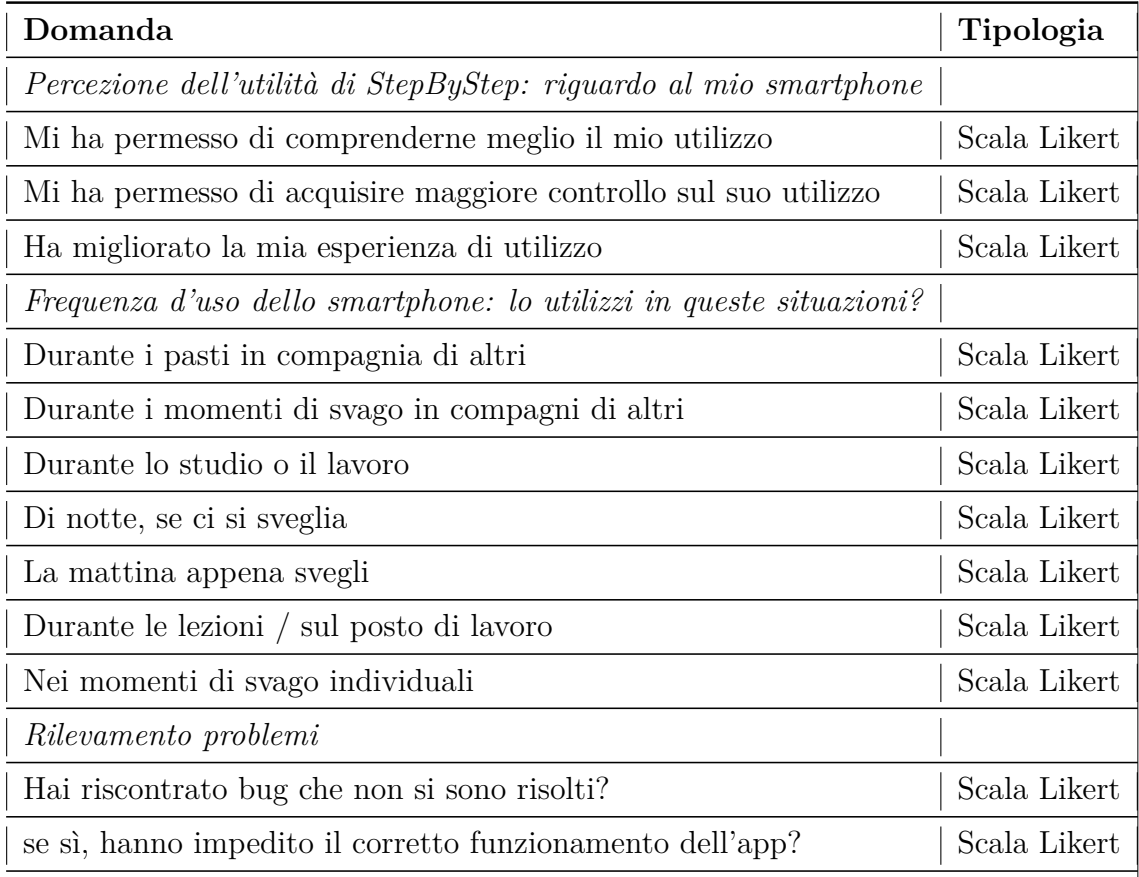

**Tabella A.2:** Questionario finale proposto ai partecipanti allo Studio dopo aver utilizzato per 2 mesi StepByStep

# **Bibliografia**

- [1] Victoria A. Goodyear. *Digital Wellness, Health and Fitness Influencers*. 2022 (cit. a p. [4\)](#page-15-0).
- [2] Davide Marengo, Matteo Angelo Fabris, Claudio Longobardi e Michele Settanni. «Smartphone and social media use contributed to individual tendencies towards social media addiction in Italian adolescents during the COVID-19 pandemic». In: (dic. 2021) (cit. a p. [5\)](#page-16-0).
- [3] Yuxin Yang et al. «Understanding Young Adults' TikTok Usage». In: (2020), pp. 50–60 (cit. a p. [5\)](#page-16-0).
- [4] Alberto Monge Raffaello e Luigi De Russis. «Towards Understanding the Dark Patterns That Steal Our Attention». In: gen. 2022 (cit. a p. [5\)](#page-16-0).
- [5] Erica L. Ciszek. «Digital activism: How social media and dissensus informtheory and practice». In: feb. 2016 (cit. a p. [6\)](#page-17-0).
- [6] Erica L. Ciszek. «Public relations, activism and identity: A cultural-economic examination of contemporary LGBT activism». In: mag. 2017 (cit. a p. [6\)](#page-17-0).
- [7] Micah Mazurek. «Social Media Use and Happiness in Adults with Autism Spectrum Disorder». In: feb. 2018 (cit. a p. [6\)](#page-17-0).
- [8] Micah Mazurek. «Social media use among adults with autism spectrum disorders». In: lug. 2013 (cit. a p. [6\)](#page-17-0).
- [9] Jean M. Twenge e W. Keith Campbell. «Associations between screen time and lower psychological well-being among children and adolescents: Evidence from a population-based study». In: ott. 2018 (cit. a p. [6\)](#page-17-0).
- [10] K.C. Madhav, Shardulendra Prasad Sherchand e Samendra Sherchan. «Association between screen time and depression among US adults». In: ago. 2017 (cit. a p. [6\)](#page-17-0).
- [11] Julia Brailovskaia e Jürgen Margraf. «The relationship between active and passive Facebook Use, Facebook Flow, Depression Symptoms and Facebook Addiction: A three-month investigation». In: lug. 2022 (cit. a p. [6\)](#page-17-0).
- [12] Julia Brailovskaia et al. «Finding the 'Sweet Spot' of Smartphone Use: Reduction or Abstinence to Increase Well-Being and Healthy Lifestyle?! An Experimental Intervention Study». In: (2022) (cit. a p. [6\)](#page-17-0).
- [13] Melissa G. Hunt, Jordyn Young, Rachel Marx e Courtney Lipson. «No More FOMO: Limiting Social Media Decreases Loneliness and Depression». In: nov. 2018 (cit. a p. [6\)](#page-17-0).
- [14] Alberto Monge Raffaello e Luigi De Russis. «The Race Towards Digital Wellbeing: Issues and Opportunities». In: gen. 2019 (cit. a p. [7\)](#page-18-0).
- [15] Phillippa Lally e Benjamin Gardner. «Promoting habit formation». In: gen. 2011 (cit. a p. [11\)](#page-22-0).
- [16] Ulrik Lyngs et al. «Self-Control in Cyberspace Applying Dual Systems Theory to a Review of Digital Self-Control Tools». In: (2019) (cit. alle pp. [13,](#page-24-0) [25\)](#page-36-0).
- [17] Dean R. Spitzer. *Educational Technology*. Lakeland, 1996 (cit. a p. [13\)](#page-24-0).
- [18] Linda K. Kaye, Amy Orben, David A. Ellis, Simon C. Hunter e Stephen Houghton. «The Conceptual and Methodological Mayhem of "Screen Time"». In: mag. 2020 (cit. a p. [13\)](#page-24-0).
- [19] Giulio Piacentini. «StepByStep: un'applicazione educativa per il Digital Wellbeing». Tesi di laurea mag. Torino: Politecnico di Torino, 2021 (cit. a p. [15\)](#page-26-0).
- <span id="page-101-0"></span>[20] Tiziano Gerosa, Marco Gui e Moritz Büchi. «Smartphone Use and Academic Performance: A Pervasiveness Approach Beyond Addiction». In: mag. 2021 (cit. alle pp. [62,](#page-73-2) [76\)](#page-87-2).
- <span id="page-101-1"></span>[21] Tiziano Gerosa, Marco Gui e Moritz Büchi. «Smartphone overuse and social inequality. Comparing the smartphone addiction scale (SAS) with the smartphone pervasiveness scale (SPS) in a survey on high school students». In: nov. 2018 (cit. alle pp. [62,](#page-73-2) [76\)](#page-87-2).